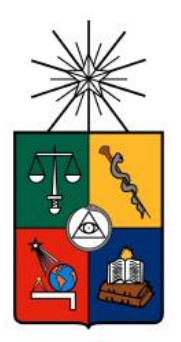

UNIVERSIDAD DE CHILE FACULTAD DE CIENCIAS FISICAS Y MATEMATICAS DEPARTAMENTO DE INGENIERIA MECANICA

# CONTRASTE DE LAS CAPACIDADES DE DIFERENTES PROGRAMAS DE MODELAMIENTO TÉRMICO, A PARTIR DE LA MODELACIÓN DEL EDIFICIO UBICADO EN BLANCO ENCALADA 2120

MEMORIA PARA OPTAR AL TITULO DE INGENIERO CIVIL MECANICO

JOAQUIN ELIAS REYES GOWER

PROFESOR GUIA: LUIS HINOJOSA CASTILLO

MIEMBROS DE LA COMISIÓN: ROBERTO ROMÁN LATORRE ALVARO VALENCIA MUSALEM

> **SANTIAGO DE CHILE OCTUBRE 2010**

# **´Indice**

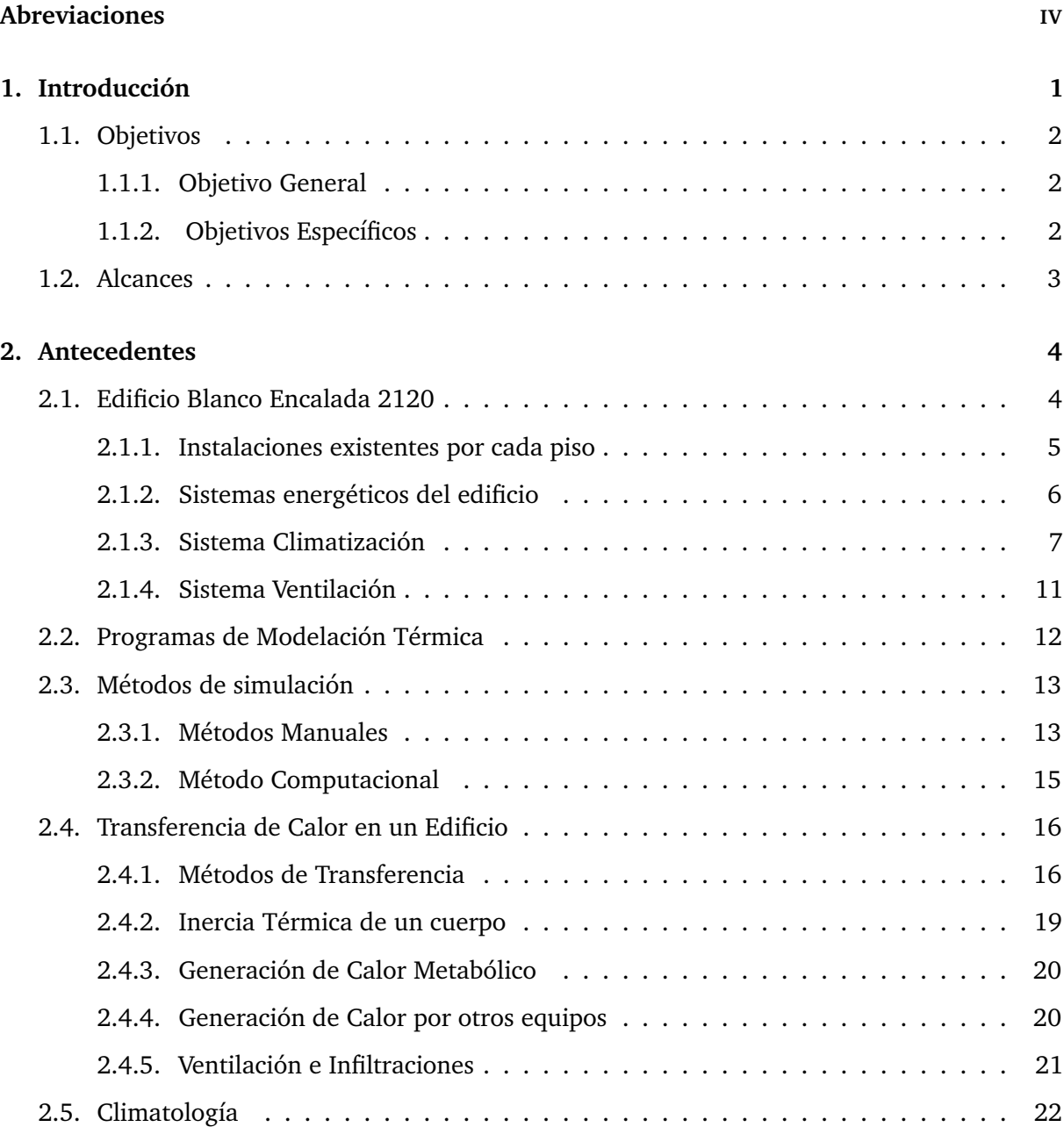

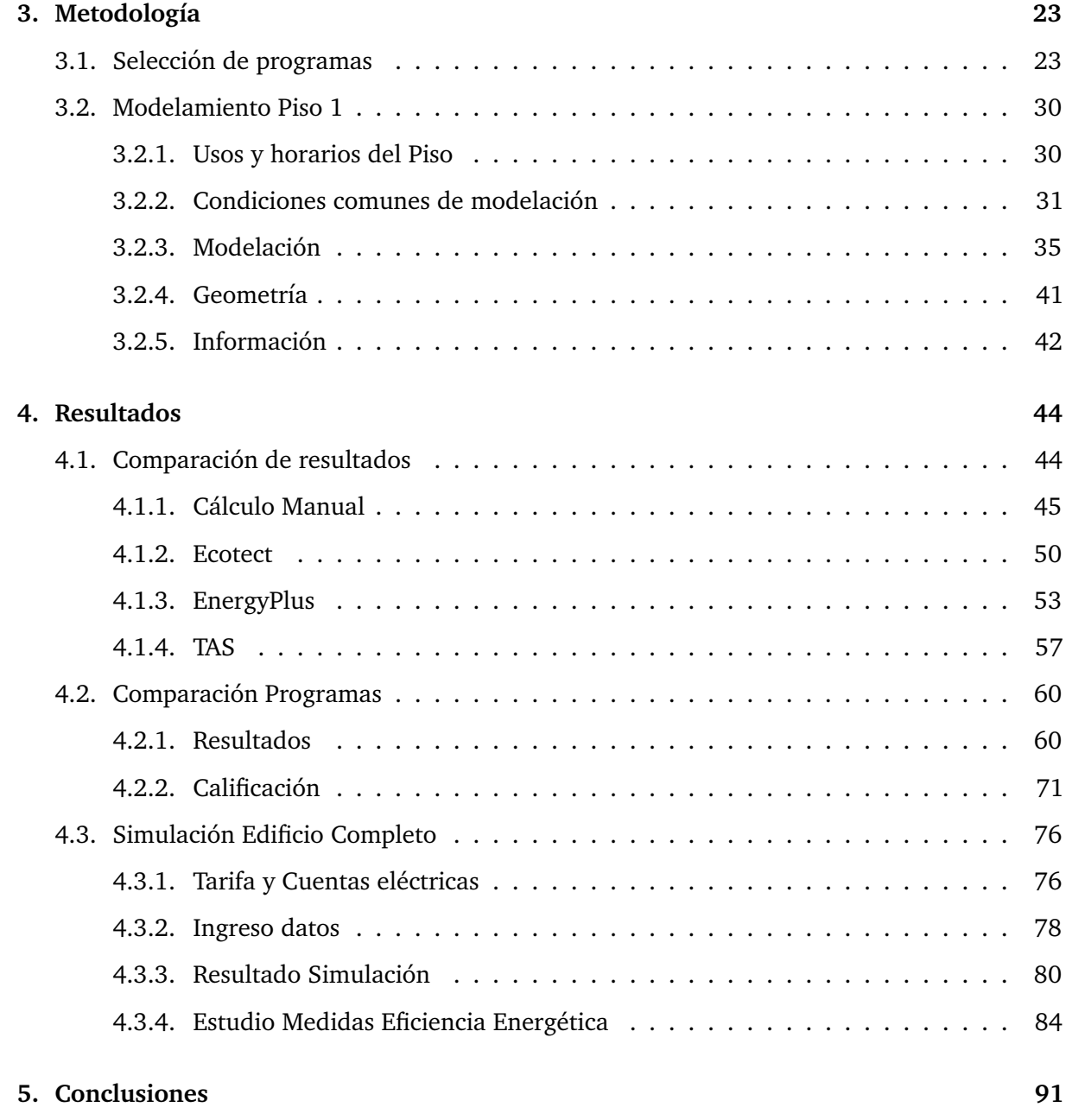

RESUMEN DE LA MEMORIA PARA OPTAR AL TÍTULO DE INGENIERO CIVIL MECANICO ´ POR: JOAQUIN REYES G. FECHA: 21/10/2010 PROF. GUÍA: SR. LUIS HINOJOSA CASTILLO.

# 'CONTRASTE DE LAS CAPACIDADES DE DIFERENTES PROGRAMAS DE MODELAMIENTO TÉRMICO, A PARTIR DE LA MODELACIÓN DEL EDIFICIO UBICADO EN BLANCO ENCALADA 2120'

Como herramienta de apoyo a la disminución de los costos energéticos hace varias décadas se vienen desarrollando y mejorando distintos programas computacionales que simulan el desempeño energético y en particular el desempeño térmico de los edificios. En la actualidad existen alrededor de 300 programas desarrollados por distintos países e instituciones cada uno con sus fortalezas y falencias.

En este trabajo se caracterizaron 3 softwares de modelamiento térmico, con el fin de entregar una calificacion disponible para las universidades y/o los posibles compradores que exijan su servicio ´ dentro del mercado chileno. Para ello se modeló el edificio ubicado en Avda. Blanco Encalada 2120 en los 3 programas. Se regristraron las características y valores ingresados en cada programa para realizar posteriormente una comparación entre los mismos.

Como resultado del trabajo se obtuvo que los programas más complejos en su interfaz son los que entregan los resultados más coherentes. Se deja en claro que para obtener un buen provecho de estos (u otros) programas, el usuario debe tener entrenamiento sobre el programa pero más importante aún es que debe tener conocimientos técnicos sobre los temas tratados en el proceso de simulacion. Sin estos conocimientos el usuario no tiene forma de validar o rechazar los resultados ´ entregados por el programa utilizado.

# <span id="page-4-0"></span>**Abreviaciones**

- $\overline{Q}$  = Energía necesaria para mantener el lugar a cierta temperatura. Puede ser aporte o extracción de calor.
- $T_b$  = Temperatura base a la cual se desea mantener una zona climatizada.
- $T_0$  = Temperatura exterior en función del tiempo.
- U = Coeficiente global del lugar.  $[W/m^2]$ .
- A = Área de la envolvente del lugar.  $[m^2]$ .
- $\blacksquare$  N = Número de veces por hora que se renueva completamente el aire en cierta zona. [1/hora]
- V = Volumen de aire que encierra un lugar.  $[m^3]$ .
- $h_{\text{suelo}}$ = Coeficiente convectivo en el suelo un lugar.  $[W/m^2K]$
- $\blacksquare$   $h_{muro}$  = Coeficiente convectivo en muros de un lugar. $[W/m^2K]$
- $h_{cielo}$  Coeficiente convectivo en el cielo de un lugar.[ $W/m^2K$ ]
- $h_{exterior} =$  Coeficiente convectivo exterior. Dependiente del viento. $[W/m^2K]$
- $R_{eq}$  = Resistencia equivalente del sistema para calcular el efecto conductivo en un elemento.
- $\blacksquare$  I = Radiación directa incidente. $[K/m^2K]$
- $\blacksquare$  D = Radiación difusa.  $[K/m^2K]$
- $\theta$  = Ángulo de incidencia de la radiación solar sobre el plano.
- $A_z$ = Dirección cardinal en la que apunta la normal a la superficie receptora.  $A_z$  = 0 corresponde al Norte.
- $f_{1-2}$ = Factor de forma entre 2 cuerpos. El factor de forma entre un cuerpo y la bóveda celeste es 1.
- $\epsilon$  = Emisividad de la superficie radiante.
- $\sigma$  = Constante de Stefan-Boltzman.
- $\blacksquare$  met = Unidad de medida para la produccion de calor de un humano. Equivale a 58,2 [W]
- $\blacksquare$  ppm = Unidad de medida para la concentración de un elemento. Particulas por millón.
- $\blacksquare$  *m*: Flujo másico de un fluido.[kg/s]
- $C_p$ : Calor específico de un material. [J/kg $\circ$ K]

### <span id="page-5-0"></span>Capítulo 1

# **Introduccion´**

Las intituciones públicas así como las empresas privadas están enfrentando cada vez un incremento en la presion para redefinir su rol de una manera que refleje las aspiraciones de cambio y ambiciones ´ de los usuarios a los que sirven. Un elemento en este contexto de cambio es el manejo de un desarrollo más sustentable el cuál incluye la apropiada selección de recursos, el eficiente consumo de los mismos y estratégias que minimicen los desperdicios dejados en el proceso. El manejo de tales factores redunda en la disminución de los costos energéticos asociados a los procesos productivos [\[1\]](#page-97-0).

Como herramienta de apoyo a la disminución de los costos energéticos hace varias décadas se vienen desarrollando y mejorando distintos programas computacionales que simulan el desempeño enérgetico y en particular el desempeño térmico de los edificios. En la actualidad existen alrededor de 300 programas desarrollados por distintos países e instituciones cada uno con sus fortalezas y falencias [\[2\]](#page-97-1).

La mécanica en el uso de estos programas es simular el estado actual del edificio en cuestión y medir el efecto de las distintas medidas de eficiencia energética que se puedan tomar. Otra forma de uso de estos programas es estimar el desempeño térmico del edificio en su etapa de diseño, así se podrán realizar mejoras antes de comenzar la etapa de construcción.

Independiente del programa seleccionado para llevar a cabo ésta tarea, se debe entender que los resultados no son 100 % confiables. Esto se debe a que el programa realiza cálculos y entrega resultados basado en parámetros ingresados por el usuario, de esta manera, si el usuario no ingresa los datos de manera correcta, los resultados serán erróneos. Asimismo cada programa posee una metodología de cálculo que se apoya en modelos matemáticos para describir los fenómenos de transferencia de calor y masa. Estos modelos matemáticos poseen fortalezas y debilidades que se verán reflejadas en los resultados de las simulaciones. Por tal motivo es necesario que el usuario tenga conciencia de las fortalezas y principalmente de las debilidades del programa utilizado con el objetivo de asignarle una real validez a los resultados que éste entrega.

Entonces se hace necesario informar al usuario que la herramienta que utilize para analizar opciones de mejoras en eficiencia energética en un edificio poseerá errores en los resultados entregados y que es obligación del usuario cuestionarlos y darle un real peso.

## <span id="page-6-0"></span>**1.1. Objetivos**

#### <span id="page-6-1"></span>**1.1.1. Objetivo General**

El propósito de ésta memoria es caracterizar de 3 diferentes softwares de modelamiento térmico,  $\chi$ con el fin de entregar una calificación disponible para las universidades y/o los posibles compradores que exijan su servicio dentro del mercado chileno.

#### <span id="page-6-2"></span>**1.1.2.** Objetivos Específicos

Los objetivos específicos buscados en este trabajo son:

- Caracterizar y evaluar diferentes programas de acuerdo a parametros como interfaz con el usuario, ´ rapidez de simulación, detalle de la simulación, sistemas predeterminados de climatización.
- Modelar térmicamente el edificio ubicado en Blanco Encalada 2120 perteneciente a la FCFM, que servira como referente sobre el cual medir las distintas capacidades de los programas ´ seleccionados.
- Se hará un análisis sobre los resultados entregados por 1 de los programas con relación a la eficiencia del edificio. Se propondrán mejoras al sistema HVAC del edificio a partir de esta modelación. Tambien se evaluarán soluciones de Eficiencia energética y/o energías renovables no convencionales para el edificio.

# <span id="page-7-0"></span>**1.2. Alcances**

- Se modelará térmicamente el Edificio situado en Avda. Blanco Encalada 2120 de la Facultad de Ciencias Físicas y Matemáticas de la Universidad de Chile con 3 softwares distintos.
- Se compararán los resultados de las modelaciones, caracterizando los programas de acuerdo a parámetros térmicos, operacionales, entre otros.
- Se entregará información sobre cada software para diferentes aplicaciones vinculando características como rapidez de simulación, detalle de simulación, detalle técnico de los equipos involucrados.
- De la caracterización realizada se dará a conocer la utilidad o propósito que posee cada software. Esto hace mención a los mejores provechos que se le pueden sacar a cada software, ya sea para estimaciones generales o soluciones detalladas.

# <span id="page-8-0"></span>**Capítulo 2**

# **Antecedentes**

# <span id="page-8-1"></span>**2.1. Edificio Blanco Encalada 2120**

El edificio esta ubicado en Avda. Blanco Encalada 2120 y pertenece a la Facultad de Ciencias Físicas y Matemáticas, posee una configuración simple y repetitiva entre los niveles, posee 3 subterráneos y 7 pisos. En la zona perimetral se encuentran las salas de clases y/u oficinas. En el centro de cada piso se encuentra la zona de servicio, con baños, bodegas, ascensores y escaleras. También existe un pasillo que rodea todo el piso para unir los 2 sectores.

El edificio fue construido en 2 etapas, primero hasta el 4º piso y luego concluido hasta el 7º piso. Esta construido principalmente en concreto donde alrededor de la mitad de los muros corresponde a ventanas. El Edificio tiene una orientación Este-Oeste con su fachada hacia el Norte. En las figuras [2.1](#page-8-2) y [2.2](#page-9-1) se muestran la ubicación y la fachada principal del Edificio.

<span id="page-8-2"></span>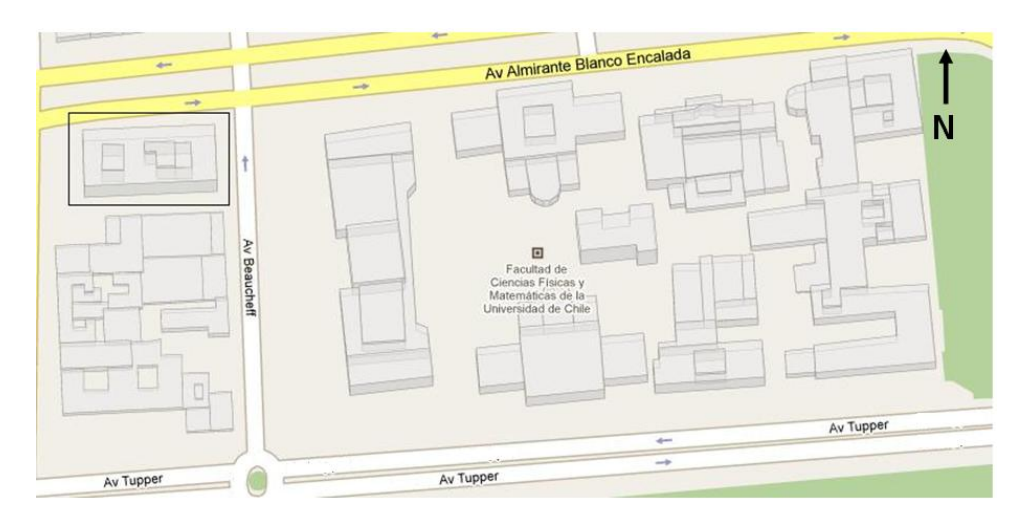

Figura 2.1: Ubicación del Edificio.

<span id="page-9-1"></span>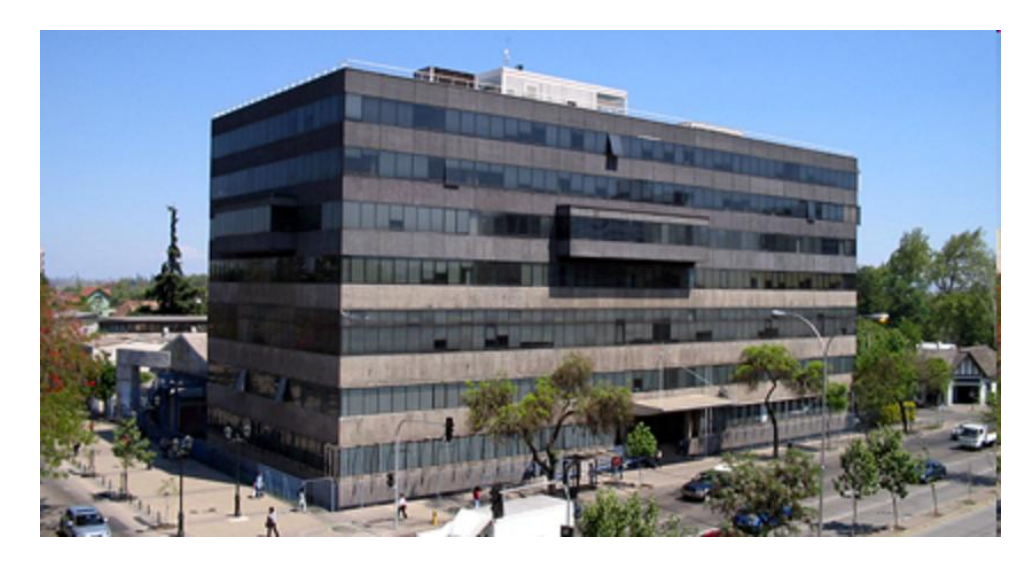

Figura 2.2: Fachada principal del edificio.

Las dimensiones por planta del edificio son las siguientes:

- Ancho: 21,3 [m]
- Largo:  $52,3$  [m]

Las dimensiones anteriores dan una superficie aproximada por piso 1.114  $[m^2]$ . El edificio posee un horario normal de ocupación desde las 8:00 a 21:00 en los pisos destinados a salas de clases, de 9:00 a 18:00 en los pisos destinados a oficinas y de 8:00 a 23:00 en el zocalo donde se encuentran las salas de computación.

### <span id="page-9-0"></span>**2.1.1. Instalaciones existentes por cada piso**

A continuación se presenta una descripcion general por piso del edificio:

- 3º Subterráneo: Este piso está destinado sólo a bodegas. Habiendo 17 de éstas. Este lugar no posee climatización.
- 2º Subterráneo: En este nivel existe un Gimnasio de pesas, la sala de máquinas, donde se encuentran los servidores de la facultad y el supercomputador del DIM encargado de la predicción de la calidad del aire de Santiago, además 3 oficinas de administración.
- $\blacksquare$  Zócalo: En este piso están las salas de computación, con un total de 136 computadores para el uso estudiantil más un sector de administración del piso, en el que existen 5 oficinas.
- 1º y 2º pisos: Estos niveles están acondicionados netamente para la docencia, con un total de 24 salas, y una capacidad total para 1200 alumnos.
- 3 <sup>o</sup> piso: En este piso y en la mitad del 4◦ nivel se encuentra el Departamento de Ciencias de la Computación (DCC). Este departamento cuenta con 60 oficinas y unos 160 integrantes entre docentes y alumnos.
- 4<sup>o</sup> y 5<sup>o</sup> pisos: En la otra mitad del 4<sup>o</sup> se encuentra Yahoo! Research, grupo que están abocados al estudio de manejo de datos, búsquedas de alta calidad, algoritmos y modelos económicos. En este sector y en el piso superior se encuentra el Departamento de Ingenería Matemática (DIM), que cuenta con 45 oficinas y aproximadamente 70 integrantes.
- 6º y 7º pisos: En estos pisos se encuentra el Centro de Modelamiento Matemático (CMM).

Junto con esto, cada piso cuenta con dos redes de baño por piso (y cada red tiene un baño de hombres y otro de mujeres). Además de esto, cuentan con un cuarto para mantener los materiales de aseo.

### <span id="page-10-0"></span>**2.1.2. Sistemas energeticos del edificio ´**

Los sistemas energéticos que posee el edificio son aquellos sistemas que consumen energía ya sea eléctrica o térmica. El edificio posee principalmente sistemas energéticos que consumen energía eléctrica y se pueden separar en:

- Sistema Climatización: El edificio posee un sistema de climatización centralizado, donde cada sala u oficina posee un termostato para programar una temperatura deseada.
- $\blacksquare$  Sistema Iluminación: El edificio posee un sistema de iluminación artificial para cada piso. Este sistema es reciente debido a las modificaciones que se realizan en el edificio.
- Sistemas Computacionales: El eficio posee un piso completo acondicionado con computadores e impresoras para los alumnos de la facultad. A esto se agrega que en cada oficina existe al menos un computador para uso personal de docentes o funcionarios.
- Equipos de DCC: El departamento de ciencia de la computación posee un gran servidor web con el que da soporte a toda la red de la Universidad de Chile.
- Motores, bombas y ventiladores: Tambien existen equipos mecánicos que consumen energía eléctrica. Entre ellos se encuentran los motores que mueven los ascensores del edificio, las bombas hidráulicas que mueven el agua potable y agua servida y los ventiladores que inyectan y extraen el aire en el edificio.

El consumo de energía eléctrica así como el costo de ésta se puede observar en la figura [2.3.](#page-11-1)

<span id="page-11-1"></span>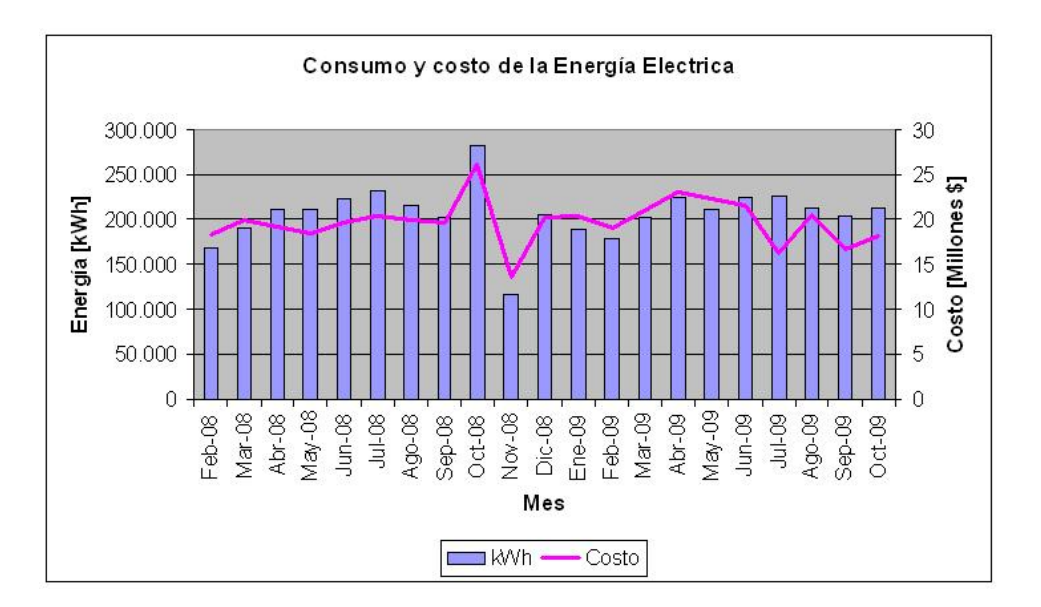

Figura 2.3: Consumo y costo de la energía eléctrica.

### <span id="page-11-0"></span>**2.1.3. Sistema Climatizacion´**

La modelación térmica conlleva replicar todos los sistemas energéticos que posea en edificio, en especial el sistema de climatización ya que estará encargado de la extracción o adición de calor para mantener el confort en el edificio. Por esto se hace necesario una descripción del sistema de climatización que posee el edificio.

#### **Descripcion del Sistema ´**

El sistema de climatización corresponde a uno de tipo centralizado de agua helada de volumen constante de 2 cañerias y calefacción eléctrica. En cada piso existen equipos terminales tipo fan-coils los cuales reciben agua a 6 o 7°C y lo utilizan para enfriar el aire de las salas. Existen enfriadores de agua (Air cooled Water Chillers), ubicados en el techo del edificio, que se ocupan de entregar agua fría a los fan-coils. Si se requiere calefaccionar un recinto, el fan-coils cierra la válvula de agua fría y enciende una resistencia eléctrica, incorporada en este, que ayuda a elevar la temperatura del aire. En la figura [2.4](#page-12-0) se muestra un esquema del funcionamiento del equipo.

<span id="page-12-0"></span>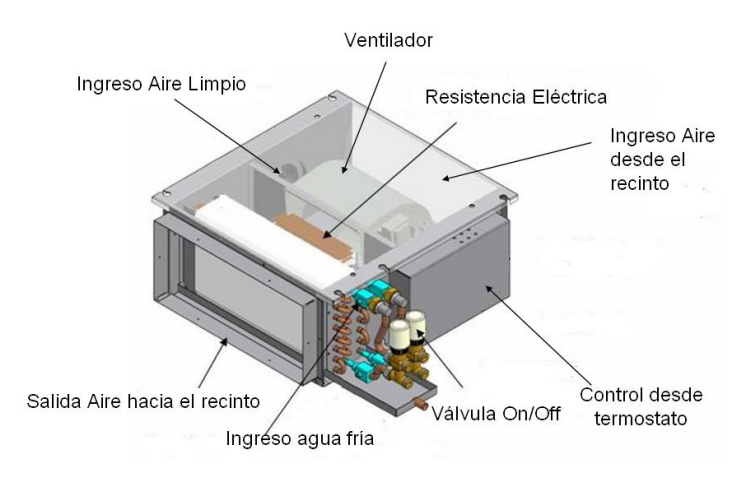

Figura 2.4: Esquema simplificado funcionamiento fan-coils

<span id="page-12-1"></span>En cada sala existe un termostato que tiene como fin regular el caudal de agua fría para llegar a la temperatura deseada para refrigeración o bien el funcionamiento de la resistencia para llegar a la temperatura de calefacción deseada. En la figura [2.5](#page-12-1) se muestra el principio de funcionamiento del sistema fan-coil.

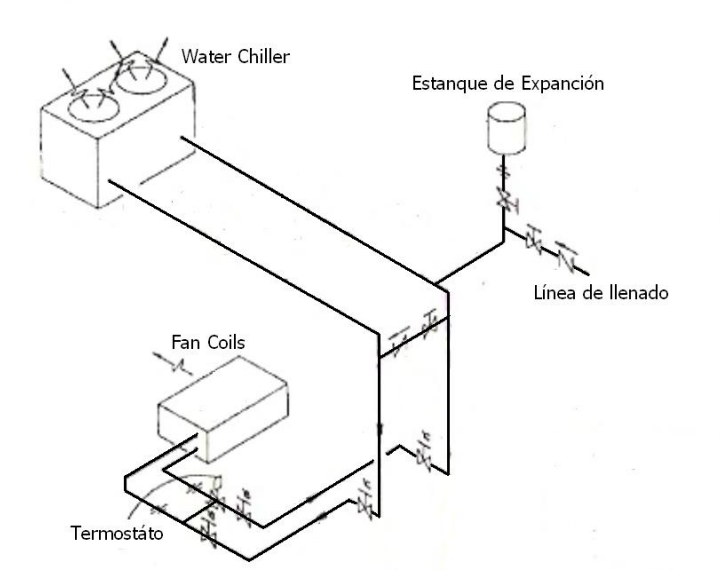

Figura 2.5: Esquema Water Chiller exterior y fan-coils interno, ademas se muestran elementos auxiliares del sistema.

Existen 2 sistemas de aire acondicionado de este tipo en el edificio. Cada sistema atiende a la mitad del edificio, uno para la Zona Oriente y otro para la Zona poniente. En la figura [2.6](#page-13-0) se muestra el esquema correspondiente a la separación.

<span id="page-13-0"></span>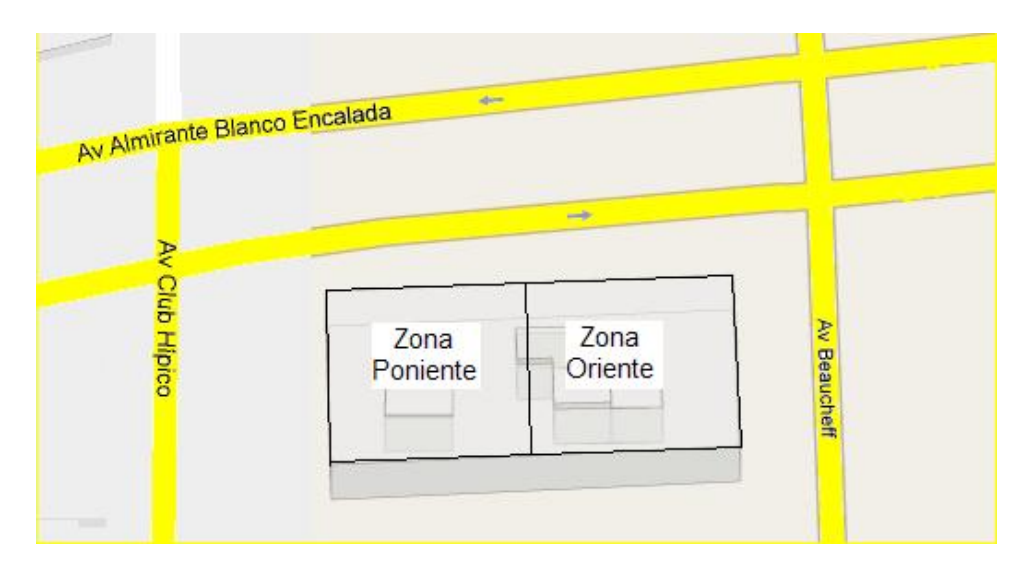

Figura 2.6: Esquema separación de sistema de climatización.

Además existen equipos unitarios ubicados principalmente en salas y oficinas en el zócalo y primer piso. Estos equipos son llamados split (divididos) y se componen de 2 unidades, una exterior y una interior. La unidad exterior (condensadora), contiene los compresores, el serpentín condensador y sus ventiladores de condensacion. La unidad interior (evaporadora), contiene el ´ serpentín evaporador con su ventilador y los filtros de aire. En la figura [2.7](#page-13-1) se muestra el esquema del sistema mencionado.

<span id="page-13-1"></span>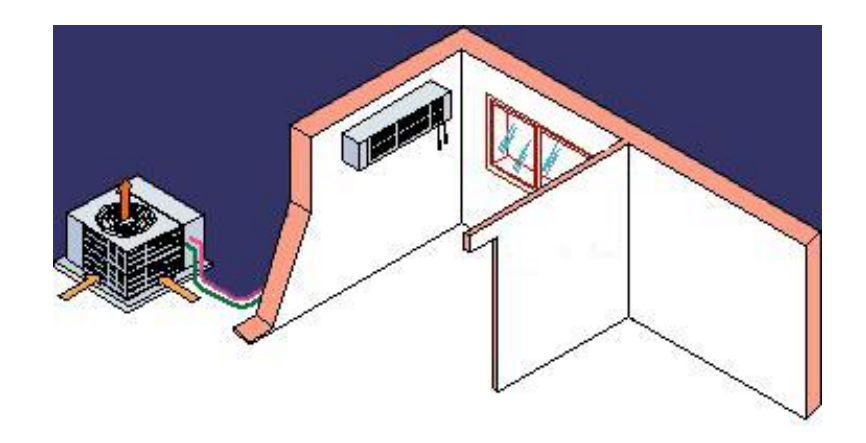

Figura 2.7: Esquema configuración de un equipo split dividido.

#### **Descripcion de los Equipos ´**

De acuerdo al informe *REMODELACION ZOCALO UNIVERSIDAD DE CHILE ´* generado por la empresa Interflu Ingenería Térmica y de Fluidos se presenta un resumen de los equipos existentes en el edificio así como los datos más relevantes de éstos en la tabla [2.1](#page-14-0) presentada a continuación.

<span id="page-14-0"></span>

| Equipo                                | Cantidad | Potencia Eléctrica [kW] | Potencia Térmica [Ton-Ref] |
|---------------------------------------|----------|-------------------------|----------------------------|
| Water Chiller Oriente                 | 1        | 49                      | 104                        |
| Water Chiller Poniente                | 1        | 49                      | 112                        |
| Bomba Hidraúlica Oriente              | 1        | 11,2                    | N/A                        |
| Bomba Hidraúlica Poniente             | 1        | 7.46                    | N/A                        |
| Ventiladores (estimación para 8 piso) | 105      | $0,15 \, C/U$           | N/A                        |
| Fan-coils Resistencia eléctrica       | 105      | 5 C/U                   | N/A                        |
| Unidades Split (zócalo y 2° subte.)   | 9        | 6,08 $C/U$              | 5,19 $C/U$                 |
| Suma Total                            |          | 712.1                   | 262,7                      |

Tabla 2.1: Resumen Equipos Instalados.

Si se considera que el edificio posee climatización en 9 de los 10 pisos construidos y conociendo que existen aproximadamente 10.000  $m^2$  construidos. Se puede decir que los índices para la potencia instalada en el edificio serían:

- En potencia eléctrica instalada para climatización, incluyendo water chillers, ventiladores, resistencia fan-coils y unidades split: 69,3  $[W/m^2]$ .
- En potencia eléctrica para calefacción, incluyendo ventiladores, resistencias fan-coils y unidades split: 59,5  $\left[W/m^2\right]$ .
- En potencia térmica para refrigeración, incluyendo water chillers y unidades split : 38  $[m^2/ton ]$ ref].
- En potencia térmica equivalente para refrigeración, incluyendo water chillers y unidades split: 92,4  $[W/m^2]$ .

Estos son índices iniciales, es necesario desarrollar una auditoría energética detallada para obtener información más fidedigna.

#### <span id="page-15-0"></span>**2.1.4. Sistema Ventilacion´**

#### **Descripcion del Sistema ´**

El sistema de ventilación es único para todo el edificio. Existe un sistema de inyección y otro de extracción de aire que hacen circular el aire según las necesidades de ventilación. De acuerdo a la información obtenida, todos los pisos poseen sistema de inyección y extracción de aire. El aire limpio es inyectado directamente en los fan-coils. Se presenta a continuación el esquema del sistema y los ductos de ventilación, cabe señalar que aunque el esquema muestra extracción de aire solo en los pisos superiores, éste existe en todos los niveles debido a remodelaciones posteriores a la fecha del esquema.

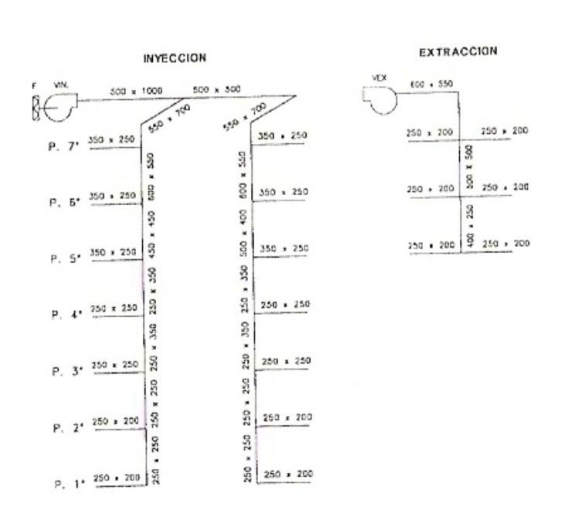

**ESQUEMA SUBIDA DE DUTOS** 

Figura 2.8: Detalle del sistema de inyección y extracción de aire del edificio, de acuerdo a proyecto de climatización

#### **Descripcion de los Equipos ´**

Según la información recopilada, solo se pudieron conocer los inyectores de aire del zócalo del edificio. Existen 4 inyectores en este piso. Se presenta a continuación las características principales de equipo.

| Equipo   | Ventilador de Inyeccción |
|----------|--------------------------|
| Caudal   | 3100 $[m^3/h]$           |
| Presión  | $20 \; [mmca]$           |
| Potencia | 0,37 $[Kw]$              |

Tabla 2.2: Caracteristicas Ventilador de Inyección.

Se desconoce la potencia total instalada en sistemas de ventilación.

# <span id="page-16-0"></span>**2.2. Programas de Modelación Térmica**

Con el propósito de mejorar el rendimiento de la calefacción, ventilación y aire acondicionado, Heating, Ventilation and Air Conditioning cuya sigla en inglés es HVAC, se han desarrollado una serie de programas que pretenden modelar y simular el desempeño térmico.

Desde ya hace 50 años, se han estado desarrollando una vasta cantidad de softwares que buscan replicar la realidad y modelarla. En la actualidad existen más de 300 programas con herramientas para la auditoria energética y el diseño edificio [[2\]](#page-97-1). Algunos programas más conocidos y utilizados a nivel mundial son:

- **Blast** creado por la Universidad de Illinois, EEUU.(1998)
- **BSim** creado por el Instituto de Investigación de Edificios de Dinamarca. (2004)
- **Doe-2** desarrollado por el Lawrance Berkeley National Laboratory de EEUU.(1993)
- Ecotect desarrollado por la compañia Británica Autodesk.(1996)
- **Energy Express** creado por la Organización de Investigación Industrial y Científica para el bien común de Australia (CSIRO).(1996)
- **Energy-10** creado por el Laboratorio Nacional de Energía Renovable (NREL) de EEUU.(1992)
- **EnergyPlus** desarrollado por el Ministerio de Energía (DOE) de EEUU.(2004)
- **ESP-r** ha sido desarrollado por la Unidad de Investigación de Sistemas de Energía (ESRU) en la Universidad de Strathclyde, UK.(2001)
- **HAP** creado por los fabricantes de equipos de climatización Carrier.(2003)
- **HEED** desarrollado por la Universidad de California, Los Angeles,(UCLA) en EEUU.(2004)
- **IDA-ICE** desarrollado por el Instituto Sueco de Matemáticas Aplicadas.(2003)
- **IES**<**VE**> creado por la compañia Británica 'Integrated Environmental Solutions (IES) Ltd'.(1994)
- **Power Domus** desarrollado por el Consejo Nacional para el Desarrollo Científico y Tecnológico (CNPq) de Brasil.(2003)
- **Radiance** creado por el Laboratorio de Investigación de Eficiencia Energética de la Universidad de Berkeley, EEUU.(2002)
- **Tas** creado por 'Environmental Design Solutions Limited' (EDSL) de origen Británico.(1989)
- **Trace 700** creado por la empresa de climatización Trane.(1992)
- **TRNSYS** desarrollado por la Universidad de Wisconsin, EEUU.(2004)

La mayoría de estos software son capaces de resolver fenómenos de transferencia de calor y masa, radiación solar y sistemas de climatización.

### <span id="page-17-0"></span>**2.3.** Métodos de simulación

Los programas simulan siguiendo distintos métodos y/o modelos para los fenómenos de transferencia de calor y masa en condiciones estáticas y dinámicas. Estos modelos han sido desarrollados por las Universidades, Centros de Investigación y Empresas. Además de estas instituciones la American Society of Heating, Refrigeration and Air-Conditioning Engineers (ASHRAE)[\[3\]](#page-97-2), publica cada cierto tiempo métodos tendientes a modelar los fenómenos antes nombrados. A continuación se presenta una breve descripción de los modelos más utilizados.

### <span id="page-17-1"></span>**2.3.1. Metodos Manuales ´**

#### **Método de los Grados Días**

El término Grados Días se utiliza para conocer la diferencia de temperatura entre el lugar a climatizar y la temperatura exterior. Así se definen los grados días como:

$$
GD = \int (T_b - T_0) dt
$$

Donde:

- GD = Es la suma de todas las diferencias entre las temperaturas.
- $T_b$  = Temperatura base a la cual se desea mantener una zona climatizada.

 $T_0$  = Temperatura exterior en función del tiempo.

Por lo general no se desarrolla la integral sino que se discretiza en 24 segmentos. Así se realiza la suma de diferencias entre temperaturas para cada hora del día. Por lo general esta suma se separa en los términos positivos y negativos, sin mezclarlos. Se consideran solo los términos positivos y se les llama grados días de calefacción.

Con este valor se desarrolla la ecuación:

$$
Q = \sum (U \cdot A + \frac{1}{3} \cdot N \cdot V) \cdot \frac{24 \cdot GD}{1000}
$$

Donde:

- $Q =$  Energía necesaria para mantener el lugar a cierta temperatura. Puede ser aporte o extracción de calor.
- U = Coeficiente global del lugar.  $[W/m^2]$ .
- A = Área de la envolvente del lugar.  $[m^2]$ .
- $N = N$ úmero de veces por hora que se renueva completamente el aire. [1/hora]
- V = Volumen de aire que encierra el lugar.  $[m^3]$ .

Este método es bastante útil como primer acercamiento a las necesidades de calefacción de un lugar particular, pero no es tan preciso debido a que no considera cargas térmicas externas como la ganancia solar o internas como iluminación y la carga térmica propia de las personas. Según esto la energía aportada por el equipo de calefacción será menor para mantener la temperatura impuesta ya que parte de la energía es aportada por los medios nombrados anteriormente. La modificación que absorve estas correcciones se llama «Método de los grados días variables» y básicamente agrega términos provenientes de la ganancia solar.

#### **Metodo Particionado 'Bin Method' ´**

Las cargas de calefacción y enfriamiento pueden ser estimadas usando el método de particionado. Este método realiza cálculos instantáneos a distintas temperaturas externas de bulbo seco y dando un peso a cada resultado según el número de horas a las que ésta temperatura estuvo presente en la partición. La partición es, generalmente, de 2.8°C y los valores son recolectados en 3 grupos de 8 horas. Se mantiene un registro del bulbo húmedo para la misma partición y así conocer los valores de las cargas del enfriamiento latente para infiltración y ventilación. El método considera 14

horarios para el edificio ocupado y desocupado y considera tambien las cargas internas ajustando la temperatura de equilibrio (o deseada) del edificio.

Para este método se deben conocer el total anual de horas a las que el ambiente, o el bulbo seco, se mantiene a determinada temperatura en el lugar donde se emplaza el edificio. Esta información está tabulada en el ASHRAE Fundamentals Handbook para algunas ciudades importantes del mundo.

#### <span id="page-19-0"></span>**2.3.2. Metodo Computacional ´**

A continuación se describen los principales método desarrollados para ser utilizado en una computadora y que son la base de algunos programas a evaluar en la memoria de calculo. ´

#### **Balance de Calor 'Heat Balance Method'**

El método de balance de calor se basa en la primera ley de la termodinámica (Principio de conservación de la energía) y en el álgebra matricial. Este método requiere de menos suposiciones y es más flexible que el Método de los factores ponderados, pero requiere más cálculos sobre cada punto de la simulación y por ende mayor tiempo de simulación. Los factores de ponderación utilizados son determinados con un procedimiento de balance de calor. Aunque no es necesario, la linealización es utilizada comúnmente para simplificar la formulación de la transferencia por radiación.

En general, se escribe una ecuación de balance de calor para cada superficie, además de una ecuación para el aire de la habitación. Este conjunto de ecuaciones es resuelto para las superficies desconocidas y la temperatura del aire. Una vez conocidas estas temperaturas, se utilizan para calcular el flujo de calor por convección desde o hacia la masa de aire.

#### **Ponderacion de Factores 'Weighting-factor Method' ´**

El método de ponderación de los factores de cálculo de la carga instantánea sensible es una mezcla entre métodos sencillos (cálculos estáticos) que ignoran la capacidad de la masa del edificio para almacenar la energía, y métodos más complejos. Con este método se determinan las ganancias

de calor a temperatura constante del espacio a partir de una descripción física del edificio, las condiciones climáticas del ambiente, y los perfiles de carga interna. Junto con las características y la disponibilidad de los sistemas de calefacción y refrigeración para el edificio, las ganancias de calor se utilizan para calcular las temperaturas del aire y las tasas de extraccion de calor. Este ´ tratamiento es en términos de ganancias de calor, cargas de enfriamiento, y tasas de extracción de calor. Las pérdidas de calor, las cargas de calefacción, y las tasas de absorción de calor no son más que términos diferentes para las mismas cantidades, en función de la dirección del flujo de calor.

Para mayor detalle de estos y otros métodos de simulación dinámica refierase a ASHRAE *Fundamentals* 2009, Cap 19.

# <span id="page-20-0"></span>**2.4. Transferencia de Calor en un Edificio**

### <span id="page-20-1"></span>**2.4.1. Metodos de Transferencia ´**

#### **Conduccion´**

Transferencia de calor de un cuerpo a otro mediante el contacto directo, sin flujo neto de masa. Presente en sólidos y líquidos. En un cuerpo isotrópico en que existe un campo de temperaturas  $T(x,t)$ , el calor transferido por unidad de área es:

$$
q_{\textbf{X}} = -k \cdot (\frac{\partial T}{\partial \textbf{x}})
$$

Donde k [W/mK] corresponde a la conductividad térmica del material. Luego el calor transferido por una pared plana de espesor e y área A, será:

$$
Q = kA \left[ \frac{T_1 - T_2}{e} \right]
$$

Donde  $T_1 - T_2$  es la diferencia de temperaturas de las superficies interna y externa de la pared. En este caso existe conducción al interior del edificio por muros interiores, columnas de edificación, pisos o losas del edificio, además de la conducción de calor entre el edificio y el terreno donde esta simentado.

#### **Conveccion´**

Transferencia mediante un fluído que lleva el calor de una zona a otra de menor temperatura. Se tiene que la transferencia de calor mediante esta forma sigue la siguiente ecuacion: ´

$$
Q = h \cdot A \cdot (T_1 - T_2)
$$

Donde h  $[W/m^2K]$  se denomina coeficiente convectivo del fluido participante.

En un edificio existe distintos tipos de convencion interna entre los ambientes y el aire que rodea ´ al edificio. Para espacios interiores se tiene una conveccion moderada donde los coeficientes varian ´ en suelo, muro y cielo:

- $h_{suelo} = 8,29[W/m^2K]$
- $h_{muro} = 9,26[W/m^2K]$
- $h_{cielo} = 6{,}13[W/m^2K]$

En el caso de la convección externa, ésta es mayor debido al viento que circula en el exterior. El valor del coeficiente convectivo es  $h_{exterior} = 11{,}354 + 0{,}938 \cdot v[W/m^2K]$ , donde v corresponde a la velocidad del viento medido en [km/h] [\[4\]](#page-97-3). Para Santiago se considerará una velocidad constante del viento de 9 [km/h].

#### **Coeficiente Global de transferencia**

Para unir estos 2 tipos de transferencia, conductiva y convectiva, se ha creado el coeficiente global de transferencia. Este término permite calcular de manera más directa la cantidad de calor que se transfiere linealmente a traves de un elemento tomando en cuenta tambien el aire que rodea al elemento. Se define la resistencia equivalente tomando en cuenta estos 2 fenómenos de la siguiente manera:

$$
R_{eq} = \sum R_i = \frac{1}{h_1 A} + \frac{L}{k A} + \frac{1}{h_2 A}
$$

Donde:

- $\blacksquare$   $R_{eq}$  = Resistencia equivalente del sistema.
- $h_1$  = Coeficiente Convectivo exterior.
- $A = \text{Area}$  del elemento.
- $L =$  Espesor del elemento.
- $\bullet$  k = Coeficiente Conductivo del elemento.
- $h_2$  = Coeficiente Convectivo interior.

Según esto el coeficiente global de transferencia se define como:

$$
U = \frac{1}{ReqA}
$$

De esta manera la transferencia de calor global quedará expresada de la forma:

$$
Q = U \cdot A \cdot (T_1 - T_2)
$$

#### **Radiacion´**

Se diferencian 2 tipos de radiación, la de onda corta y la de onda larga.

La radiación de onda corta corresponde a la energía aportada por el sol sobre el edificio. Ésta depende de la intensidad de la radiación directa así como del ángulo de incidencia y de la radiación difusa que impacta al edificio. Esta energía es de alta frecuencia y de mayor densidad. La radiación incidente en un ángulo  $\theta$ , sobre el plano inclinado y orientado está dado por:

$$
R_{Total} = I \cdot cos(\theta) cos(A_z) + D
$$

Donde:

- I  $[K/m^2K]$ : Radiación directa incidente.
- $\blacksquare$  D  $[K/m^2K]$ : Radiación difusa.
- $\theta$ : Ángulo de incidencia de la radiación solar sobre el plano.
- $A_z$ : dirección cardinal en la que apunta la normal a la superficie receptora.  $A_z = 0$  corresponde al Norte.

La radiación de onda larga proviene del calentamiendo del edificio, el cual emite radiación hacia la bóveda celeste. La trasferencia de calor debido a la diferencia de temperaturas entre el edificio y su entorno se determina utilizando la ley Stefan-Boltzman como sigue:

$$
Q_{1-2} = A_1 \cdot f_{1-2} \cdot \epsilon \cdot \sigma (T_1^4 - T_2^4)
$$

Donde:

- $\blacksquare$   $A_1$ : Área de la superficie radiante.
- $f_{1-2}$ : Factor de forma entre 2 cuerpos. El factor de forma entre un cuerpo y la bóveda celeste es 1.
- $\bullet$ : Emisividad de la superficie radiante.
- $\bullet$   $\sigma$ : Constante de Stefan-Boltzman.

La temperatura utilizada para la bóveda celeste será 6º menor a la temperatura ambiente.

Todos los materiales poseen la capacidad de dejar pasar solo cierta cantidad de energia solar de una cara a la otra. En particular, en las ventanas se a definido el coeficiente de ganancia solar (Solar Heat Gain Coefficient, SHGC), que representa la porción de radiación solar que traspasa la ventana y efectivamente ingresa al interior de una zona determinada.

De esta manera la energía transmitida por radiación solar al edificio será

$$
Q = R \cdot A \cdot SHGC
$$

#### <span id="page-23-0"></span>**2.4.2. Inercia Termica de un cuerpo ´**

La inercia térmica es la capacidad que tiene un cuerpo de conservar la energía térmica recibida e ir liberándola progresivamente, disminuyendo de esta forma el aporte de climatización.

La inercia térmica o capacidad de almacenar energía de un material depende de su masa, su densidad y su calor específico. Los edificios de gran inercia térmica tienen variaciones térmicas más estables ya que el calor acumulado durante el día se libera en el período nocturno, esto quiere decir que a mayor inercia térmica mayor estabilidad térmica.

La inercia térmica conlleva dos fenómenos, uno de ellos es el de la amortiguación en la variación de las temperaturas y otro es el retardo de la temperatura interior respecto a la exterior.

En régimen dinámico (cuando la temperatura no es constante) se definen las siguientes propiedades para los materiales:

Admitancia Térmica: Relación entre la oscilación del flujo de calor que atraviesa una cara de un elemento y la oscilación de temperatura que provoca en el ambiente adyacente. Representa 19

la potencia energética necesaria para hacer oscilar un grado la temperatura, presenta las mismas unidades que la transmitancia o coeficiente global de transferencia.

- Factor de amortiguación: Indica la relación entre la oscilación de la temperatura exterior y la oscilacion de la temperatura interior. Factores altos indican temperatura interiores muy estables. ´
- $\blacksquare$  Factor de desfase: Indica en régimen dinámico el tiempo transcurrido entre las máximas temperaturas en cada una de las caras, exterior e interior, del material.

### <span id="page-24-0"></span>**2.4.3.** Generación de Calor Metabólico

El ser humano genera calor debido a la actividad metabólica que produce. Este calor ha sido definido mediante una unidad llamada met donde 1 met equivale a 58,2 [W] y corresponde al calor generado por una persona que permanece quieta o en reposo [\[5\]](#page-97-4). A partir de esto todas las actividades humanas se han dimensionado con cierta cantidad de met. Es así como caminar es catalogado como 2 met, o bien, 116,4 W [\[6\]](#page-97-5). Para describir a las personas que ocupan el edificio se utilizó un met de 1.7 o lo que es equivalente a 100 W debido a que sus actividades estan dentro de las 2 actividades mencionadas anteriormente.

La aislación que la ropa provee al ser humano se ha estudiado y medido. La unidad de medida de esta aislacion se llama (clo) y equivale a 0,155  $[m^2K/W]$ . Esta es una aislación base y se refiere a la ropa tradicional que utiliza una persona, es decir, zapatos, pantalón y polera. Para distintas configuraciones de vestimenta este valor se modifica. Esta ailacion provoca que el calor emitido ´ por una persona se retarde en llegar al ambiente provocando una sensación de calor en la persona.

#### <span id="page-24-1"></span>**2.4.4. Generacion de Calor por otros equipos ´**

Se reconoce que todos los equipos que utilizan electricidad se calientan debido a su uso. Esto sucede en equipos de iluminación, computación, electrodomésticos, etc. Todo ese calor es emitido al ambiente a traves de convección o radiación. Esta energía afecta por el sistema de climatización provocando una mayor carga sobre éste en los meses estivales y aliviando la carga en los meses de invierno.

La generación de calor por parte de la iluminación esta directamente ligada a la cantidad de luz que se necesite en un ambiente. El nivel de iluminancia se mide en [lux]. Así, por ejemplo, un escritorio de una oficina de trabajo necesita entre 400 y 500 [lux] para tener un nivel de iluminación adecuado a

las tareas que ahí se desarrollan. Otro punto a considerar es que existen distintos tipos de luminarias. Es decir, la misma lámpara puede estar incluida en distintos tipos de luminaria. Los principales tipos de luminarias son: suspendida del techo, montada en el techo, incrustada en el techo. Ademas se diferencian luminarias reflectantes y luminarias difusoras, siendo las primeras más eficientes.

### <span id="page-25-0"></span>**2.4.5. Ventilacion e Infiltraciones ´**

La ventilacion controlada en un edificio debe aportar aire fresco suficiente para mantener un ´ ambiente adecuado, es decir, una concentración de  $CO<sub>2</sub>$  menor a las 1.000 [ppm]. Una ventilación de 8  $[lt/s]$  por ocupante es recomendable para una aplicación típica de oficina. Para efecto de calefacción, la ventilación corresponde a un gasto energético considerable debido a que se pierde aire a una temperatura de 20◦C y se ingresa aire a una temperatura de 10◦C en los meses de invierno o a 30℃ en los meses de verano, provocando una carga sobre el sistema de climatización.

Además existe una renovación natural del aire debido a la apertura de puertas y ventanas. Si un espacio permanece con sus puertas y ventanas cerradas, también tiene renovación de aire debido a fisuras en los marcos de las ventanas y puertas o grietas en los muros. A todas estas renovaciones de aire no controladas se les denomina infiltraciones.

El calor removido por ventilación e infiltraciones de aire queda dado por:

$$
Q = \dot{m} \cdot Cp \cdot \Delta T
$$

Donde:

- $\blacksquare$  *m*: Flujo másico de aire.
- $\bullet$   $C_p$ : Calor específico del aire.
- $\Delta T$ : Diferencia de temperatura entre el aire interior y el exterior.

Esta relación puede modificarse a términos de fácil calculo. Así el flujo másico y el calor específico del aire son reemplazados por N: cantidad de renovaciones de aire y V: Volumen del recinto. Estas nuevas variables se multiplican por  $1/3$  para llegar a la ecuación:

$$
Q=\frac{1}{3}\cdot N\cdot V\cdot \Delta T[W]
$$

## <span id="page-26-0"></span>2.5. Climatología

Para estimar la carga sobre el sistema de climatización y la radiación solar que incide sobre el edificio se hace necesario conocer el clima en el cual esta inmerso el edificio. Así se hace necesario conocer las condiciones climaticas de la ciudad de Santiago. ´

La ciudad de Santiago está situada en los 33º 27<mark>' de latitud sur, 70º 42' de longitud</mark> oeste, en la depresión intermedia entre la cordillera de la costa y la cordillera de Los Andes, en la zona central del país, con un promedio de 567 metros de elevación sobre el nivel del mar.

La características climáticas que presenta la Región Metropolitana corresponden al tipo mediterráneo, de estación seca larga y con un invierno lluvioso. La temperatura media anual es de 14,4°C, en tanto que el mes más cálido corresponde al mes de enero, alcanzando una temperatura de 20,7°C, y el mes más frío corresponde al mes de julio con 7,9℃. El sello característico lo constituyen las lluvias, cuyas variaciones permiten destacar condiciones bastantes precarias alcanzando promedios anuales de 356,2 mm.

Se muestra a continuación la tabla [4.31](#page-85-0) con los principales datos climatológicos obtenidos desde el programa RETscreen.

| Mes        | Temp Aire               | Humedad Relativa            | Radiación Horizontal       | Vel. Viento |
|------------|-------------------------|-----------------------------|----------------------------|-------------|
|            | $\lceil^{\circ}C\rceil$ | $\lceil \frac{9}{6} \rceil$ | $\left[kWh/m^2/dia\right]$ | [m/s]       |
| Enero      | 20,7                    | 55,7                        | 8,49                       | 3,4         |
| Febrero    | 20,1                    | 58,7                        | 7,50                       | 3,1         |
| Marzo      | 18,1                    | 64,0                        | 6.01                       | 2,7         |
| Abril      | 14,4                    | 71,2                        | 4,39                       | 2,1         |
| Mayo       | 10,7                    | 79.8                        | 2,98                       | 1,7         |
| Junio      | 8,7                     | 83,7                        | 2,47                       | 1,7         |
| Julio      | 7,9                     | 84,2                        | 2,70                       | 1,7         |
| Agosto     | 9,4                     | 81,1                        | 3,52                       | 1,9         |
| Septiembre | 11,6                    | 77.4                        | 4,82                       | 2,3         |
| Octubre    | 14,5                    | 69,9                        | 6,34                       | 2,7         |
| Noviembre  | 17,2                    | 61,9                        | 7,79                       | 3,1         |
| Diciembre  | 19,8                    | 57,0                        | 8,58                       | 3,4         |

Tabla 2.3: Caracteristicas Climáticas Santiago.

### <span id="page-27-0"></span>**Capítulo 3**

# **Metodología**

La metodología de trabajo consistirá en seleccionar tres programas de modelación entre los mencionados anteriormente, en base a una clasificación de las características térmicas de cada uno y de la disponibilidad de licencia. En estos 3 programas se modelara un piso del edificio, ´ ingresando la misma información en cada uno. Se contrastarán los resultados de estos programas entre sí y con resultados obtenidos a través de un método manual de cálculo. El método manual corresponde a calcular la transferencia de calor, la ganancia interna y la radiacion solar con las ´ relaciones mostradas en el capítulo anterior. Luego de este análisis, se seleccionará uno de ellos con el fin de modelar el edificio completo y así conocer su rendimiento energético.

# <span id="page-27-1"></span>**3.1. Seleccion de programas ´**

Con el propósito de conocer la gama de programas disponibles en el mercado, se consultó el documento *Contrasting the capatibilities of building energy performance simulation programs* [\[7\]](#page-97-6). En esta publicacion se nombran, describen y catalogan 20 softwares desarrollados para el modelamiento ´ de HVAC en edificios. Entre las características evaluadas y de mayor relevancia para este estudio se encuentran:

- Cargas de las zonas (Loads zones): Entrega una mirada general de las herramientas que utilizan los programas para resolver los estados termodinámicos de las zonas.
	- Balance de Calor (Heat balance Calculation): Da a conocer si el programa utiliza el 'Heat balance method' para realizar los cálculos. Esto significa que el método calcula simultaneamente los procesos convectivos y radiativos en cada segmento de tiempo.
	- Absorción de Humedad (Adsorption/desorption): Perteneciente a la tabla 2 igualmente, revela si los materiales del edificio con capaces de absorber la humedad del ambiente.
- Envolvente del Edificio y Luz Natural (Building Envelope and daylighting): Esta tabla entrega 23

una mirada general sobre el tratamiento de la radiacion solar exterior y como se distribuye en ´ el interior.

- Persianas (Windows blinds): Esta característica es necesaria para la modelación debido a que el edificio a modelar presenta persianas en las ventanas.
- Iluminacion Interior (Interior ilumination): Permite saber si el programa es capaz de iluminar ´ el interior del edificio con la luz natural de sol.
- Temperatura de las Superficies (Surfaces temperature): Permite conocer la temperatura de las distintas superficies, ya sean muros, ventanas, techos o pisos.
- Infiltración, Ventilación, Movimiento de aire (Infiltration, Ventilation, Room air and Multizone airflow): Esta tabla entrega datos sobre el movimiento del aire, tanto desde el exterior como entre las oficinas así como la combinación de ambos.
	- Infiltracion (Zone infiltration): Permite saber si el programa es capaz de generar una ´ infiltración en el edificio.
- Sistemas de Climatizacion (HVAC Systems): Esta tabla muestra los distintos sistemas HVAC ´ así como secciones adicionales para el control de la demanda de ventilación y control de  $CO<sub>2</sub>$ .
	- Climatización Idealizada (Idealized HVAC system): Permite saber si el programa es capaz de generar un sistema idealizado de climatización.
- HVAC Equipment: Esta tabla muestra los distintos componente HVAC que poseen los programas para realizar las simulaciones. Se realiza un descripcion desde equipos para centrales de potencia ´ como elementos domésticos.
	- Coils: Permite saber si el programa es capaz de generar un sistema que emita calor mediante resistencia eléctrica en fan coils y refrigerar las zonas a partir de agua fría que circule por los fan coils.
- Climate Data Availability: Esta tabla diferencia a los programas que poseen una base de datos climática para simular cualquier dia del año, en cualquier lugar del mundo.
	- Datos Climaticos (Weather data): Perteneciente a la tabla 10 'Climate Data Availability', ´ permite conocer si el archivo climatológico viene incluido en el programa o puede ser descargado desde la red.
- Result reporting: Esta tabla indica la disponibilidad de la información para generar tablas, gráficos o resúmenes.

• Generación de reportes (Standard report): Esta información es necesaria para saber en que formato el programa entrega la información de la simulación.

Las características nombradas anteriormente se utilizaron para analizar las capacidades de los programas. Se asignó 1 punto a cada programa que poseía la característica y 0 al que no. Luego se ordenaron los programas de acuerdo a los puntos obtenidos. Las características de dibujo y diseño no se consideraron, debido a que todos los programas poseían capacidades similares.

Se muestra a continuación la figura [3.1](#page-30-0) con el detalle de los puntos obtenidos por cada programa. En la tabla [3.2](#page-31-0) se muestran los resultados obtenidos de la caraterizacion realizada: ´

| Posición     | Programa       | Puntaje | Posición     | Programa              | Puntaje |
|--------------|----------------|---------|--------------|-----------------------|---------|
| $1^{\circ}$  | Energy Plus    | 10      | $11^{\circ}$ | Ener-Win              | 8       |
| $2^{\circ}$  | ESP-r          | 10      | $12^{\circ}$ | eQUEST                | 8       |
| $3^\circ$    | IES < VE >     | 10      | $13^\circ$   | DOE-2.IE              | 7       |
| $4^\circ$    | DeST           | 9       | $14^{\circ}$ | <b>SUNREL</b>         | 7       |
| $5^\circ$    | Ecotect        | 9       | $15^{\circ}$ | <b>TRACE</b>          | 7       |
| $6^\circ$    | <b>IDA ICE</b> | 9       | $16^{\circ}$ | <b>Energy Express</b> | 5       |
| $7^\circ$    | Tas            | 9       | $17^\circ$   | PowerDomus            | 5       |
| $8^\circ$    | <b>TRNSYS</b>  | 9       | $18^{\circ}$ | Energy-10             | 4       |
| $9^\circ$    | <b>Blast</b>   | 8       | $19^{\circ}$ | <b>HAP</b>            | 4       |
| $10^{\circ}$ | B-sim          | 8       | $20^{\circ}$ | <b>HEED</b>           | 4       |

Tabla 3.1: Clasificación de los Programas

De acuerdo a la información de la tabla, se averiguó valores y disponibilidades de las licencias para terminar la selección de los programas. Según esto y sabiendo que algunos de estos programas son fusiones de programas que tambien pertenecen a la lista, la seleccion final de programas se ´ muestra a continuación:

<span id="page-30-0"></span>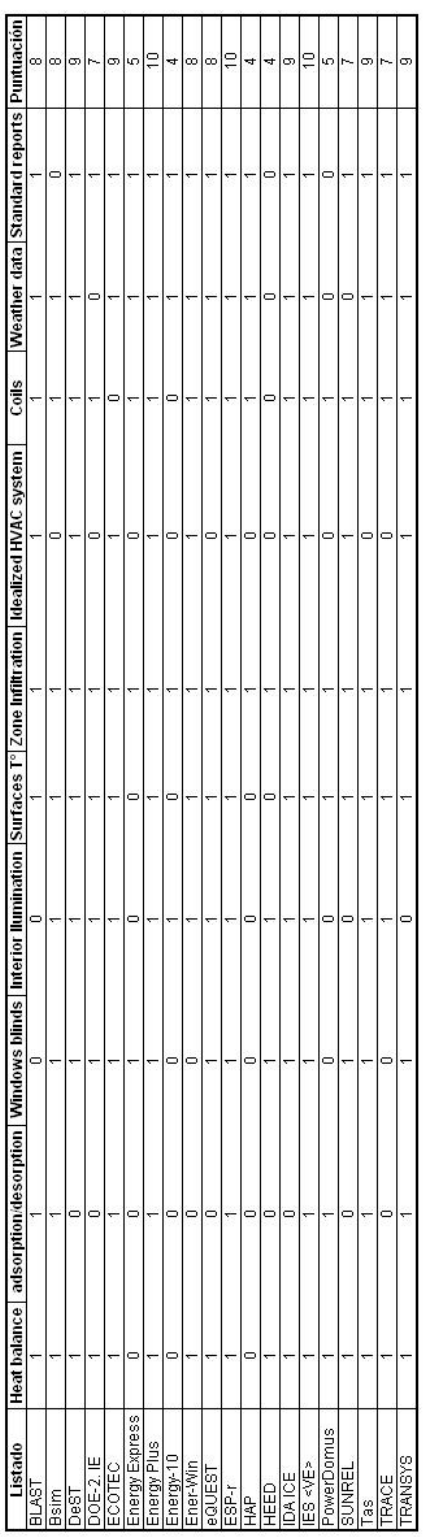

ü

ē

Figura 3.1: Puntuación de los distintos programas. Figura 3.1: Puntuación de los distintos programas.

<span id="page-31-0"></span>

| Programa       | Costo Licencia | Beneficio Educacional |
|----------------|----------------|-----------------------|
|                | [USD]          |                       |
| EnergyPlus     | Gratuito       | Gratuito              |
| ESP-r          | Gratuito       | Gratuito              |
| IES < VE >     | S/I            | S/I                   |
| <b>Ecotect</b> | $2.385 -$      | Gratuito              |
| Tas            | $1.300 -$      | $90\%$ descto.        |
| Trace          | $1.990 -$      | Ninguno               |

Tabla 3.2: Clasificación de los Programas

Debido a beneficios educacionales de algunos de estos softwares, para su adquisicion a bajo o ´ nulo costo, se seleccionaron 3 programas: EnergyPlus  $^1$  $^1$ , Tas y Ecotect. Se presenta a continuación una breve descripción de los métodos y modelos que utiliza cada programa.

#### **Ecotect**

Ecotect es un programa desarrollado por la empresa Autodesk, creadora de programas exitosos como Autocad o Inventor. Usa como núcleo de simulación el Método de Admitancia (Admittance Method) diseñado y desarrollado por el 'Chartered Institute of Building Services Engineers' (CIBSE). En este m´etodo el calculo de las temperaturas y de las cargas son dos procesos separados. Como ´ primer paso se calculan las magnitudes de las potenciales pérdidas y ganancias que actúan sobre el edificio para cada hora del día, con lo cual se determinan los factores de carga promedios.

La diferencia entre éstos y los factores de carga instántaneas entregan el grado de esfuerzo térmico al que es sometido cada zona del edificio durante cada hora de actividad. Las variaciones en este esfuerzo resultan en fluctuaciones cíclicas de la temperatura interna, con lo cual puede ser deducida la temperatura para una hora determinada de cada zona.

Una vez que se conocen estas temperaturas, es desarrollado un segundo calculo con el fin de ´ encontrar las cargas absolutas de calefacción y refrigeración. Teniendo en cuenta las temperaturas interior y exterior de cada zona, los materiales, pueden determinarse con precisión las cargas de ventilación y de infiltración, junto con la energía solar y cargas internas.

<span id="page-31-1"></span><sup>&</sup>lt;sup>1</sup>Este programa utiliza una interfaz gráfica (Design Builder) que si tiene un costo de adquisición. Para este trabajo solo se utilizó la versión de prueba gratuita de este programa.

#### **EnergyPlus**

**Energyplus** es un software de simulación desarrollado por el Departamento de Energía (DOE) de Estados Unidos. Lo singular es que este software sólo posee un sistema de input y output de datos, sin una interfaz gráfica para crear la geometría del edificio e ingresar los datos relevantes de ocupación, iluminación, etc. Es por este motivo que se utilizó **DesignBuilder** como interfaz gráfica para una mayor comodidad a la hora de ingresar los datos.

EnergyPlus utiliza como motor de cálculo el Método de Balance de Calor (Heat Balance Method). Este balance de calor modelada las 4 componentes de la transferencia de calor; 1) Conducción a través de los materiales del edificio, 2) convección del aire, 3) absorción y reflexión de la radiación de onda corta y 4) intercambio radiante de onda larga. La radiación de onda corta incidente proviene de la radiacion solar que llega a las zonas a traves de las ventanas y de fuentes internas ´ de luz. El intercambio de radiación de onda larga incluye el grado de absorción y de emisión de fuentes de baja temperatura, de otras fuentes como el equipamiento y las personas, entre otras.

El M´etodo Detallado de Conveccion Natural (Natural Convection Detailled Method), utilizado ´ en este programa, correlaciona los coeficientes de transferencia de calor con la orientación de la superficie y con la diferencia de temperatura entre la superficie y el aire. Este algoritmo es tomado del ASHRAE Handbook (2001). En él se detallan coeficientes de convección para placas verticales u horizontales en régimen turbulento.

El calor metabólico producido por una persona incluye, componentes convectivas, radiativas y latentes. Un algoritmo interno determina la fracción que corresponde a calor sensible y a calor latente. Luego el calor sensible es dividido en partes iguales entre calor radiativo y convectivo. Los datos sobre generación de calor metabólico son obtenidos del ASHRAE Handbook of Fundamentals.

La radiación solar incluye la radiación solar directa y difusa que entran en las zonas. Se asume que toda la radiación directa es absorbida por el piso de la zona de acuerdo a las características

propias de éste. Nada de lo reflejado en el piso es añadido a la radiación difusa transmitida, la cuál se asume uniformemente distribuida en las superficies interiores.

#### **Tas**

Este programa, de origen Británico, es bastante similar, en su uso, a los programas anteriores. Posee la interfaz menos intuitiva de los 3 programas. La forma de generar la geometría tambien es diferente a los modelos anteriores.

Tas realiza el cálculo dividiendo el estado térmico del edificio a través de una serie de segmentos de tiempo. Este enfoque permite apreciar la influencia de los numerosos procesos térmicos que ocurren en el edificio, su tiempo, ubicación e interacción.

En la figura [4.8](#page-74-0) se observan los procesos térmicos considerados en el análisis.

![](_page_33_Figure_5.jpeg)

Figura 3.2: Representación esquemática de los cálculos posibles de realizar.

La conducción en los materiales del edificio es tratada dinámicamente usando un método derivado

del Método de factores ('Weighting-factor Method') de ASHRAE. Éste calcula el flujo de calor conductivo a través de las superficies de muros y otros elementos del edificio como funciones del historial de temperaturas.

La convección de las superficies del edificio son tratadas usando una combinación de relaciones empíricas y teóricas que relacionan el flujo convectivo con las diferencias de temperaturas, con la orientación de las superficies y en el caso de convección exterior con el viento.

La radiación de onda corta es modelada utilizando la ley de Stefan-Boltzmann, para la emisividad de las superficies. En el caso de radiación de onda larga desde el cielo y el suelo, se utilizan relaciones empíricas.

Las ganancias internas son modeladas separándolas en porciones radiativas y convectivas. La parte convectiva es inyectada al aire de la zona, mientras la ganancia radiativa es distribuida en las superficies de las zonas. La infiltración, ventilación y movimiento de aire, entre las distintas zonas de un edificio, causan una transferencia de calor entre la masa de aire extra´ıdo y el aire ingresado. Esta transferencia es representada en términos de flujo de aire, diferencia de temperaturas y capacidad calórica del aire.

### <span id="page-34-0"></span>**3.2. Modelamiento Piso 1**

#### <span id="page-34-1"></span>**3.2.1. Usos y horarios del Piso**

El edificio posee 2 tipos de usuarios, alumnos y empleados de oficinas. Las oficinas utilizan el clásico horario de oficina de 8:30 a 17:30, régimen que siguen los ocupantes del nivel 3<sup>°</sup> y superiores. En el caso de los pisos 1 y 2 el horario de uso es distinto ya que estos pisos poseen salas de clases. En este caso se considera un uso de 8:00 a 20:00 hrs.

La siguente figura [3.3](#page-35-1) muestra el horario y nivel de ocupación de las salas destinadas a realizar clases.

<span id="page-35-1"></span>![](_page_35_Figure_0.jpeg)

Figura 3.3: Horario de uso y porcentaje de ocupación semanal de las zonas clasificadas como salas.

<span id="page-35-2"></span>La figura [3.4](#page-35-2) muestra el porcentaje de ocupación y horario de uso de las oficinas.

![](_page_35_Figure_3.jpeg)

Figura 3.4: Horario de uso y nivel de ocupación de las zonas clasificadas como oficinas.

Cabe hacer notar que estos horarios tambien son utilizados para el uso de la iluminación y de los equipos eléctricos. Para la simulación del piso 1 se utilizará el horario continuado de 8:00 a 20:00 hrs.

### <span id="page-35-0"></span>**3.2.2. Condiciones comunes de modelacion´**

Para el desarrollo de la simulación en los distintos programas, se utilizarán una serie de supuestos mediante los cuales se intentará, en algunos casos, replicar la realidad y en otros simplificarla con el propósito no producir un exceso de detalles que podrían dificultar el desempeño de los softwares.
#### **Muros Exteriores**

<span id="page-36-0"></span>Con respecto al muro exterior es hace necesario determinar el coeficiente global de transferencia de calor. Cada programa entrega valores de las propiedades del muro de acuerdo a sus propios supuestos y configuraciones del muro. Para esto se procedió a medir el espesor del muro y separarlo por material. Según esto la configuración del muro se modelará de la siguiente forma.

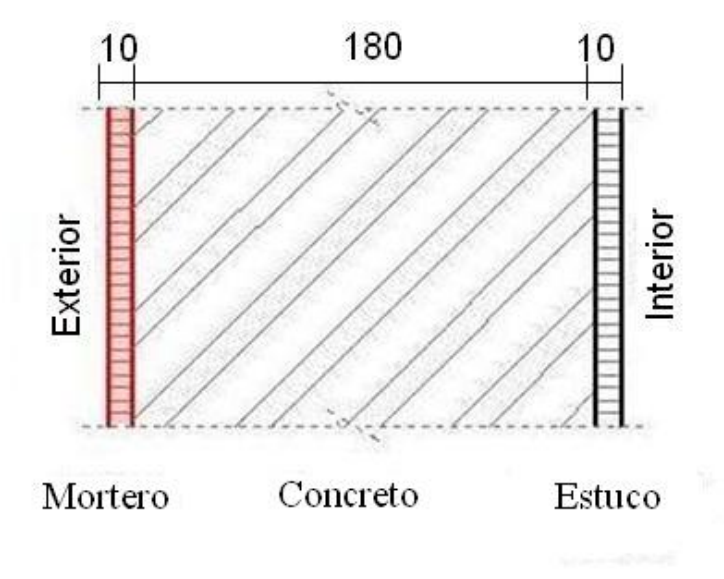

Figura 3.5: Descripción de los muros del edificio.

<span id="page-36-1"></span>Como se aprecia en la figura [3.5](#page-36-0) se consideró un bloque de concreto de 180[mm] con una cubierta exterior de 10[mm] que le da el color gris opaco al edificio y una cubierta interior de estuco de 10 [mm]. Además se consideraron los coeficientes convectivos interior y exterior presentados en el capitulo anterior. Las propiedades se pueden ver en la tabla [3.3:](#page-36-1)

Tabla 3.3: Tabla de Propiedades.

| Material               |      | Espesor [m] Conductividad [W/mK] |
|------------------------|------|----------------------------------|
| Revestimiento Interior | 0.01 | 0.61                             |
| Concreto               | 0.18 | 0.711                            |
| Revestimiento Exterior | 0.01 | 0.473                            |

Según esta configuración el coeficiente global de transferencia de calor se estima en  $2,17[W/m^2K]$ . Para todas las simulaciones se utilizará este valor para los muros exteriores de edificio.

#### **Ventanas Exteriores**

<span id="page-37-0"></span>En primera instancia ara las ventanas se consideró un termopanel con vidrios de 6 [mm] cada uno y un gap de aire de 12[mm]. Se puede observar en la figura [3.6](#page-37-0) el esquema del elemento. En este caso también se utilizaron los coeficientes convectivos exterior e interior mencionados en la sección anterior.

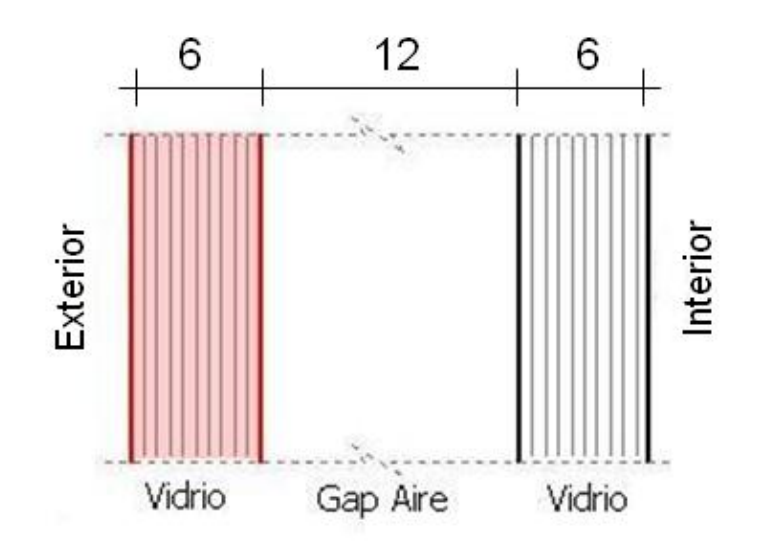

Figura 3.6: Descripción de las ventanas del edificio.

<span id="page-37-1"></span>Las propiedades obtenidas son mostradas en la tabla [3.4.](#page-37-1)

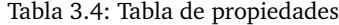

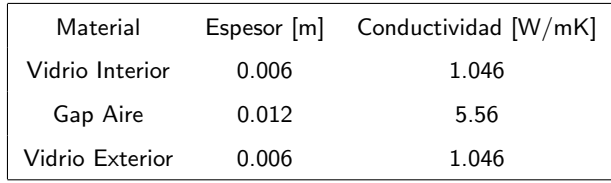

Según la configuración el coeficiente global es de  $3,22[W/m^2K]$ .

El cálculo anterior es bastante básico ya que no considera el marco de la ventana ni la convección existente entre los vidrios. Por este motivo se consultó la herramienta de cálculo del programa RETscreen en el cuál según las características de la ventana esta posee un coeficiente global de  $3.6[W/m^2K]$ . RETscreen utiliza la información de los tipos de ventanas presentes en el mercado  $[8]$ . Este valor se utilizará para las simulaciones.

### **Losa del Edificio**

<span id="page-38-0"></span>La losa del edificio esta constituida por una capa de hormigón armado de  $200[mm]$ . Sobre ésta se encuentra un piso de baldosa. En este caso se utilizó el coeficiente convectivo interior para ambos lados de la losa. En la figura [3.7](#page-38-0) se muestra la configuración de la losa.

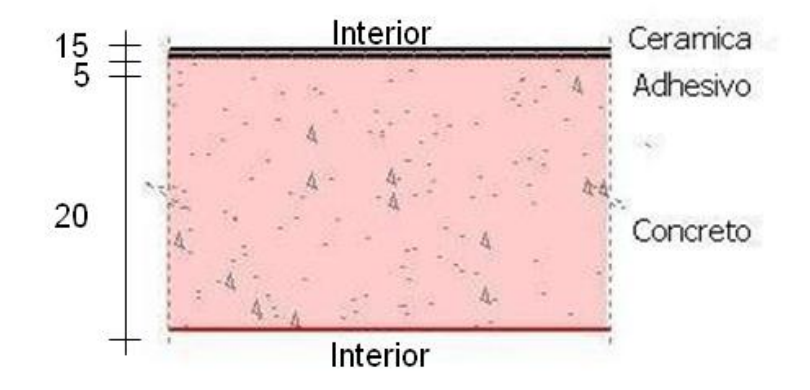

Figura 3.7: Descripción de la losa del edificio.

<span id="page-38-1"></span>En la tabla [3.5](#page-38-1) se muestra las propiedades de la configuración utilizada para la losa del 1º piso.

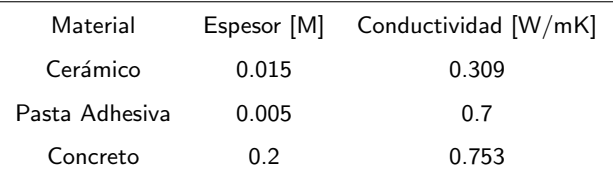

Según la configuración el coeficiente global de transferencia de calor para la losa es de  $1,6[W/m^2K]$ . Para todas las simulaciones se utilizará este valor para las losas internas del edificio.

## **Simplificacion por Sectores ´**

Debido a que el edificio se orienta de manera paralela a la linea Este-Oeste, el comportamiento térmico de algunas salas u oficinas es similar a las contiguas. Aprovechando esta situación se puede dividir el piso en 9 zonas. La zona central se tomó como una sola unidad sin diferenciar entre pasillos, zona de escaleras, baños, zona de ascensores, esto debido a que poseen un comportamiento similar y al no haber una gran ganancia interna o equipos de climatización, no son determinantes para el resultado final.

Se muestra a continuación la simplificación adoptada.

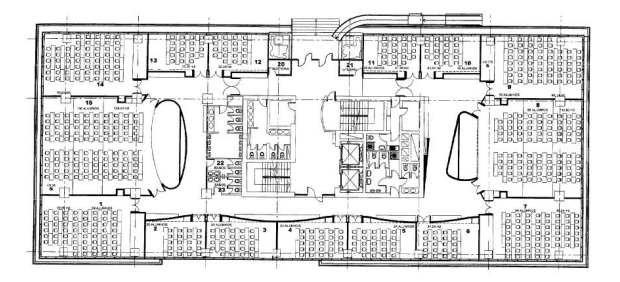

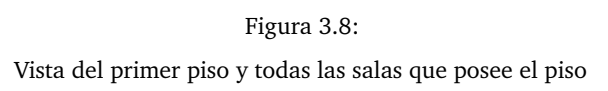

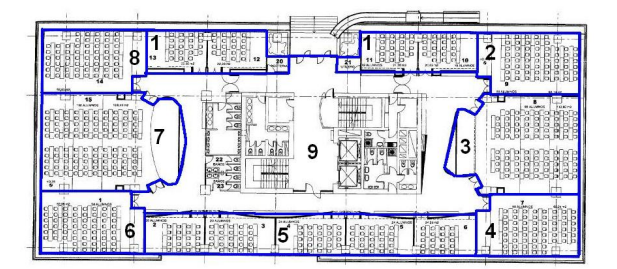

Figura 3.9: Vista de la simplificación realizada. Las lineas azules delimitan cada zona

# **3.2.3. Modelacion´**

### **Modelo del piso**

El piso a modelar se sitúa entre 2 pisos. El zócalo del edificio y el 2 $^{\circ}$  piso. Se considerará que estos pisos están climatizados a las mismas temperaturas que el piso modelado. Esto se supone para que no exista transferencia de calor vertical y la modelación sea lo mas apegado a la realidad, donde los pisos no tienen una interaccion calórica importante.

### **Potencia Instalada y Sectores**

<span id="page-39-0"></span>Se muestran en la tabla [3.6](#page-39-0) los datos conseguidos de la potencia instalada de equipos computacio-nales y otros equipos para el piso <sup>[2](#page-39-1)</sup>. Estos valores se dividirán equitativamente entre los 9 sectores.

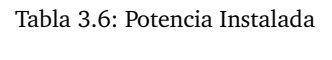

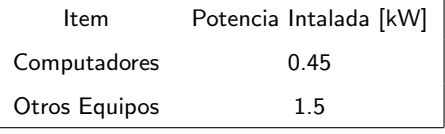

<span id="page-39-1"></span>En la tabla [3.7](#page-40-0) se muestra informacion sobre distintas salas y sectores del piso 1 de acuerdo a ´

 $^2$ La potencia instalada se obtuvo del informe ´Levantamiento información de sistemas de consumo edificio Blanco Encalada 2120<sup>′</sup> desarrollado por los alumnos del ramo ME550- Seminario de Termofluidos durante el semestre Otoño 2009.

<span id="page-40-0"></span>la situación actual. En la tabla [3.8,](#page-41-0) se muestra la simplificación realizada por sectores, así como las capacidades y potencia por metro cuadrado de cada zona.

| Recinto          | Capacidad  |                  | Superficie Potencia Iluminación |
|------------------|------------|------------------|---------------------------------|
|                  | [Personas] | $\lbrack m^{2}]$ | $[W/m^2]$                       |
| B101             | 19         | 24               | 16                              |
| B102             | 19         | 24               | 16                              |
| B103             | 58         | 62.8             | 10.7                            |
| B104             | 100        | 128.4            | 10.3                            |
| B105             | 58         | 62.8             | 10.7                            |
| B106             | 20         | 24               | 16                              |
| B107             | 20         | 24               | 16                              |
| <b>B108</b>      | 24         | 24               | 16                              |
| B109             | 24         | 24               | 16                              |
| B110             | 20         | 24               | 16                              |
| <b>B111</b>      | 58         | 62.8             | 10.7                            |
| B112             | 88         | 113.6            | 11.4                            |
| B113             | 58         | 62.8             | 10.7                            |
| <b>B114</b>      | 19         | 24               | 16                              |
| <b>B115</b>      | 19         | 24               | 16                              |
| Baños Damas      |            | 18               | 17.9                            |
| Baños Varones I  |            | 22               | 18.4                            |
| Baños Varones II |            | 17.5             | 22                              |
| Baños Profesores |            | 10.5             | 30.7                            |
| Total            | 508        | 694.4            | Promedio= 15,6                  |

Tabla 3.7: Instalaciones Reales

<span id="page-41-0"></span>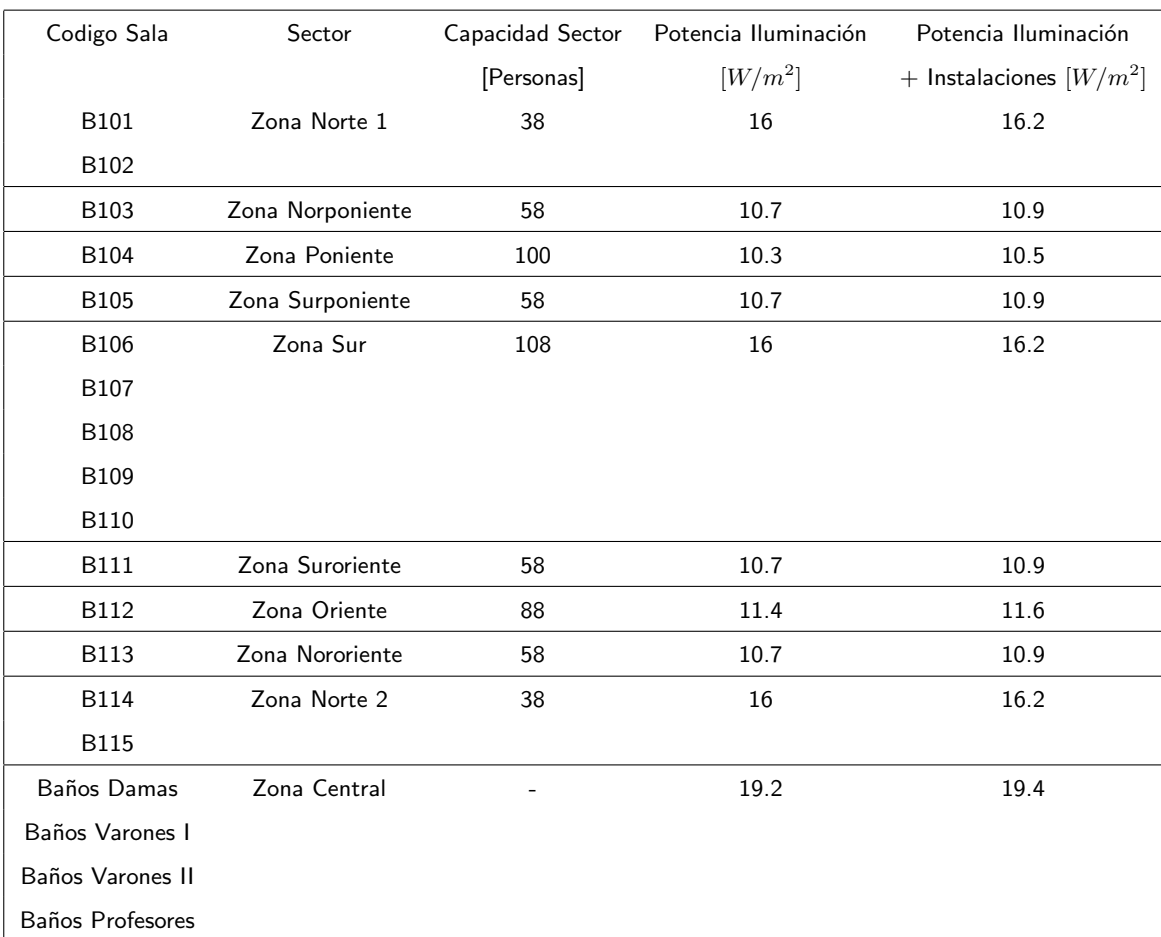

#### Tabla 3.8: Simplificación de Sectores

### **Condiciones del piso**

Debido a que la forma de ingresar la información es diferente para cada programa, se decidió registrar los diferentes valores ingresados en cada de ellos. Esto con el fin de conocer si el programa asume algunos valores o el usuario debe ingresarlos. Se presentan a continuación las tablas [3.9](#page-42-0) con las propiedades generales, [3.10](#page-43-0) con propiedades térmicas y de materiales, [3.11](#page-44-0) con la entrega de datos y [3.12](#page-44-1) con valores omitidos o ingresados como nulos.

<span id="page-42-0"></span>

| Escenario General                              | Ecotect              | <b>TAS</b>              | EnergyPlus              |
|------------------------------------------------|----------------------|-------------------------|-------------------------|
| Condiciones Internas de Diseño                 |                      |                         |                         |
| Condiciones Climaticas                         | desde archivo        | desde archivo           | desde archivo           |
| Clothing (clo)                                 | $1^{\alpha}$         | 1                       | $\mathbf{1}$            |
| % Humedad en el edificio                       | 60                   | valor variable          |                         |
| Velocidad del viento interior [m/s]            | $0,5^a$              |                         |                         |
| Nivel de iluminancia [lux]                     | 400                  | 400                     | 400                     |
| Porcion radiante de la ganancia en iluminacion |                      | $0,48^{b}$              | $0,42^b$                |
| Porcion radiante de la ganancia por ocupación  |                      | $0^c$                   | 0 <sup>c</sup>          |
| Porcion radiante de la ganancia por equipos    |                      | 0,1 <sup>b</sup>        | $0, 2^b$                |
| Ocupancia y operación                          |                      |                         |                         |
| Ingreso cantidad de personas                   | $N^{\circ}$ personas | $N^{\circ}$ personas/m2 | $N^{\circ}$ personas/m2 |
| Ganancia sensible de calor por persona         | $100^a$              | 100                     | $99^a$                  |
| Horario de ocupación                           | 8:00 a 20:00         | 8:00 a 20:00            | 8:00 a 20:00            |
| Ganancia sensible iluminacion y equipos        | ingreso manual       | ingreso manual $d$      | ingreso manual $^d$     |
| Tipo de Luminaria                              |                      |                         | Tubo suspendido techo   |
| Calendario anual de utilización                | creable/editable     | creable/editable        | creable/editable        |
| Ventilación / Infiltración                     |                      |                         |                         |
| Aire requerido por persona                     | $8$ Lts/s/p          | $8$ Lts/s/p             | $8$ Lts/s/p             |
| Sensibilidad del edificio al viento [ach]      | seleccionable        | ingreso manual          |                         |
| Sensibilidad del edificio al viento [ach]      | $0,5^a$              |                         |                         |
| Horario de operación ventilación               | $8:00 - 20:00$ hrs   | $8:00 - 20:00$ hrs      | 8:00 - 20:00 hrs        |
| Indice infiltración [ach]                      | 0,7                  | 0,7                     | 0,7                     |
| Cambio de aire por hora                        | seleccionable        | ingreso manual          | ingreso manual          |

Tabla 3.9: Tabla de Propiedades Generales.

<span id="page-42-1"></span>*<sup>a</sup>*Valor seleccionado de una lista de valores predeterminados

<span id="page-42-3"></span><span id="page-42-2"></span>*<sup>b</sup>*Valor sugerido por el programa

<span id="page-42-4"></span>*<sup>c</sup>*Valor ingresado como cero

 $\prescript{d}{\textrm{Values}}$ ingresados por separados en iluminación y equipamiento

<span id="page-43-0"></span>

| Propiedades térmicas             | Ecotect                 | <b>TAS</b>                  | EnergyPlus              |
|----------------------------------|-------------------------|-----------------------------|-------------------------|
|                                  |                         |                             |                         |
| Sistema calefacción              | seleccionable           |                             | seleccionable           |
| Sistema calefacción escogido     | ninguno                 |                             | ninguno                 |
| Limites de confort $[°C]$        | $20^\circ$ a $24^\circ$ | $20^{\circ}$ a $24^{\circ}$ | $20^\circ$ a $24^\circ$ |
| Horario de ocupación             | 8:00 a 20:00            | 8:00 a 20:00                | 8:00 a 20:00            |
| Indice de reflexión del suelo    |                         | 0,2                         |                         |
| Propiedades materiales           |                         |                             |                         |
| Ventanas                         |                         |                             |                         |
| Coeficiente global $[W/m^2K]$    | 3.6                     | 3,86 $a$                    | 3,6                     |
| Admitancia $[W/m^2K]$            | 0.84                    | 5,518                       |                         |
| Coeficiente ganancia calor solar | 0.6                     | 0.643                       | 0.619                   |
| Indice refraccion vidrio         | 0.06                    | 0,136                       |                         |
| Muros Interiores y exteriores    |                         |                             |                         |
| Coeficiente global $[W/m^2K]$    | 2,17                    | 2,17                        | 2,17                    |
| Admitancia $[W/m^2K]$            | 4,38                    | 5,518                       | 5.54                    |
| Absorción solar                  | 0.418                   | 0,4                         |                         |
| Factor de Amortiguamiento        | 0,7                     |                             |                         |
| Factor de Desfase                | 3                       | 1,956                       |                         |

Tabla 3.10: Tabla de Propiedades Térmicas.

<span id="page-43-1"></span><sup>a</sup>Valor más cercano al calculado presente en la base de datos del programa

<span id="page-44-0"></span>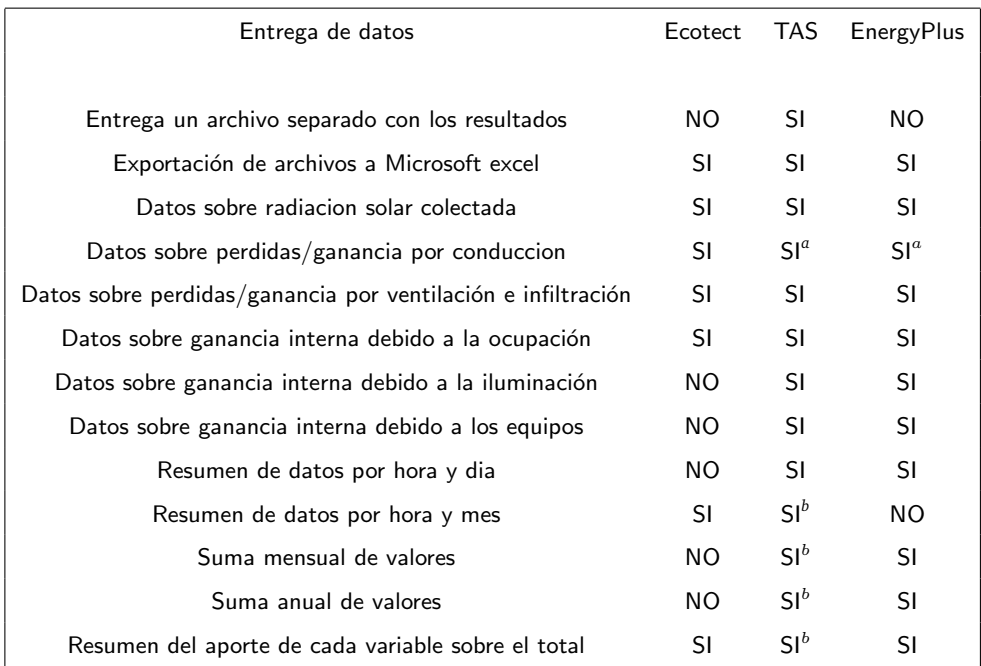

### Tabla 3.11: Tabla de Propiedades Entrega de Datos.

<span id="page-44-3"></span><span id="page-44-2"></span>*<sup>a</sup>*Entrega valores separados por ventanas y muros

*b* Informacion disponible a traves de un macro de Microsoft Excel

<span id="page-44-1"></span>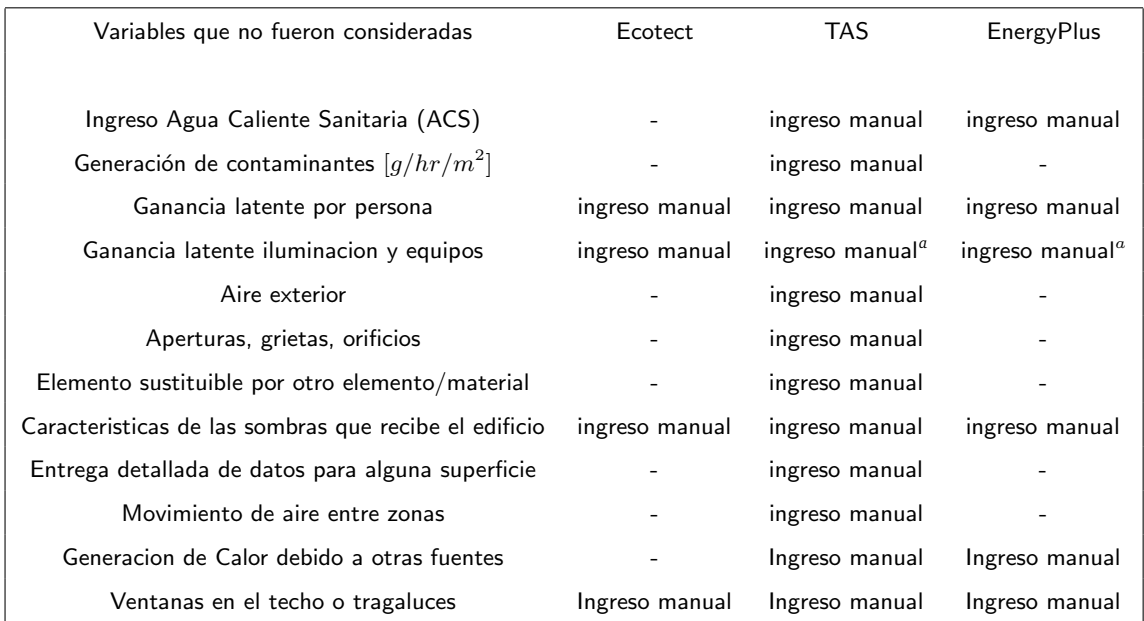

### Tabla 3.12: Tabla de Propiedades Condiciones Cero o Nulas.

<span id="page-44-4"></span>*<sup>a</sup>*Valores ingresados por separados en iluminacion y equipamiento

A continuación se harán comentarios sobre las características de los programas. Esto corresponde

a la forma de ingresar la geometría y la información en cada programa y la forma en la que entrega los resultados.

# 3.2.4. Geometría

En Ecotect existe la herramienta 'Create a new zone' que sirve para generar las distintas salas. El programa asume que al crear una zona contigua a otra se esta generando un muro interior. Para el dibujo de las ventanas y puertas se utiliza la herramienta 'Insertar' donde se señalan las dimensiones y la ubicación de ésta en el muro correspondiente. En este caso se tiene una vista en 3D del edificio, con la posibilidad de girar el edificio para dibujar en todos los planos. El segundo piso se genera utilizando la herramienta 'Create a new zone' y utilizando los vértices del techo del  $1^{\circ}$  piso. Existe una gran libertad para crear paredes con diferentes angulos y dimensiones.

En el caso de EnergyPlus, se dibuja un rectangulo que corresponde al piso completo, luego se ´ ingresa la altura deseada para generar el volumen del piso. La división interior del edificio en las distintas salas se realiza creando muros interiores, el programa automáticamente separa las zonas debido a la creación de estos muros. Los ángulos para crear estos muros están segmentados en tramos de 10°. El programa genera ventanas en todos los muros exteriores del edificio. Para crear la cantidad necesaria de ventanas se debe ingresar el porcentaje de ventanas que posee cada zona y el programa genera automaticamente las ventanas en el edificio. Es posible ´ también generar automáticamente puertas en todos los muros exteriores y/o interiores. El segundo piso se genera dibujando un cuadrado sobre el techo del piso ya hecho e ingresando la altura deseada.

En el caso de TAS se debe seleccionar el botón 'Muro exterior' y dibujar el perímetro del piso. Despúes de esto se deben dividir las zonas interiores creando muros interiores. Los ángulos para crear estos muros están segmentados en tramos de 10°. Todo esto se realiza en 2D con una vista superior. Se deben crear los distintos tipos de ventanas y puertas a utilizar, con las medidas correspondientes al ancho y largo y a la distancia del piso. Luego se insertan las ventanas y puertas en los muros utilizando la herramienta correspondiente. El segundo piso se genera con la herramienta 'New floor', en este caso se dibuja el piso de manera similar al piso

anterior.

Según la experiencia del autor la interfaz de Ecotect es la más fácil de aprender a utilizar. También es la interfaz que permite dibujar con mayores detalles pero esto aparentemente ocasiona que el programa realice mayor cantidad de cálculos, asociando un error de cálculo mayor al deseado. Según ésto los programas que limitan más la geometria, intrínsecamente están reduciendo los cálculos a realizar por el simulador. De acuerdo con lo anterior expuesto, mientras más simple es la geometría, menores serán los errores de cálculo y los tiempo de simulación.

# **3.2.5. Informacion´**

Esta categoría tiene relación con la información que se debe ingresar para la simulación. Los 3 programas utilizan el mismo archivo de datos climáticos y ubicación geográfica. Este archivo fue obtenido desde la pagina web de EnergyPlus. Los otros 2 programas fueron capaces de importar ´ este archivo.

En el caso de las propiedades térmicas de los materiales, cada programa posee una biblioteca de materiales para muros, puertas, pisos y techos. Además todos tienen la posibilidad de editarlos o de ingresar el valor del coeficiente global manualmente. En el caso de las ventanas, DesingBuilder y TAS utilizan propiedades térmicas de las ventanas que comercialmente esten disponibles.

En el caso de las personas que ocupan el edificio tambien existen diferencias. Ecotect solicita en número de personas y la actividad que estan realizando para cada zona. DesingBuilder y Tas solicitan la ganancia interna en  $[W/m^2]$  para cada zona. Para ingresar este valor se debe conocer la cantidad de personas y la actividad que esten realizando y calcular en índice anticipadamente.

En el caso de iluminación todos piden un valor en  $\lceil W/m^2 \rceil$  y un horario de uso para ésta. Para la ventilación, Ecotect pide la cantidad de litros de aire por persona a suministrar, mientras DesingBuilder y TAS piden la veces que el aire es renovado por hora en los recintos.

Existe gran diferencia en como se solicita informacion sobre el sistema de Aire Acondicionado ´ que existe en el edificio. Ecotect solo da la opción de integrar o no el aire acondicionado, su horario de uso y una cierta eficiencia asociada. EnergyPlus y Tas poseen variadas alternativas de sistemas así como de procesos de precalentamiento y programación de temperaturas cuando el edificio no este en uso.

Todas estas conclusiones se pueden obtener a partir de la informacion contenida en las tablas [3.9,](#page-42-0) [3.10,](#page-43-0) [3.11,](#page-44-0) [3.12.](#page-44-1)

Se concluye que EnergyPlus y Tas piden información más detallada, con lo cual se pueden analizar distintos regímenes de calefacción/refrigeración. Esta una herramienta fundamental para evaluar distintas alternativas de sistemas.

Como comentario final de este capítulo se puede decir que el usuario además de tener una capacitacion en el uso de cualquiera de estos (u otros) programas de modelamiento, debe tener ´ cierto grado de conocimiento de los conceptos utilizados en ellos. De este modo no cualquier usuario puede entender y utilizar provechosamente estas herramientas sino sólo aquellos que poseen un estudio técnico de los conceptos presentados por el programa.

# **Capítulo 4**

# **Resultados**

# **4.1. Comparacion de resultados ´**

Se muestra a continuación el resumen de los resultados obtenidos de la modelación en cada programa, y del cálculo manual realizado por el autor. La figura [4.1](#page-48-0) entrega la demanda total de energía para calefaccionar y/o refrigerar el piso completo. La energía para calefaccionar se considera con signo negativo y la energía para refrigerar con signo positivo.

<span id="page-48-0"></span>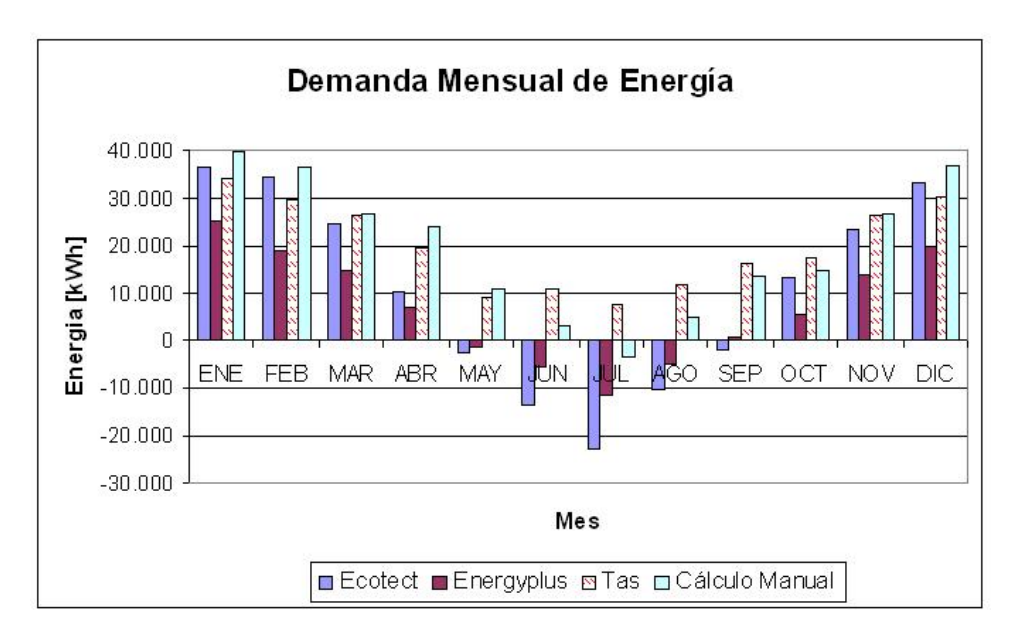

Figura 4.1: Perfil de demanda anual de energía por programa.

Hay 2 consideraciones importantes que hacer, la primera es que el programa Ecotect presenta los valores más altos en consumo de energía tanto para refrigeración como calefacción, entregando valores similares a los conseguidos por el método manual. El segundo punto es que el programa Tas entrega valores pequeños (o nulos) para calefacción en los meses de invierno. Lo anterior se puede apreciar en el gráfico donde entre los meses de Mayo y Agosto solo estima cargas para refrigeración.

Estos resultados, así como las explicaciones de los cálculos realizados por los programas, se detallan a continuación.

# **4.1.1. Calculo Manual ´**

Para el cálculo manual se utilizaron los valores de las propiedades y dimensiones de los materiales presentados en el capítulo anterior y las dimensiones del edificio. A continuación se muestran tales valores y los supuestos que se realizaron para el cálculo manual:

- $\blacksquare$  La trasferencia por conducción será por ventanas y muros exteriores.
- Se descuenta un tramo de 5 metros de muro en el lado Norte debido al ingreso al edificio, donde se asume 100 % de puertas de vidrio simple.
- La radiación solar ingresará solo por el área de las ventanas.
- Las dimensiones del edificio son:
	- Ancho edificio: 23 [m].
	- Largo edificio: 55 [m].
	- Largo fachada : 5 [m].
	- Altura ventana: 1,7 [m].
- Los coeficientes de transferencia de calor son:
	- Coeficiente Global ventana: 3,26  $\left[W/m^2K\right]$ .
	- Coeficiente Global losa: 1,6  $\left[W/m^2K\right]$ .
	- Coeficiente Global muro: 2,17  $\left[W/m^2K\right]$ .
- La temperatura interna del edificio se asumirá en 20°C para el periodo Abril-Septiembre, y 24°C para el periodo Octubre-Marzo.

### **Transferencia de Calor por conduccion´**

A partir de los coeficientes mostrados anteriormente, se procedió a realizar un cálculo aproximado para la transferencia de calor con el exterior para ventanas y muros, para un año completo. Las temperaturas exteriores, para realizar el cálculo, se obtuvieron del archivo 'CHL\_Santiago\_IWEC.epw'  $1$ que contiene los datos meteorológicos de la ciudad de Santiago.

<span id="page-50-1"></span>Se utilizó la ecuación  $Q = U \cdot A \cdot (T_{int} - T_{ext})$  para el intercambio de calor de cada elemento para cada hora del año. Este es un cálculo simplificado, debido a que en la realidad el edificio no cambia instantáneamente, sino que mantiene cierta cantidad de calor debido a la *inercia térmica* de los elementos. Se muestra en la tabla [4.1](#page-50-1) los resultados de los resultados obtenidos.

Tabla 4.1: Ganancia Mensual por Conducción

| Mes        | Ganancia / Pérdida Conducción |
|------------|-------------------------------|
|            | kWh                           |
| Fnero      | -1.132                        |
| Febrero    | $-1.658$                      |
| Marzo      | $-3.834$                      |
| Abril      | $-5.172$                      |
| Mayo       | $-7.948$                      |
| Junio      | $-9.373$                      |
| Julio      | $-11.011$                     |
| Agosto     | $-9.460$                      |
| Septiembre | $-7.458$                      |
| Octubre    | $-6.816$                      |
| Noviembre  | $-4.233$                      |
| Diciembre  | -1.876                        |

Como se puede apreciar las pérdidas de calor son mayores en los meses invernales, esto se debe a que la diferencia de temperatura con el exterior es mayor. En verano existen pérdidas debido principalmente a la diferencia de temperaturas entre el día y la noche

### **Ganancia Solar**

En este caso se obtuvieron datos del índice de radiación sobre Santiago en  $\left[kWh/m^2/dia\right]$  para las distintas fachadas. Estos datos se obtuvieron del programa RETscreen <sup>[2](#page-50-2)</sup>, que utiliza datos entregados por la NASA. Estos valores fueron ponderados por 0,6 debido al tinte que poseen las ventanas y que por lo tanto disminuye la radiación entrante. Este cálculo se realizó para las ventanas del edificio.

<span id="page-50-0"></span><sup>&</sup>lt;sup>1</sup>Este archivo es provisto por EnergyPlus y es creado por el Instituto climatológico para cálculos de energía (International Wheater for Energy Calculations (IWEC))

<span id="page-50-2"></span> ${}^{2}$ RETscreen: Renewable Energy Tecnology Screening, programa desarrollado por el Centro de Investigación de energias limpias CANMET

<span id="page-51-0"></span>Los valores por fachadas son presentados en la tabla [4.2.](#page-51-0)

| Mes        | Norte   | Este-Oeste | Sur     | Total   |
|------------|---------|------------|---------|---------|
|            | kWh/mes | kWh/mes    | kWh/mes | kWh/mes |
| Enero      | 4.306   | 6.312      | 4.148   | 14.766  |
| Febrero    | 5.240   | 5.916      | 3.241   | 14.398  |
| Marzo      | 6.221   | 4.677      | 2.334   | 13.232  |
| Abril      | 6.774   | 3.751      | 1.821   | 12.347  |
| Mayo       | 6.021   | 2.506      | 1.288   | 9.816   |
| Junio      | 5.761   | 2.182      | 1.099   | 9.042   |
| Julio      | 5.923   | 2.334      | 1.178   | 9.435   |
| Agosto     | 5.963   | 2.801      | 1.504   | 10.269  |
| Septiembre | 5.764   | 3.845      | 2.118   | 11.727  |
| Octubre    | 5.137   | 4.677      | 2.699   | 12.513  |
| Noviembre  | 4.433   | 5.865      | 3.822   | 14.119  |
| Diciembre  | 4.052   | 6.276      | 4.417   | 14.745  |
| Total      | 65.595  | 51.143     | 29.670  | 146.407 |

Tabla 4.2: Colección solar por fachada

## **Transferencia Ventilacion e Infiltraci ´ on´**

En este caso se consideró el valor de 8 [lt/s] de aire fresco por persona, para 604 personas en el piso. Esto equivale a renovar 8,1 veces por hora para satisfacer las necesidades de ventilación. En el caso de las infiltraciones se consideró un cambio de aire de 0,7 veces por hora, valor propuesto por defecto por los programas. Hoy en día no existe información sobre este tipo de parámetro en el edificio.

Para estimar la ganancia o pérdida de energía se considera la ecuación:

$$
Q_{vent} = \frac{1}{3} \cdot N \cdot V \cdot \Delta T
$$

Donde:

- $\bullet \;\; Q_{vent} \colon$  Calor ganado o perdido por las condiciones de ventilación.
- $\blacksquare$  N : Es la cantidad de veces que se cambia el aire, 8,8 en este caso debido a ventilación más infiltración.
- V : Es el volumen de aire que se cambia, en este caso corresponde al volumen del piso menos el volumen de la zona central debido a que no posee extracción de aire sino convección natural.
- $\Delta T$ : Diferencia de temperatura entre el aire que ingresa al piso y el aire que sale del mismo. En este caso se consideró como 20<sup>o</sup>C la temperatura del aire interior para los meses de Abril-Septiembre y de 24◦C para el tramo Octubre-Marzo y la temperatura del aire exterior es la obtenida del archivo 'CHL Santiago IWEC.epw'.

<span id="page-52-0"></span>Como se mencionó anteriormente, los equipos de extracción de aire son utilizados entre las 8:00 y las 20:00 horas. Es por este motivo que durante el resto del tiempo la ganancia de energía por concepto de ventilación es igual a cero. Se muestra en la tabla [4.3](#page-52-0) los valores mensuales obtenidos.

| Mes        | Ganancia/Pérdida [kWh/mes] |
|------------|----------------------------|
| Enero      | 2.458                      |
| Febrero    | 214                        |
| Marzo      | $-5.815$                   |
| Abril      | $-6.488$                   |
| Mayo       | $-14.490$                  |
| Junio      | $-19.749$                  |
| Julio      | $-25.136$                  |
| Agosto     | $-19.233$                  |
| Septiembre | -14.316                    |
| Octubre    | $-14.026$                  |
| Noviembre  | $-6.656$                   |
| Diciembre  | 400                        |

Tabla 4.3: Ganancia Mensual por Ventilación

### **Ganancia Interna**

Solo se considerará la carga interna de las personas debido a que es la carga más importante. La ganancia interna corresponde a la cantidad de calor generado por las personas debido al metabolismo natural. En este caso se supuso que cada persona emite 100 [W] independiente de su sexo. Como se consideran 604 personas en el piso durante 12 hrs del día, la ganancia mensual sería 24.341 [kWh]. Se asume este valor como constante para todos los meses del año.

# **Totales**

<span id="page-53-0"></span>En la tabla [4.4](#page-53-0) se muestran a continuación los totales para cada ítem calculado y la demanda total de energía para cada mes.

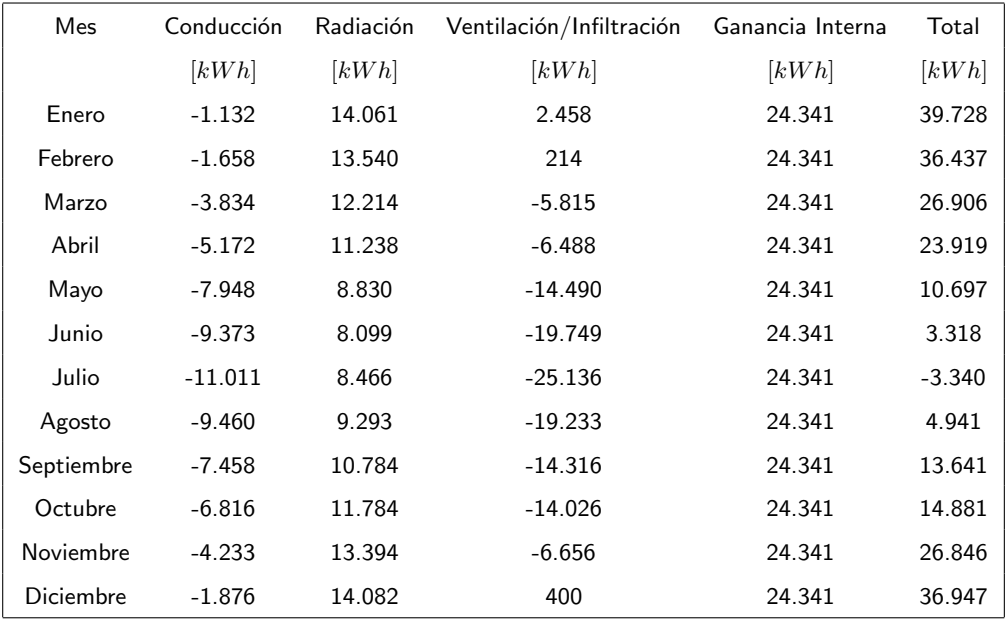

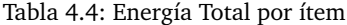

<span id="page-53-1"></span>En la figura [4.2](#page-53-1) se muestra gráficamente la demanda de energía mensual en el transcurso del año.

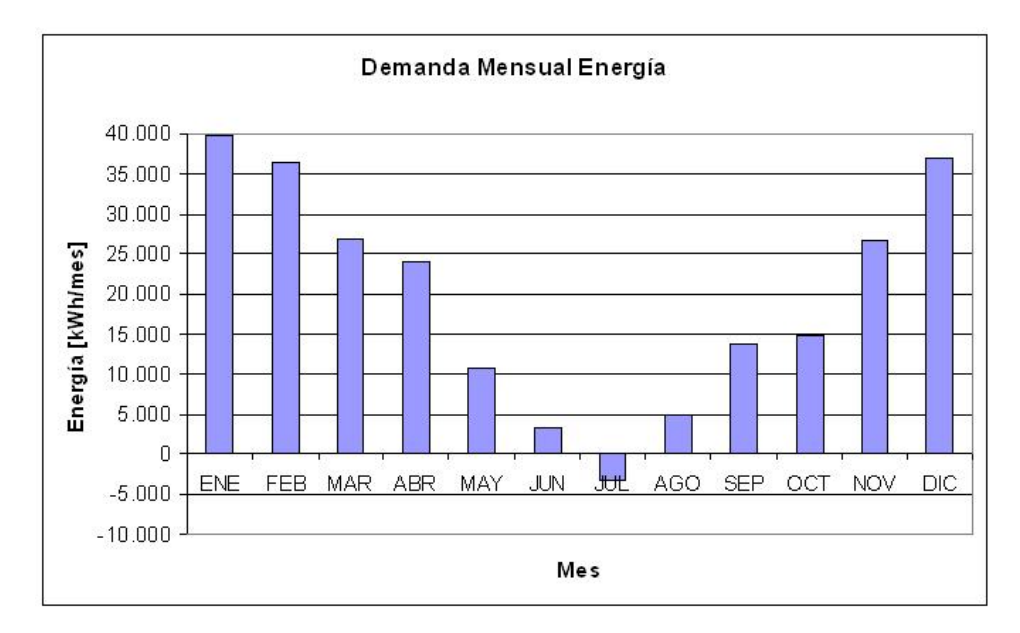

Figura 4.2: Energía total consumida.

## **4.1.2. Ecotect**

El programa Ecotect entrega una serie de resultados para el análisis del edificio. En este caso sólo se utilizaron 4 resultados los cuales son:

- Ganancia Solar: Es la suma de la radiación directa y difusa.
- Ganancia Interna: Es la ganancia debido a personas en el edificio, ademas del calor emitido por ´ luminarias y equipos eléctricos.
- Ganancia/pérdida por Conducción: Corresponde al calor intercambiado por conducción a traves de la envolvente.
- Ganancia/pérdida por Ventilación: Corresponde al calor intercambiado debido a las renovaciones de aire en el edificio.

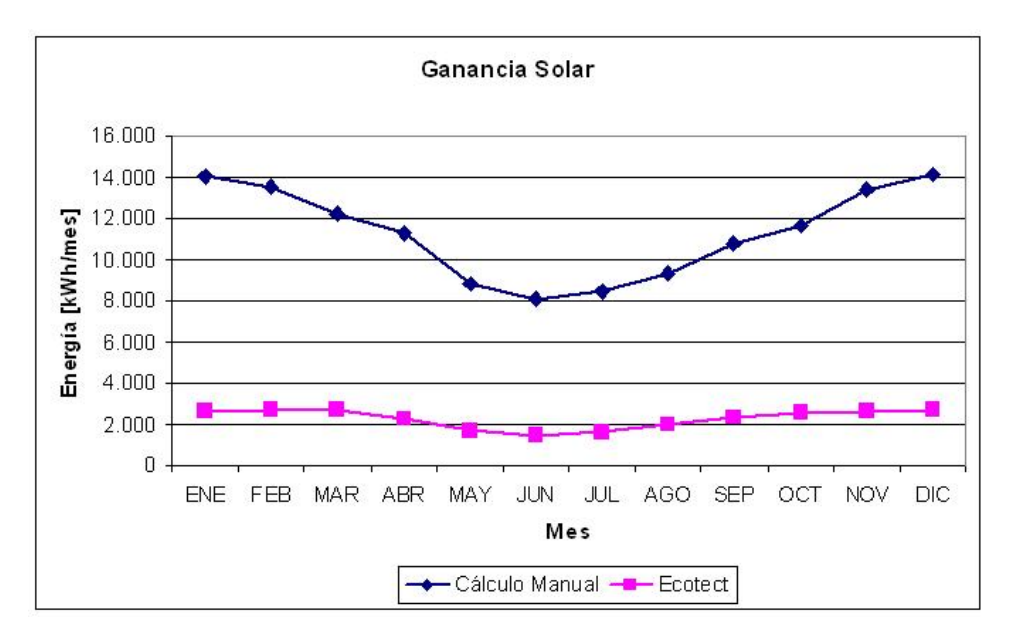

<span id="page-54-0"></span>En la figura [4.3](#page-54-0) se muestra la ganancia solar, estimada por el programa.

Figura 4.3: Radiación solar sobre edificio.

Se puede apreciar que los valores siguen una tendencia lógica con menor radiación en los meses de invierno. Estos valores son bastante inferiores al cálculo manual.

La ganancia interna entregada por el programa es constante durante el año e igual a 26.795 [kWh]. Este valor es similar al realizado en el cálculo manual.

En la figura [4.4](#page-55-0) se muestran las ganancias/pérdidas de calor para ventilación y conducción. 50

<span id="page-55-0"></span>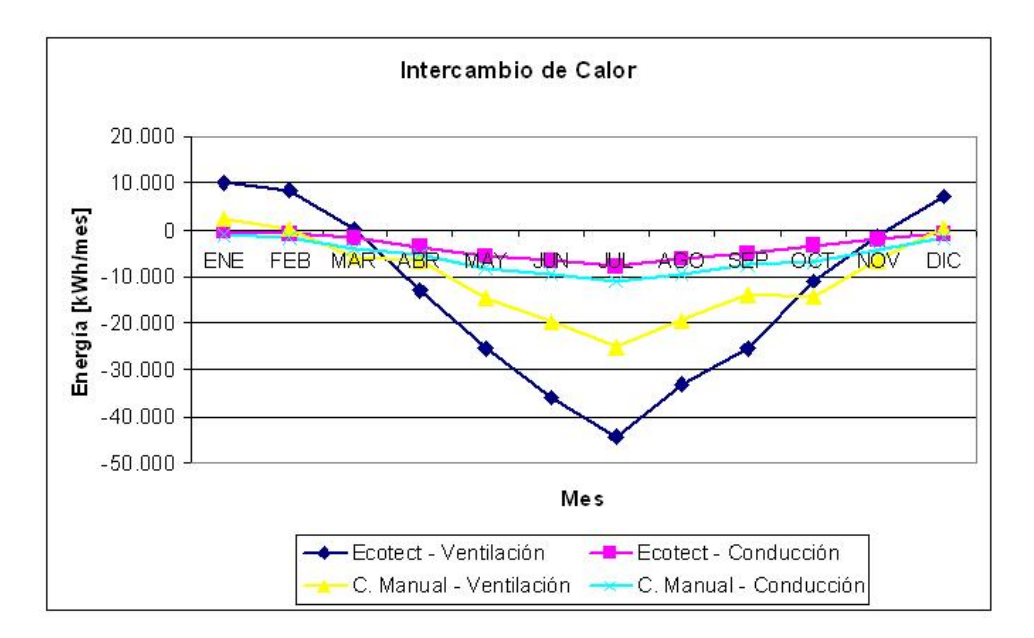

Figura 4.4: Pérdida Térmica del edificio.

Se puede observar que la ventilación genera grandes pérdidas de calor en los meses de invierno.

Para el caso de la ganancia por conducción el razonamiento es similar debido a que existe mayor gradiente de temperatura en los meses de invierno. Según los datos mostrados por el programa el intercambio de energía, correspondiente al ítem ganancia por conducción, es mayor en el mes de Enero con -432 [kWh]. La menor ganancia se produce en el mes de Julio con -7.697 [kWh].

Se presenta a continuación la tabla [4.5](#page-56-0) con un resumen de los resultados entregados por el programa.

<span id="page-56-0"></span>

| Mes              | Conducción | Radiación | Ventilación/Infiltración | Ganancia Interna | Total     |
|------------------|------------|-----------|--------------------------|------------------|-----------|
|                  | kWh/mes    | [kWh/mes] | [kWh/mes]                | [kWh/mes]        | [kWh/mes] |
| Enero            | $-432$     | 2.611     | 10.127                   | 26.795           | 39.101    |
| Febrero          | $-668$     | 2.673     | 8.591                    | 26.795           | 37.391    |
| Marzo            | $-1.776$   | 2.665     | 119                      | 26.795           | 27.803    |
| Abril            | $-3.555$   | 2.248     | $-12.913$                | 26.795           | 12.576    |
| Mayo             | $-5.474$   | 1.689     | $-25.464$                | 26.795           | $-2.454$  |
| Junio            | $-6.653$   | 1.471     | $-35.796$                | 26.795           | $-14.183$ |
| Julio            | $-7.697$   | 1.570     | $-44.197$                | 26.795           | $-23.529$ |
| Agosto           | $-6.320$   | 1.930     | $-32.916$                | 26.795           | $-10.509$ |
| Septiembre       | $-5.065$   | 2.337     | $-25.392$                | 26.795           | $-1.325$  |
| Octubre          | $-3.329$   | 2.511     | $-11.044$                | 26.795           | 14.933    |
| Noviembre        | $-1.955$   | 2.586     | $-1.274$                 | 26.795           | 26.152    |
| <b>Diciembre</b> | $-809$     | 2.723     | 7.162                    | 26.795           | 35.872    |

Tabla 4.5: Energia Total por item

<span id="page-56-1"></span>En la figura [4.5](#page-56-1) se muestra gráficamente la información entregada en la tabla [4.5.](#page-56-0)

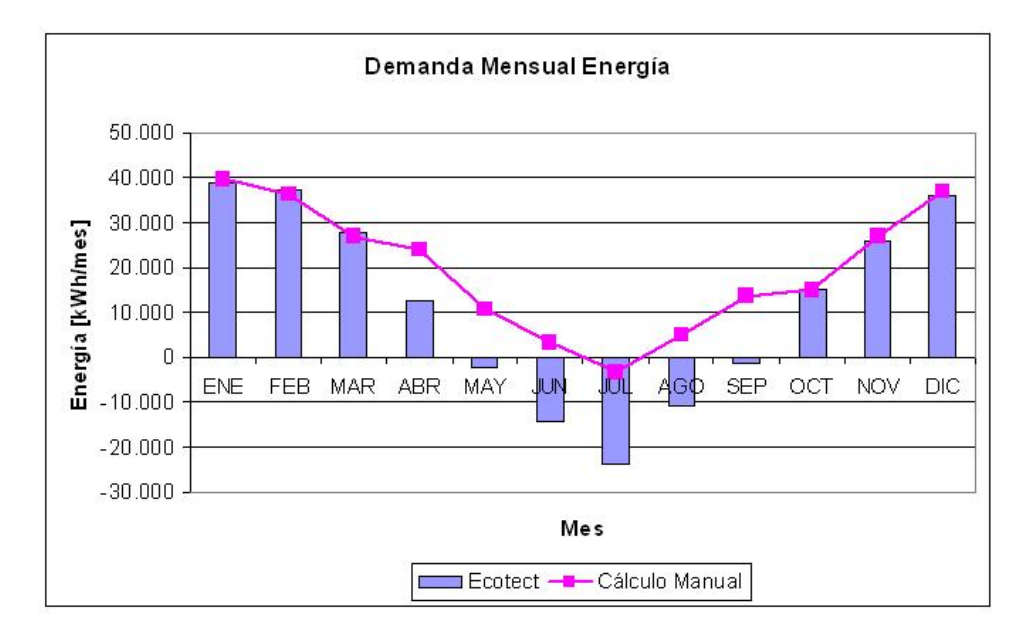

Figura 4.5: Energía total demandada por item.

En el consumo anual se observa una similitud con el calculo manual en cuanto a consumo de ´ energía. Pero al desagregar la energía se notan grandes diferencias en la ganancia solar y en la ventilación del edificio.

## **4.1.3. EnergyPlus**

Este programa pide más información que Ecotect y entrega la información más detallada . Según esto se puede conocer con mayor detalle las ganancias y pérdidas de calor del edificio, así como los consumos eléctricos de los distintos sectores.

Se muestran a continuación los resultados entregados por el software. En la figura [4.6](#page-57-0) se muestra la ganancia por radiación solar sobre el edificio.

<span id="page-57-0"></span>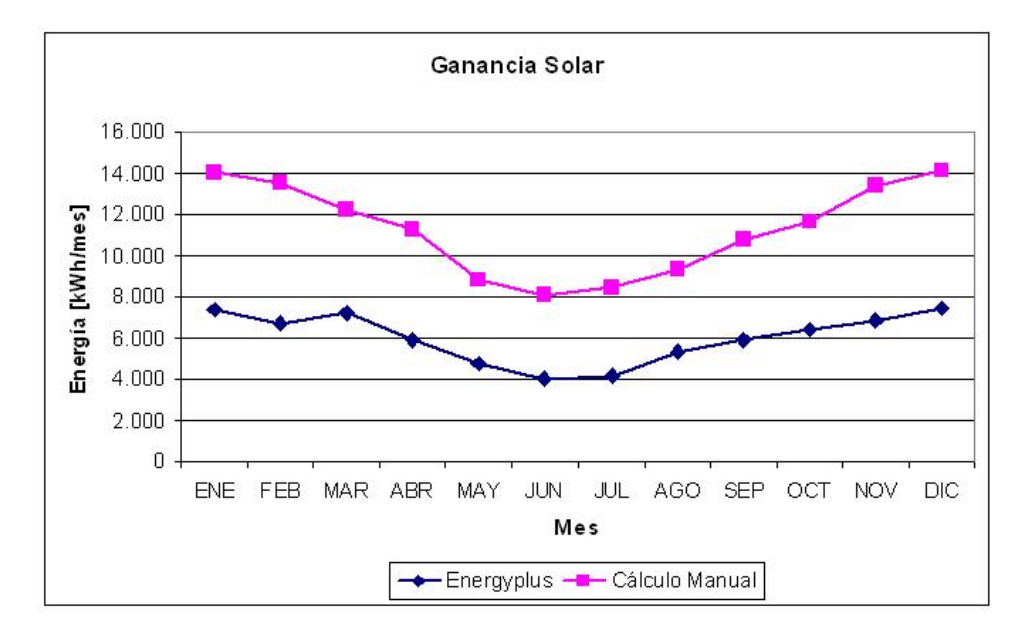

Figura 4.6: Radiación total sobre el edificio.

Estos valores aún son menores que el cálculo manual, pero mayores que los obtenidos por Ecotect. Se realizará un análisis más detallado de índices de radiación por fachada para los diferentes programas en el próximo capítulo.

Se muestra en la figura [4.7](#page-58-0) la curva de ganancia interna solo de las personas.

<span id="page-58-0"></span>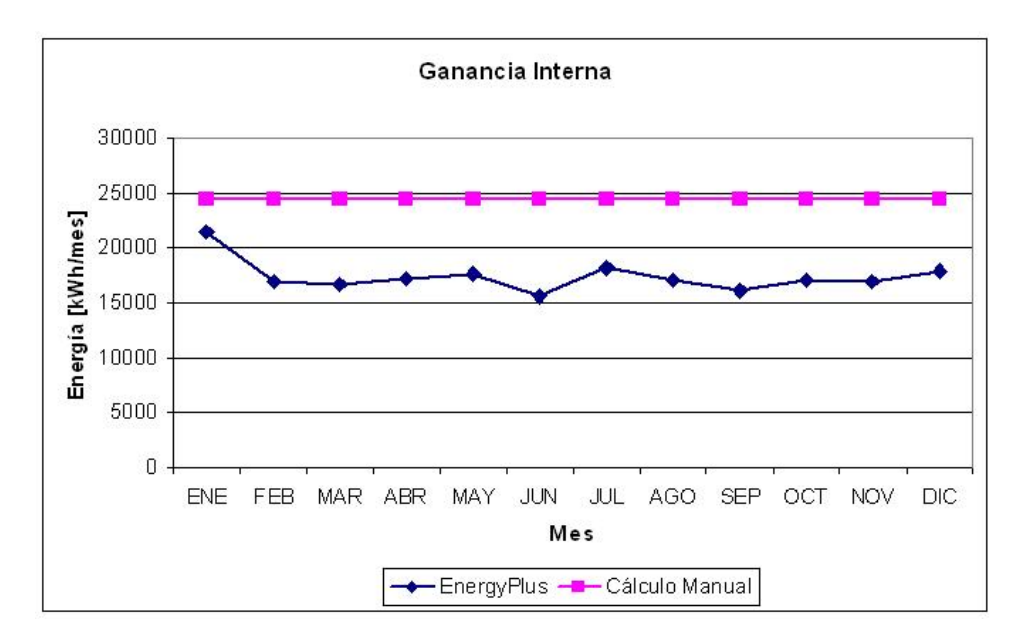

Figura 4.7: Ganancia Interna del piso.

La curva de ganancia interna en este caso no es constante, esto muestra que el programa utiliza una forma de cálculo variable. La forma de cálculo será estudiada en el capítulo siguiente. Se observa una diferencia con el calculo manual bastante grande posiblemente debido a la forma de ´ calcular la ganancia interna.

El programa diferencia el intercambio de calor de acuerdo a los elementos de la envolvente: muros, ventanas, pisos, techos. También entrega por separado el intercambio para ventilación e infiltración. En la figura [4.8](#page-59-0) se muestran estos resultados pero agrupados en intercambio por conducción e intercambio por ventilación.

<span id="page-59-0"></span>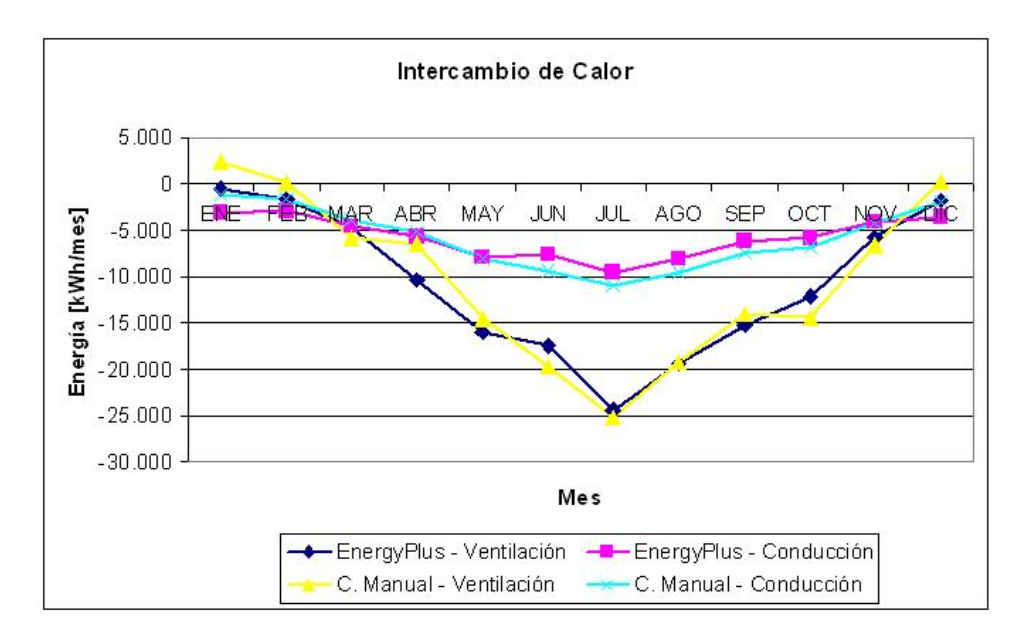

Figura 4.8: Pérdida Térmica del edificio.

Como se aprecia las mayores pérdidas de calor se encuentran en los meses de invierno, principalmente debido a la ventilación del piso. En menor medida están las pérdidas por conducción que mantienen una cierta regularidad durante el año en torno a los -6.000 [kWh]. Las pérdidas por ventilación varían entre -531 [kWh] y -24.350 [kWh] en Julio.

Se presenta a continuación la tabla [4.6](#page-60-0) con el resumen de los distintos ítems.

<span id="page-60-0"></span>

| Mes        | Conducción | Radiación | Ventilación/Infiltración | Ganancia Interna | Total     |
|------------|------------|-----------|--------------------------|------------------|-----------|
|            | kWh/mes    | [kWh/mes] | [kWh/mes]                | kWh/mes          | [kWh/mes] |
| Enero      | $-3.137$   | 7.374     | $-531$                   | 16.048           | 19.753    |
| Febrero    | $-2.908$   | 6.683     | $-1.061$                 | 14.027           | 16.190    |
| Marzo      | $-4.441$   | 7.214     | $-4.668$                 | 14.895           | 13.000    |
| Abril      | $-5.636$   | 5.904     | $-10.379$                | 16.010           | 5.899     |
| Mayo       | $-7.910$   | 4.761     | $-15.929$                | 17.457           | $-1.621$  |
| Junio      | $-7.573$   | 3.979     | $-17.349$                | 15.526           | $-5.416$  |
| Julio      | $-9.472$   | 4.124     | $-24.350$                | 18.130           | $-11.567$ |
| Agosto     | $-8.021$   | 5.316     | $-19.369$                | 17.060           | $-5.015$  |
| Septiembre | $-6.143$   | 5.913     | $-15.196$                | 15.778           | 351       |
| Octubre    | $-5.851$   | 6.373     | $-12.067$                | 16.917           | 5.372     |
| Noviembre  | $-4.056$   | 6.852     | $-5.728$                 | 14.921           | 11.989    |
| Diciembre  | $-3.485$   | 7.445     | $-1.824$                 | 15.366           | 17.502    |

Tabla 4.6: Energía Total por ítem

<span id="page-60-1"></span>En la figura [4.9](#page-60-1) se muestra gráficamente la información entregada en la tabla [4.6.](#page-60-0)

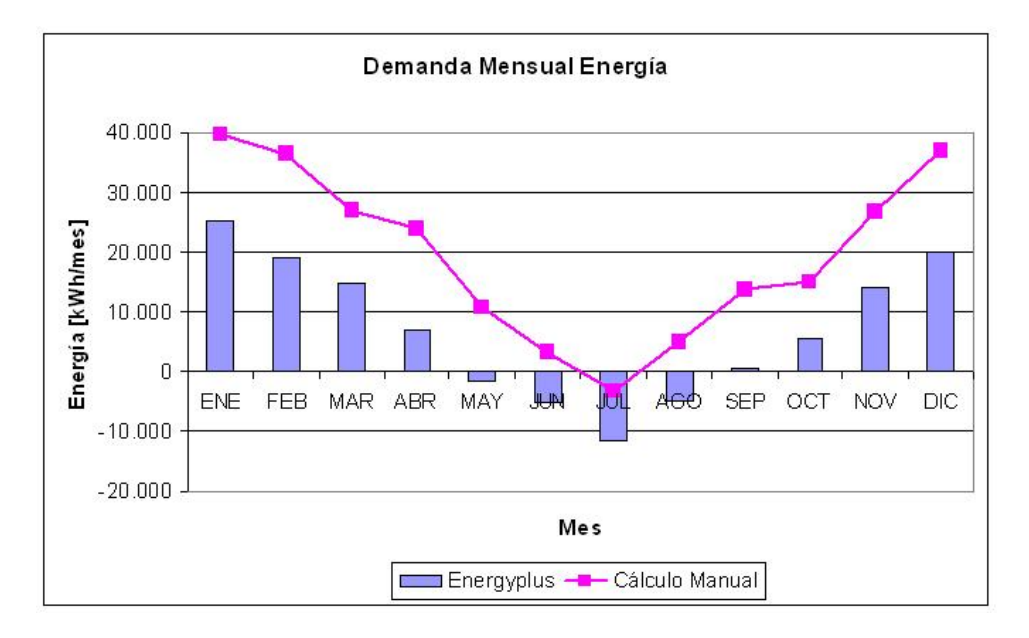

Figura 4.9: Energía total consumida.

Se observa una gran diferencia entre los resultados. EnergyPlus muestra una menor demanda de energía en los meses estivales y una mayor demanda de calefacción en los meses de invierno.

## **4.1.4. TAS**

Este programa, al igual que EnergyPlus, entrega información detallada sobre el consumo eléctrico de los distintos grupos de equipos que se encuentran en un edificio.

<span id="page-61-0"></span>A partir de los resultados obtenidos por el programa, se presenta la ganancia solar por radiacion´ en la figura [4.10.](#page-61-0)

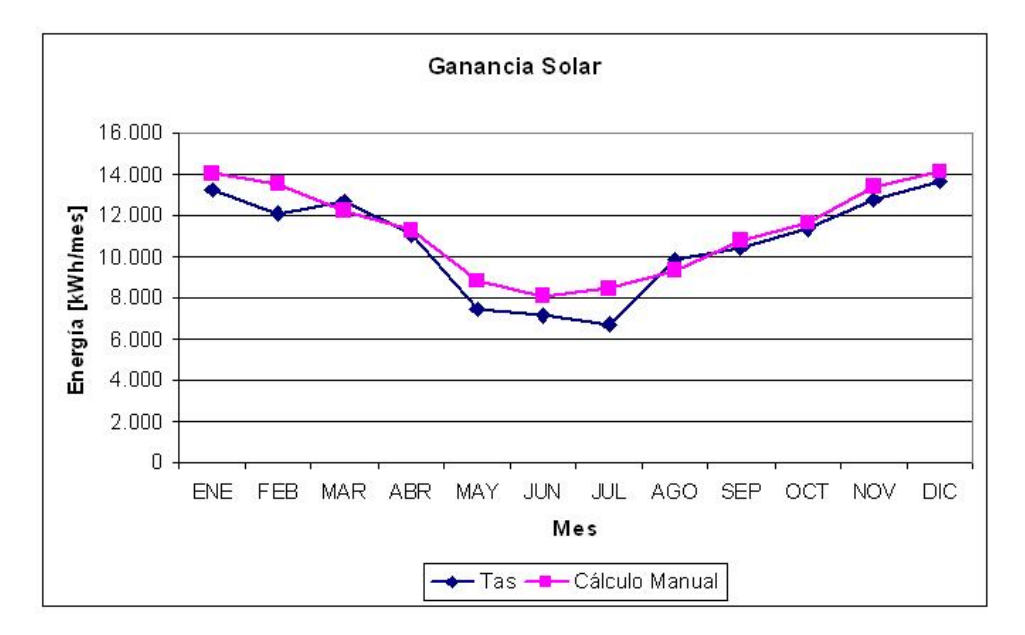

Figura 4.10: Radiación total sobre el edificio.

Se puede observar que este programa entrega una mayor ganancia solar por radiacion que los ´ otros. Existe una gran diferencia de radiacion entre los meses invernales y estivales. Esta diferencia ´ será analizada en el capítulo siguiente.

El valor de la ganancia interna de este programa es de 25.882 [kWh], valor constante durante el año, muy similar al cálculo manual realizado.

Tas entrega el intercambio de calor separado por elemento de la envolvente pero se presenta el total de energía intercambiada por conducción. En la figura [4.11](#page-62-0) se muestran los resultados obtenidos por el programa para conducción y ventilación.

<span id="page-62-0"></span>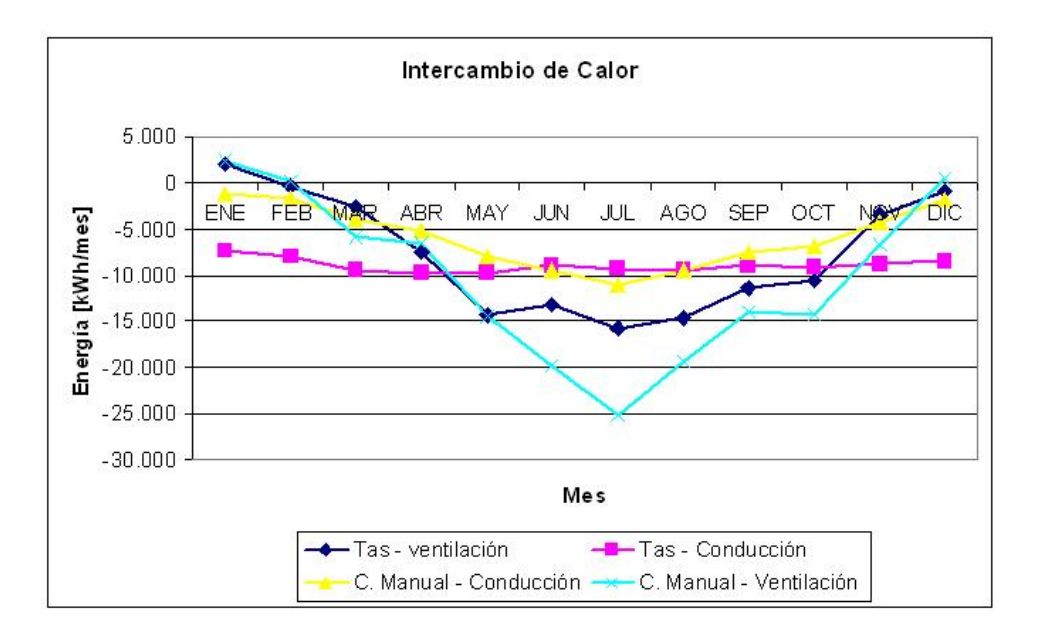

Figura 4.11: Pérdida Térmica del edificio.

En el caso de la curva de ventilación, el mínimo valor se ubica en el mes de Julio con -15.700 [kWh] y el máximo en el mes de Enero con 2.093 [kWh]. En los meses estivales la curva es similar al calculo manual pero en los meses invernales estas tienen grandes diferencias. ´

En el caso de la curva de conducción se obtuvieron valores similares a lo largo del año que fluctuan entre 9.000 y 7.000 [kWh]. En este caso la curva se acerca al cálculo manual en los meses de invierno, siendo diferente en los meses de verano.

Se presenta a continuación la tabla [4.8](#page-74-0) con el resumen de los distintos ítems.

| Mes              | Conducción | Radiación | Ventilación/Infiltración | Ganancia Interna | Total  |
|------------------|------------|-----------|--------------------------|------------------|--------|
|                  | [kWh]      | [kWh]     | [kWh]                    | [kWh]            | [kWh]  |
| Enero            | $-7.245$   | 13.244    | 2.093                    | 25.882           | 33.974 |
| Febrero          | $-7.924$   | 12.103    | -428                     | 25.882           | 29.633 |
| Marzo            | $-9.479$   | 12.685    | $-2.536$                 | 25.882           | 26.552 |
| Abril            | $-9.789$   | 11.038    | $-7.507$                 | 25.882           | 19.624 |
| Mayo             | $-9.740$   | 7.399     | $-14.294$                | 25.882           | 9.248  |
| Junio            | $-8.971$   | 7.135     | $-13.198$                | 25.882           | 10.848 |
| Julio            | $-9.331$   | 6.682     | $-15.700$                | 25.882           | 7.534  |
| Agosto           | $-9.359$   | 9.800     | $-14.538$                | 25.882           | 11.785 |
| Septiembre       | $-8.897$   | 10.411    | $-11.364$                | 25.882           | 16.032 |
| Octubre          | $-9.131$   | 11.322    | $-10.612$                | 25.882           | 17.461 |
| Noviembre        | $-8.695$   | 12.720    | $-3.452$                 | 25.882           | 26.455 |
| <b>Diciembre</b> | $-8.462$   | 13.704    | -908                     | 25.882           | 30.216 |

Tabla 4.7: Energía Total por ítem

<span id="page-63-0"></span>En la figura [4.12](#page-63-0) se muestra gráficamente la información entregada en la tabla [4.8.](#page-74-0)

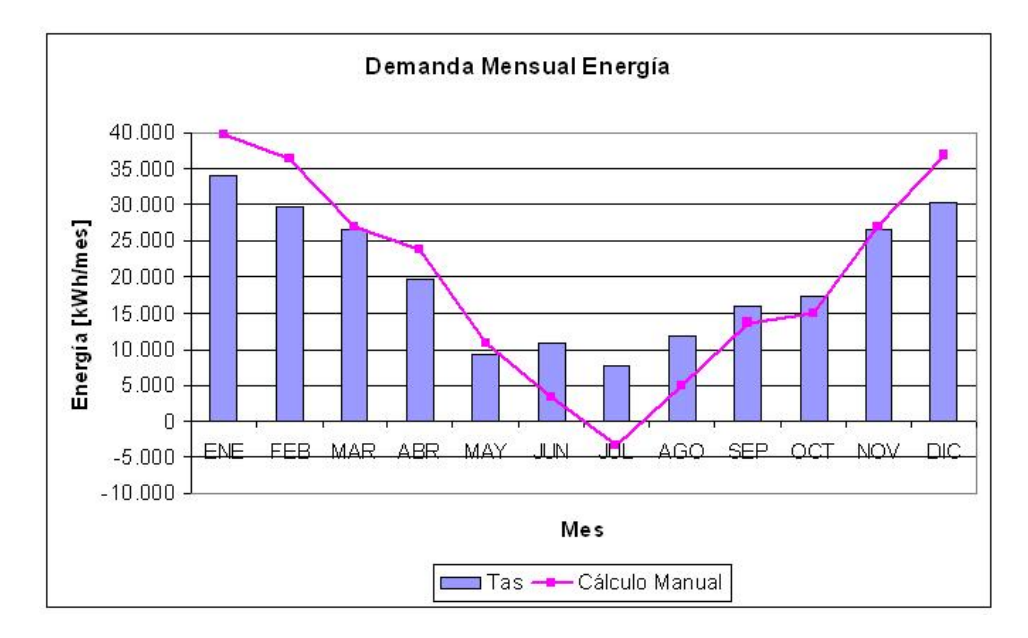

Figura 4.12: Energía total demandada por item.

Se aprecia una cierta cercanía entre los cálculos en los meses de primaverales y otoñales, sin embargo en los meses invernales y estivales hay grandes diferencias. Cabe hacer notar que de acuerdo a los resultados no se necesita calefacción en el edificio durante los meses invernales.

# **4.2. Comparacion Programas ´**

## **4.2.1. Resultados**

En esta categoría se mostrarán los resultados entregados por los programas. Primero los resultados generales entregados por los programas y en segundo lugar un analisis de las zonas norponiente, ´ sur, norte y oriente.

### **Resultados generales**

Básicamente la forma de entregar los datos es muy similar. Los 3 programas entregan gráficos y tablas con los resultados, los cuales son exportables a Microsoft Excel. Como se comentó anteriormente los programas EnergyPlus y TAS entregan resultados más detallados.

<span id="page-64-0"></span>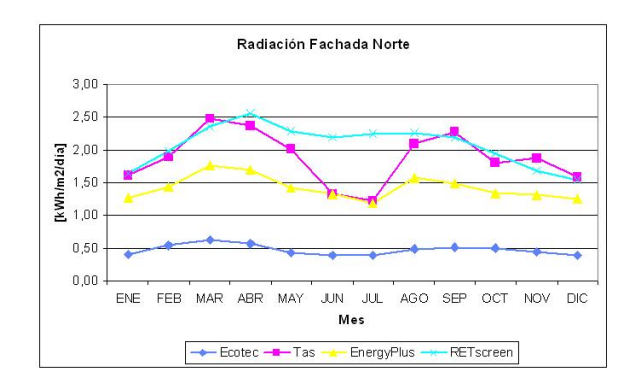

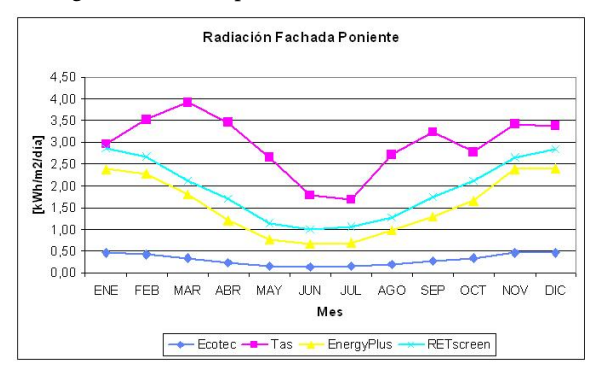

Figura 4.15: Comparación índice fachada poniente. Figura 4.16: Comparación índice fachada sur.

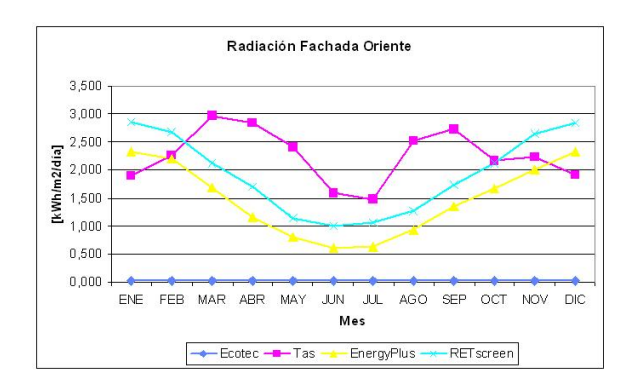

Figura 4.13: Comparación índice fachada norte. Figura 4.14: Comparación índice fachada oriente.

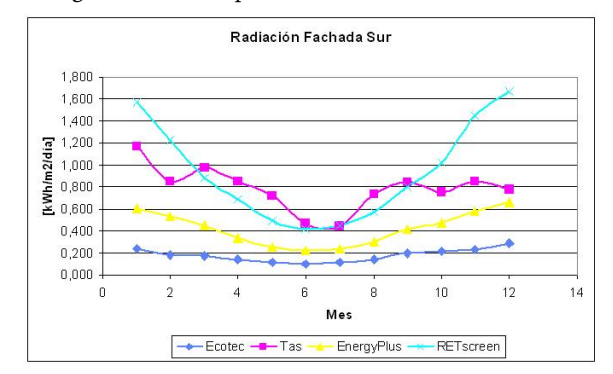

En la figura [4.13](#page-64-0) se puede observar que en los meses no invernales el programa Tas sigue de manera cercana la curva de RETscreen, pero en los meses invernales este índice decrece de manera considerable. Los programas EnergyPlus y Ecotect poseen formas de curvas similares a RETscreen pero con valores mucho menores, esto se debe a la forma del calculo. Mientras ´ los programas utilizan datos de todos los días, RETscreen utiliza los datos de un día tipo por mes.

En la figura [4.14](#page-64-0) es posible apreciar que la curva con mayor similitud es la entregada por EnergyPlus a pesar de ser un poco más baja. El programa Tas vuelve a presentar una forma muy similar a la fachada norte. El programa Ecotect presenta un índices muy cercanos a cero, lo cual es incorrecto.

En la fachada poniente, figura [4.15,](#page-64-0) EnergyPlus es el programa que más se acerca a la curva de RETscreen y Tas continúa mostrando una curva con forma de M similar que en las fachadas anteriores. El programa Ecotect es el que presenta valores de índices de radiación muy bajos.

En la fachada sur, figura [4.16,](#page-64-0) ningun programa entrega una curva similar a la propuesta por ´ RETscreen. En el caso de EnergyPlus y Ecotect el valor del índice es más bajo. En el caso de Tas, los valores son similares a RETscreen en el invierno, pero existen grandes diferencias entre Octubre y Diciembre.

Por lo mostrado en las 4 fachadas, EnergyPlus es el programa que más se acerca a lo estimado por RETscreen. Esto no significa que RETscreen sea una herramienta 100 % confiable para el calculo ´ de la ganancia solar de un edificio.

Se muestra en la figura [4.17](#page-66-0) la ganancia solar total por programa.

<span id="page-66-0"></span>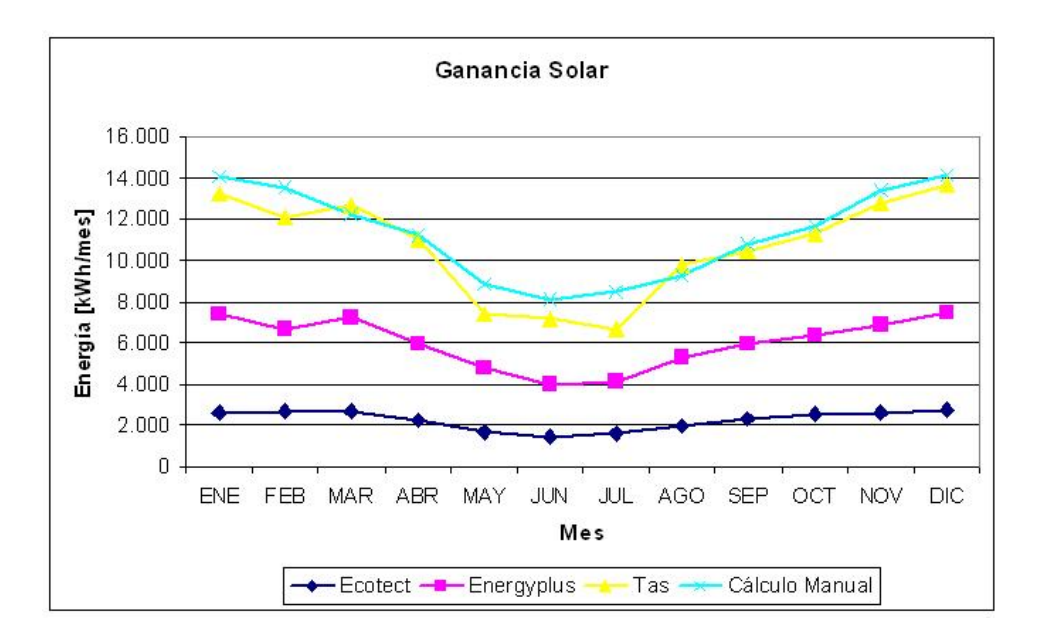

Figura 4.17: Ganancia Solar por programa.

Se puede apreciar que Tas calculó valores similares al cálculo manual, pero se mostró que existen diferencias en las fachadas para los meses de invierno. EnergyPlus entregó una curva similar a RETscreen pero con valores menores. Ecotect entregó los resultados las alejados de la curva de referencia.

<span id="page-66-1"></span>Se muestra en la figura [4.18](#page-66-1) una comparación de la ganancia interna entregada por cada programa.

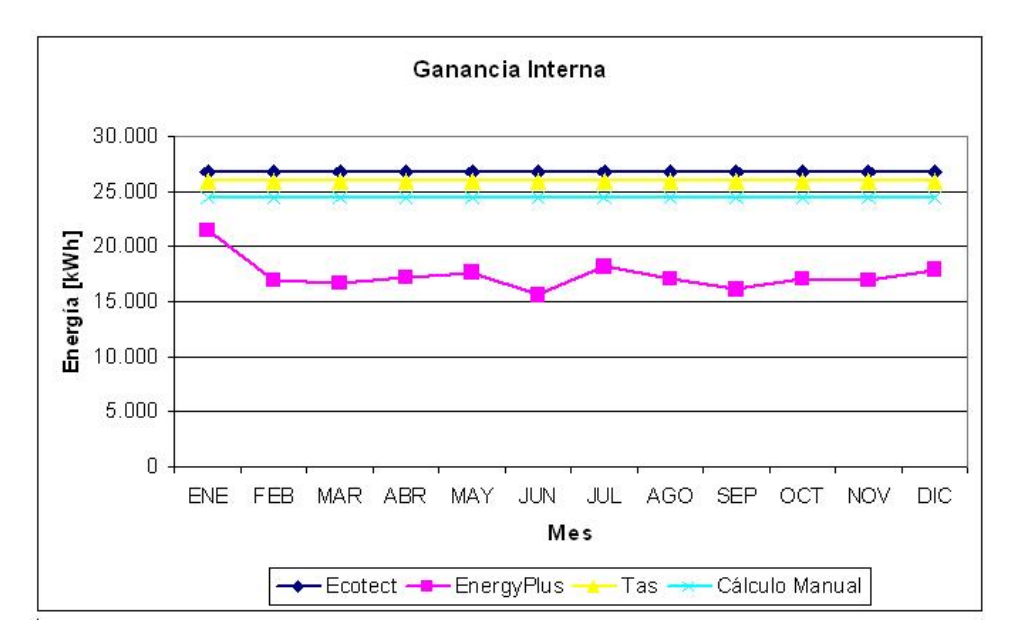

Figura 4.18: Ganancia Interna del edificio.

Se observa que las curvas de TAS y Ecotect son las que coinciden esta vez, ambas son constantes y están bastantes cercanas al cálculo estimado. La curva de EnergyPlus es bastante menor. Esto se debe netamente a la forma de calcular el calor emitido por las personas. En este caso Ecotect y Tas siguen un procedimiento similar al cálculo manual donde cada persona genera 100 [W] los cuales se liberan al ambiente de manera convectiva. Las mínimas diferencias que poseen se debe a que Tas genera la cantidad de personas a partir de la multiplicación de una densidad  $(\mathit{personas}/m^2)$ por el área dibujada, Ecotect por el contrario toma el número de personas ingresado y estima el calor generado.

La forma como EnergyPlus estima el calor generado por una persona es más sofisticada. EnergyPlus utiliza una funcion polinomial para separar la ganancia sensible (emitida por la persona) de la ´ latente (calor emitido en forma de vapor). Se describe a continuación este polimonio:

$$
S = 6,461 + 0,95M + 2,55x10^{-5}M^{2} + 7,14T - 0,0627TM
$$
  
+5,9x10<sup>-5</sup>T $M^{2}$  - 0,198T<sup>2</sup> + 9,4x10<sup>-4</sup>T<sup>2</sup> $M$  - 1,5x10<sup>-6</sup>T<sup>2</sup> $M^{2}$ 

Donde:

- S: Calor sensible que emite la persona.
- $\blacksquare$  M: Generación de calor que esta producciendo la persona.
- T: Temperatura a la que esta la zona.

Según esto el calor latente emitido por la persona será  $L = M - S$ . El calor latente y sensible emitido por una persona variará con la temperatura de la sala, es decir, en épocas veraniegas la persona emitirá mucho calor latente, en forma de sudor, para enfriarse y por tal motivo la cantidad de ganancia interna disminuye en el gráfico. La estimación entregada por EnergyPlus es más detallada que los otros. Aún así, en este gráfico se muestra la suma de ganancia latente y sensible, por lo que la ganancia interna calculada por el programa EnergyPlus de todas maneras es menor a los otros programas.

Se muestra en la figura [4.19](#page-68-0) una comparación de la pérdida por ventilación entregada por cada programa.

<span id="page-68-0"></span>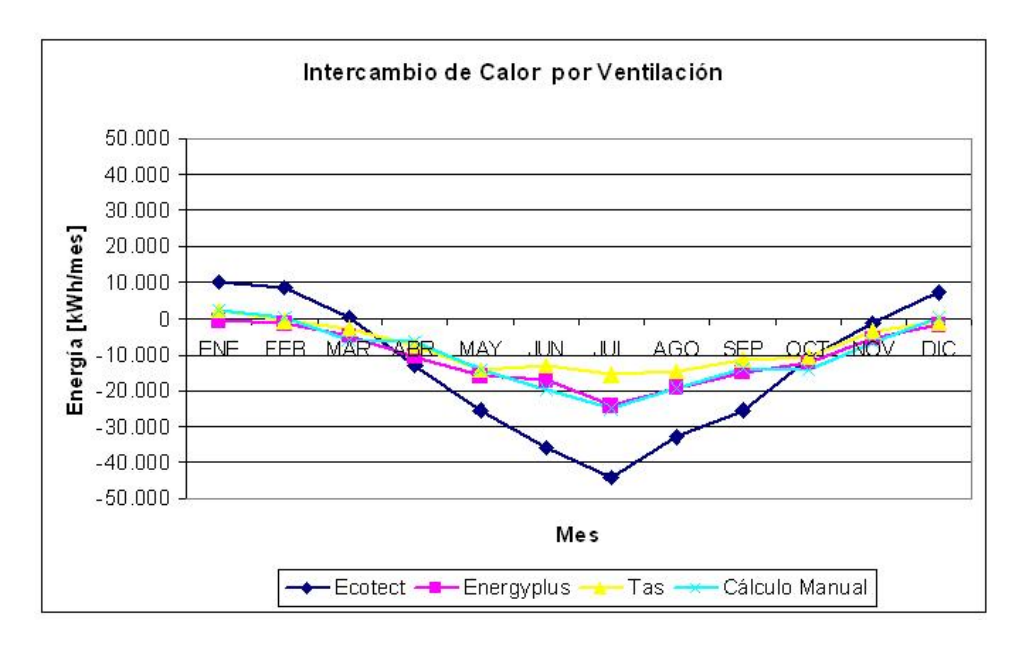

Figura 4.19: Pérdidas por Ventilación del edificio.

En este caso se pueden observar que las curvas de EnergyPlus, Tas y el calculo manual son muy ´ similares. La curva de Ecotect posee notorias diferencias tanto en el valor máximo como en el mínimo. Esto se puede deber a que utiliza una mayor cantidad de cambios de aire que lo solicitado debido al nivel de protección contra el viento que estima para el edificio. Cabe hacer notar que aunque a los programas se les dió un rango de temperatura interna a mantener, entre 20°C y los 24°C, todos los programas utilizaron esta última temperatura como la temperatura interior óptima, incluso en meses de invierno.

<span id="page-69-0"></span>Se muestra en la figura [4.20](#page-69-0) una comparación de la pérdida por conducción entregada por cada programa.

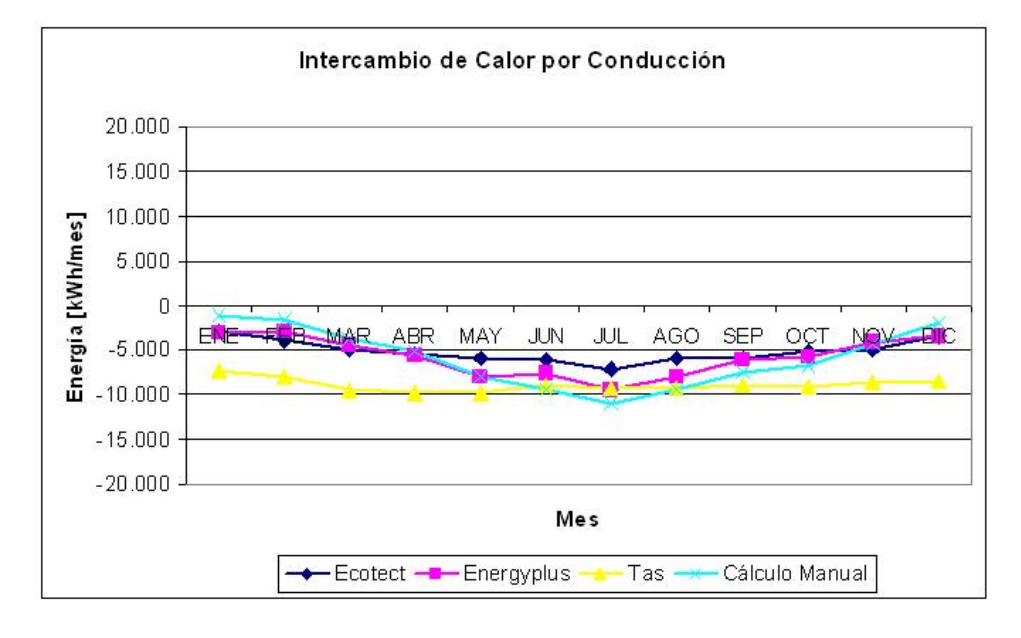

Figura 4.20: Pérdidas por Conducción del edificio.

Se observa que las curvas se pueden separar en 2 tipos de comportamiento. El primero, que incluye a Ecotect y al cálculo manual, la cuál es una curva con un mínimo en los meses de invierno y un máximo cercano a cero en los meses estivales. Esto indica que en los cálculos predomina la diferencia de temperatura.

El segundo tipo agrupa a EnergyPlus y Tas, con curvas más bien planas durante el año, EnergyPlus en torno a -6.000 [kWh] y Tas en torno a los -8.900[kWh]. La diferencia entre uno y otro se puede deber a la generación de calor interno, que como se mostró anteriormente, toma valores diferentes para cada programa.

#### **Resultados Zonas Norponiente**

Para el análisis de las zonas, se utilizarán los datos entregados por los 3 programas para 1 día del mes. El análisis consistirá en una comparación de la evolución de la temperatura de las zonas. También se realizará una comparación para conocer el aporte de cada ítem en el consumo global entregado por cada programa así como la carga diaria sobre el sistema de climatización.

<span id="page-70-0"></span>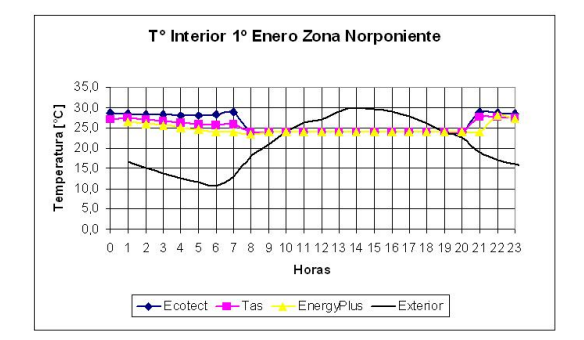

Figura 4.21: Perfíl de temperaturas para el 1<sup>o</sup> Enero.

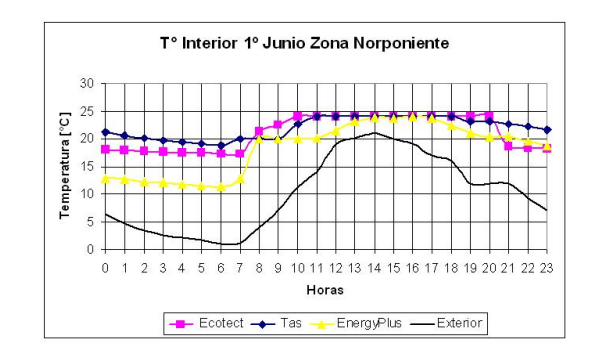

Figura 4.22: Perfíl de temperaturas para el 1º Junio.

En la figura [4.21](#page-70-0) se muestra el perfil de temperatura para el día 1<sup>o</sup> de Enero de la zona norponiente y en la figura [4.22](#page-70-0) para el  $1^\circ$  de Junio.

En el caso la temperatura en verano se observa los 3 programas poseen un descenso hasta las 6 de la mañana. Luego entran en el régimen impuesto y la temperatura se mantiene constante en 24°C. A las 20:00, cuando finaliza el régimen, la temperatura de la zona vuelve a subir. Este ascenso es hasta aproximadamente los 28<sup>o</sup>C y todos los programas lo muestran. La temperatura se eleva en alrededor de 2 horas en todos los programas. Esto implica que el edificio posee la misma inercia térmica en los distintos programas.

En el invierno, luego del cierre del edificio la temperatura comienza a descender debido a la pérdida de calor. Durante toda la jornada los programas Tas y Ecotect elevan la temperatura al máximo posible, provocando un gasto excesivo de energía. EnergyPlus mantiene en el mínimo la temperatura durante un periodo de tiempo mayor. Ademas es el programa donde la temperatura ´ del edificio llega al mínimo.

Como se aprecia, los programas requieren de un tiempo para alcanzar la temperatura impuesta, este tiempo es de entre  $2y3$  horas. Esto posee una implicancia sobre el consumo de energía, ya

que se requerirá de una estrategia de precalentamiento para que la temperatura del edificio sea la deseada al inicio de la jornada.

En la figura [4.23](#page-71-0) se entrega un desglose de la energía aportada en carga térmica para cada ítem en la zona norponiente para el 1º de Enero.

<span id="page-71-0"></span>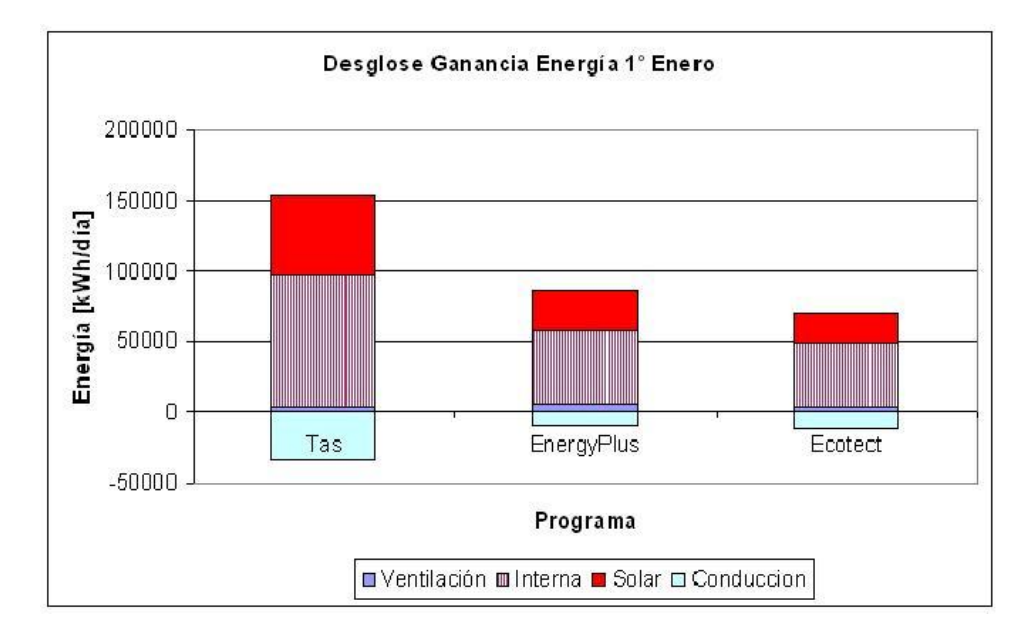

Figura 4.23: Desglose Carga Energética para el 1º Enero.

Como se aprecia, en los 3 programas el mayor aporte de carga térmica es la ganancia interna, agrupando personas, iluminación y equipos. EnergyPlus presenta el menor valor debido a su forma para calcular la ganancia interna correspondiente a personas. Es sabido que Ecotect entrega valores erroneos para ventilación, ya que los sobreestima, y para radiación solar, ya que los subestima. El programas Tas es el que estima las mayores cargas debido a que entrega la ganancia por radiacion´ solar más alta de los 3 programas. En general, EnergyPlus y Tas poseen similares porcentajes de aporte para cada ítem al balance general de energía.

En la figura [4.24](#page-72-0) se entrega un desglose de la energía aportada en carga térmica para cada ítem en la zona norponiente para el 1º de Junio.
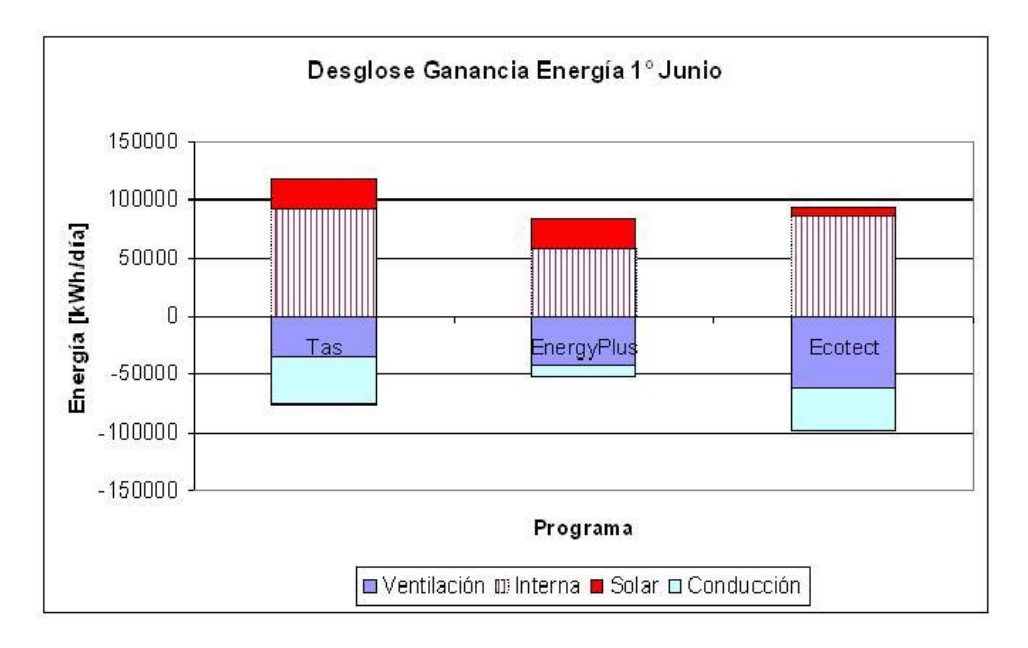

Figura 4.24: Desglose Carga Energética para el 1º Junio.

La primera conclusión que se obtiene del gráfico es que en esta época del año la ventilación y la infiltración provocan una pérdida de energía en el sistema. Además la conducción es considerada como p´erdida por los programas. Ecotect no posee buenas estimaciones en ganancia solar y ventilación por lo que no se realizarán mayores comentarios sobre sus resultados. Al igual que en el análisis del día 1º de Enero, Tas es el programa que estima las mayores cargas (y pérdidas) internas. A pesar de esto, porcentualmente Tas y EnergyPlus entregan valores similares para las cargas (y pérdidas) internas.

Sumando los términos que actúan en el balance de calor y dividiendo este resultado por el área del lugar, se construye un índice que muestra las necesidades de climatización de cada zona. Se muestra en las figuras [4.25,4.27](#page-73-0) y [4.26](#page-73-0) estos índices para 4 zonas: norte, sur, norponiente y oriente.

<span id="page-73-0"></span>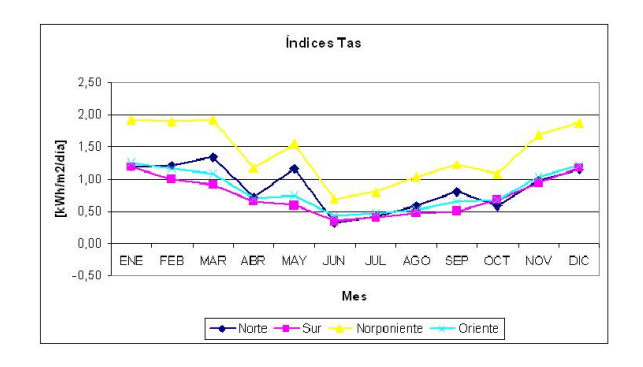

Figura 4.25: Índices a partir de los resultados de Tas. Figura 4.26:

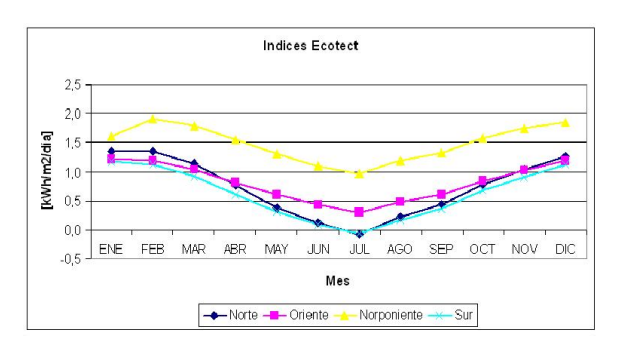

Figura 4.27: Índices a partir de los resultados de Ecotect.

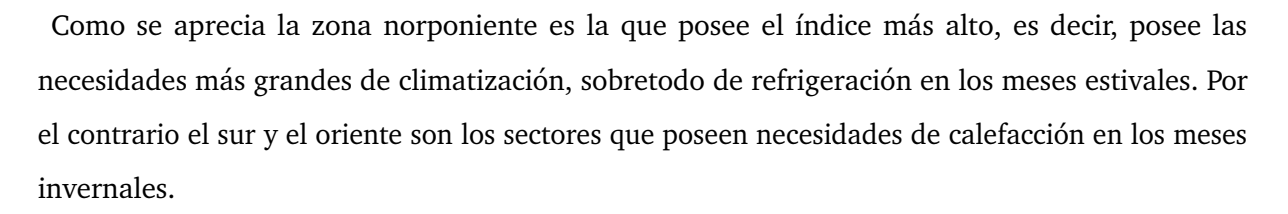

En la figura [4.28](#page-74-0) se entrega la demanda total de energía para calefaccionar y/o refrigerar el piso completo. La energía para calefaccionar se considera con signo negativo y la energía para refrigerar con signo positivo.

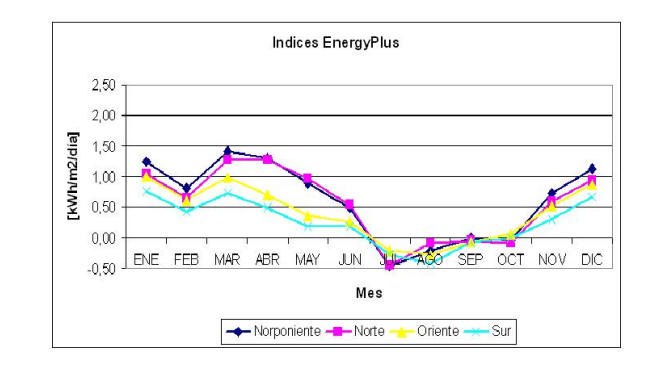

Índices a partir de los resultados de EnergyPlus.

<span id="page-74-0"></span>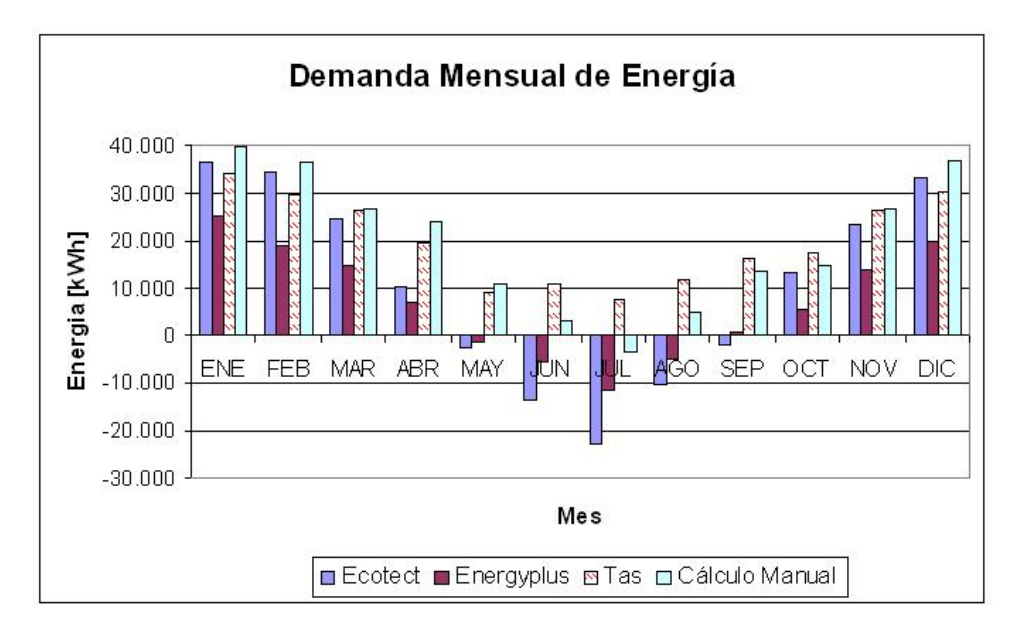

Figura 4.28: Perfíl de demanda anual de energía por programa.

Se puede noter que los mayores consumos de energía son calculados por Ecotect y por el cálculo manual. Se comentó con anterioridad que Ecotect no entrega datos confiables y el cálculo manual es un metodo bastante simplificado y limitado. Los resultados de Tas son los únicos que no entragan cargas de calefacción, además de esto se comentó anteriormente que los valores de la radiación solar no parecen muy confiables. Los resultados de EnergyPlus se encuentran en un rango esperable de resultados pero las cargas internas son menores que lo calculado por los otros programas.

Finalmente se entregan 3 índices de consumo de energía anual.

| Programa   | Climatización<br>$\left\lceil kWh/m^2 \right\rceil$ | Iluminación<br>$\left\lceil kWh/m^2 \right\rceil$ | Equipamiento<br>$\left\lceil kWh/m^2 \right\rceil$ |
|------------|-----------------------------------------------------|---------------------------------------------------|----------------------------------------------------|
| Tas        | 116                                                 | 60                                                |                                                    |
| Ecotect    | 233                                                 |                                                   |                                                    |
| EnergyPlus | 131                                                 | 46                                                | 25                                                 |

Tabla 4.8: Energia Total por item

Se puede apreciar que los programas Tas y EnergyPlus poseen indices similares en climatización y en Iluminación. Ecotect, además de no entregar los datos de iluminación y equipamiento, posee un indice para climatización que es doble de los otros 2 programas.

## **4.2.2. Calificacion´**

Para calificar las distintas características se ha creado una escala de 1 a 7. En este caso 1 corresponde a un mal desempeño de la característica o ésta no se encuentra en el programa. La nota 7 corresponde a un buen desempeño de la característica. Esta evaluación es subjetiva por parte del autor debido a que esta basada en la experiencia propia.

En las tablas [4.9,](#page-76-0) [4.10,](#page-77-0) [4.11](#page-78-0) se muestra el resumen de las características evaluadas en cada programa, un comentario sobre el desempeño y la nota.

<span id="page-76-0"></span>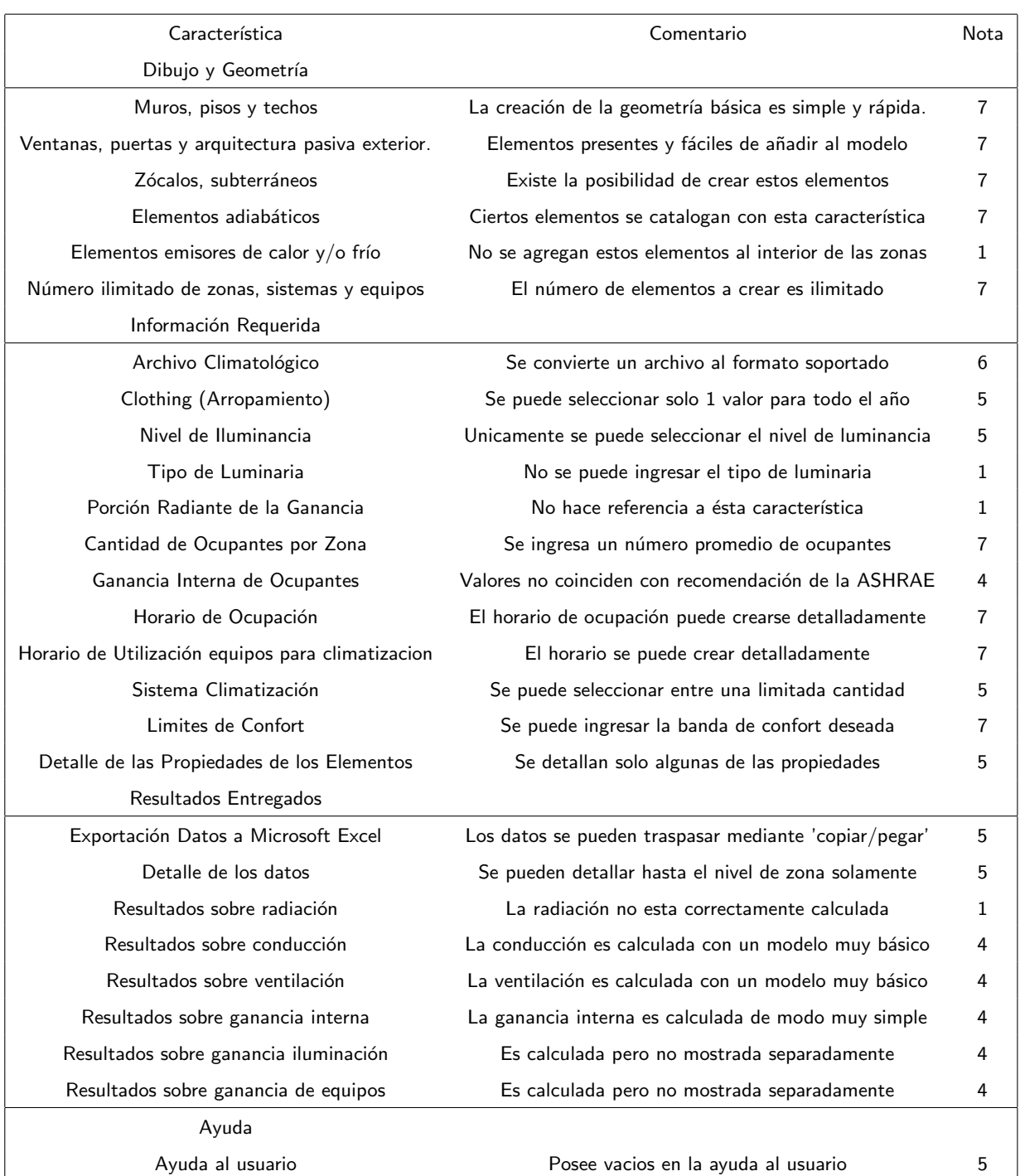

### Tabla 4.9: Tabla Calificación Ecotect

La calificación para el programa Ecotect es:

- $\blacksquare$  Dibujo y Geometría: 6,0.
- $\blacksquare$  Información Requerida: 5,0.
- Resultados Entregados: 3,8.
- <span id="page-77-0"></span> $\blacksquare$  Ayuda: 5,0.

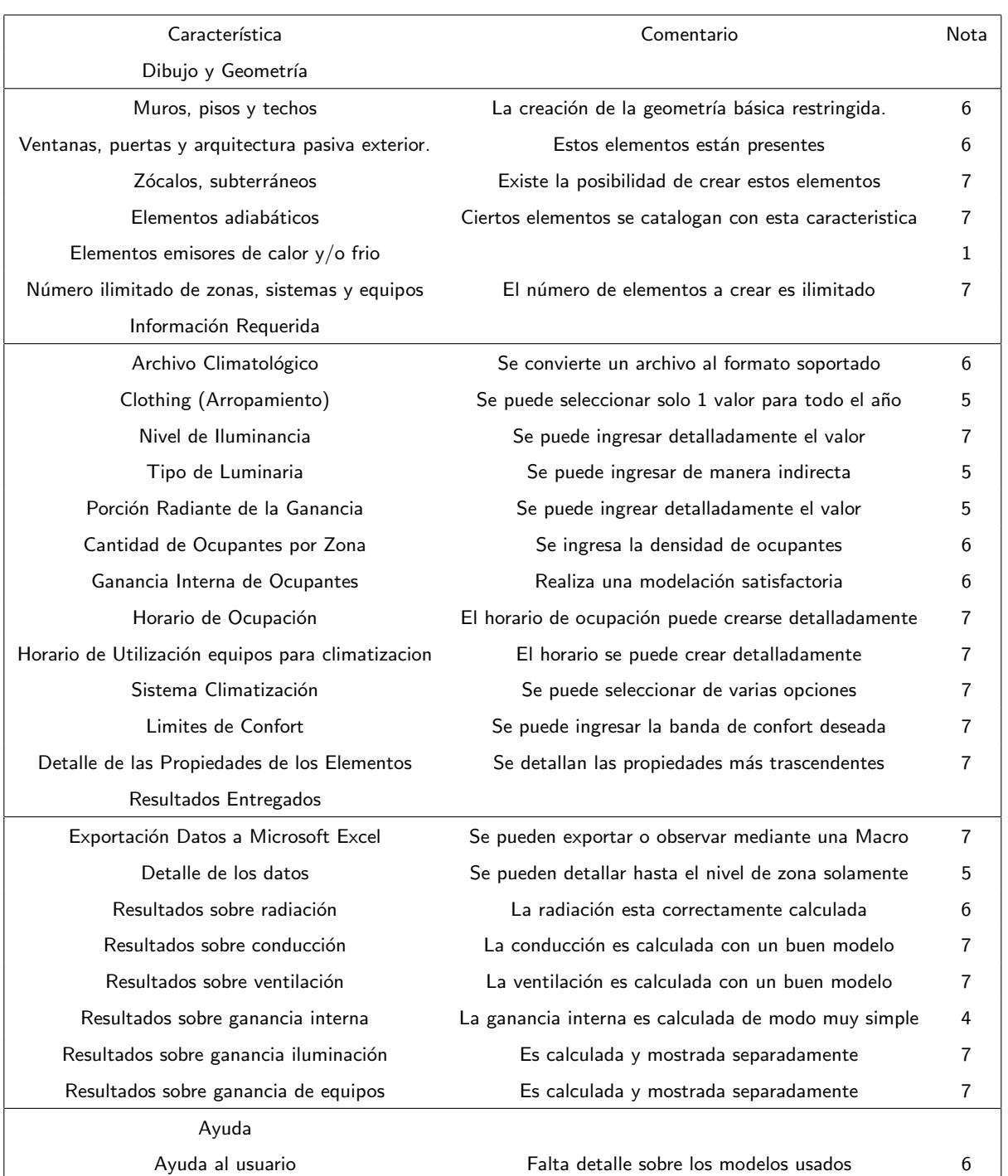

### Tabla 4.10: Tabla Calificación Tas

La calificación para el programa Tas es:

- Dibujo y Geometría: 5,7.
- $\blacksquare$  Información Requerida: 6,1.
- Resultados Entregados: 6,3.
- <span id="page-78-0"></span> $\blacksquare$  Ayuda: 6,0.

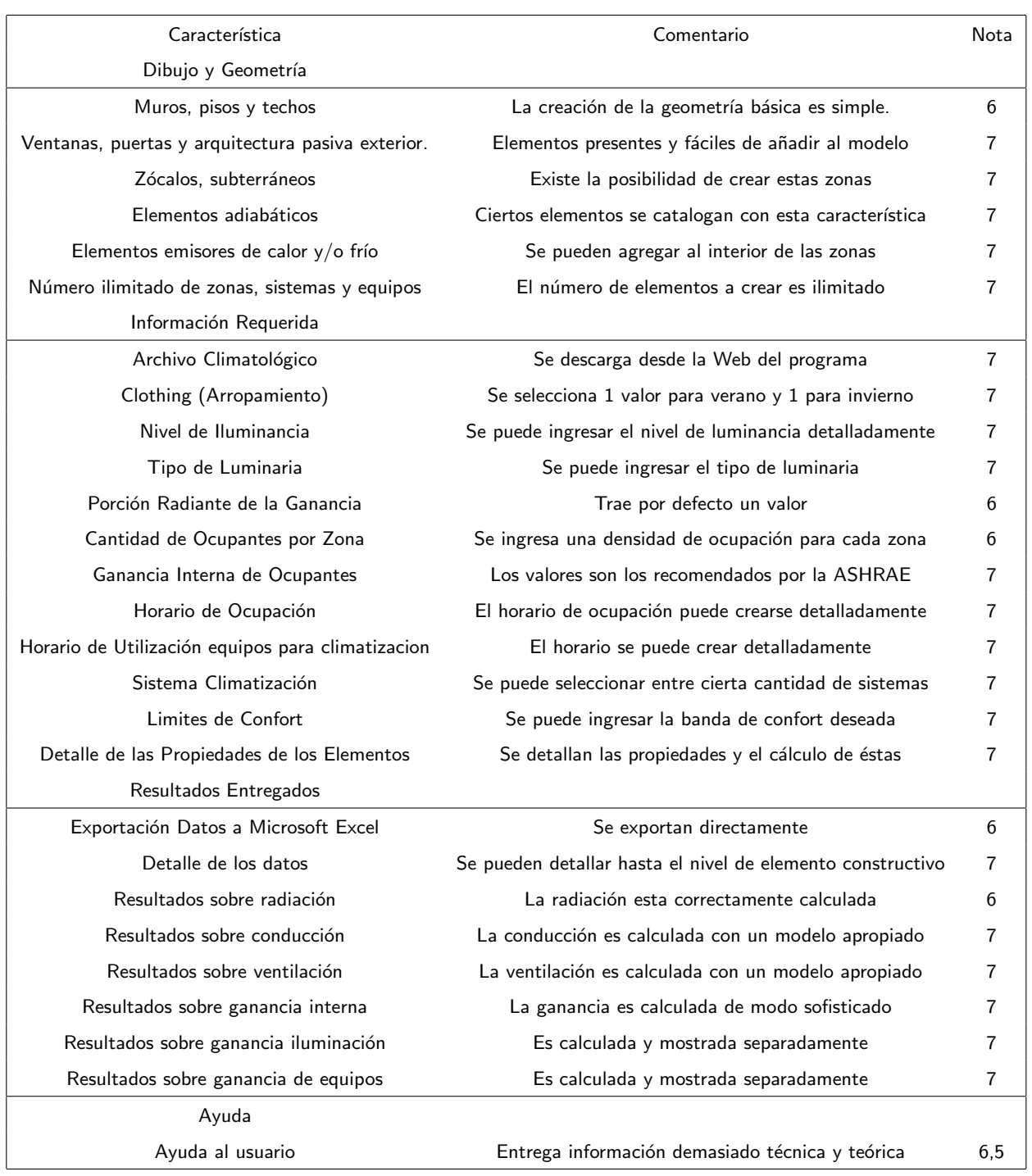

# Tabla 4.11: Tabla Calificación EnergyPlus

La calificación para el programa EnergyPlus es:

- Dibujo y Geometría: 6,8.
- Información Requerida: 6,8.
- Resultados Entregados: 6,7.
- Ayuda:  $6,5$ .

<span id="page-79-0"></span>Finalmente en la tabla [4.12](#page-79-0) se entrega el resumen de las notas y la eleccion final del programa. ´

| <b>Item</b>           | Ecotect | Tas | EnergyPlus | Ponderación |
|-----------------------|---------|-----|------------|-------------|
| Dibujo y Geometría    | 6.0     | 5.7 | 6.8        | $10\%$      |
| Información Requerida | 5.0     | 6.1 | 6.8        | $30\%$      |
| Resultados Entregados | 3.8     | 6.3 | 6,7        | 40%         |
| Ayuda                 | 5.0     | 6.0 | 6.5        | $20\%$      |
| Total                 | 4.6     | 6.1 | 6.7        | $100\%$     |

Tabla 4.12: Resumen Calificación Programas

Para obtener la nota final se ponderaron las características de acuerdo a la relevancia que posee cada una. De este modo se le asignó mayor importancia a la consistencia de los datos entregados y a la información ingresada en cada programa. El dibujo y la sección de ayuda se consideraron con una menor valoracion debido a que no son proponderantes en la calidad de un programa. ´

Según esta calificación y principalmente en los resultados entregados se elige el programa EnergyPlus como el programa más recomendable. El programa Ecotect queda descartado debido a que los resultados de la ganancia solar no se acercaron ni a los resultados de RETscreen ni a los demás programas. El programa Tas es más completo que Ecotect pero presenta una curva en forma de M para la ganancia solar en todas las fachadas lo cual le quita credibilidad a los resultados.

Otro punto a notar es que el usuario debe estar capacitado para enfrentar el programa. No solo debe tener experticie en el manejo del programa sino, lo que es más importante, debe tener conocimientos técnicos sobre la información que solicita y sugiere el programa. De esta manera el usuario debe tener conocimientos técnicos sobre: lenguaje utilizado, sistemas y equipos de climatización, y sus características relevantes, procesos de transferencia de calor y de masa y ser capaz de analizar los resultados entregados por el programa. Sin estos conocimientos los resultados entregados por el programa no serán confiables en ningún caso.

# **4.3. Simulacion Edificio Completo ´**

Una vez que ya se ha seleccionado el programa a utilizar, se procede a reunir los antecedentes necesarios para la simulación completa del edificio. Parte de esta información ya se expuso en el capítulo de antecedentes, además se mantienen los supuestos realizados en el capítulo de metodología. En esta parte se generalizan esos supuestos y se agregan otros que pertenecen a equipos que se encuentran en un piso diferente al modelado anteriormente. Se muestra en la figura [4.29](#page-80-0) el modelo dibujado en DesignBuilder.

<span id="page-80-0"></span>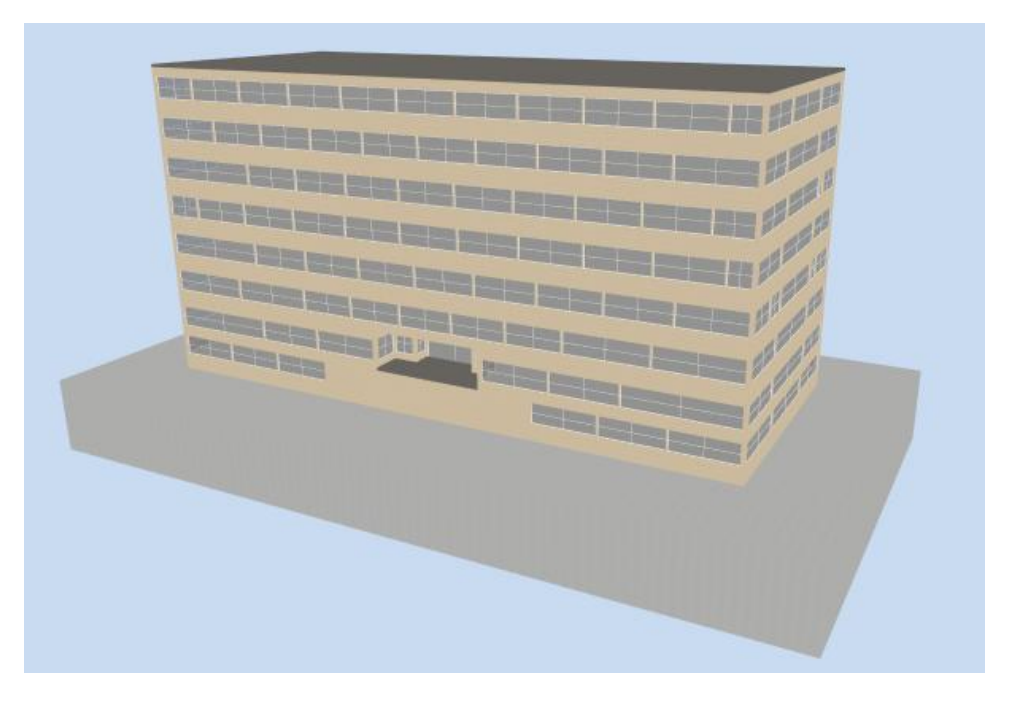

Figura 4.29: Edificio Modelado.

# **4.3.1. Tarifa y Cuentas electricas ´**

Las facturas eléctricas son una fuente de información vital debido a que se puede extraer variada información. Lamentablemente la dirección administrativa de la facultad no facilitó estas facturas sino solo un registro contable del pago de las mismas. Esta información es entregada en la tabla [4.13.](#page-81-0)

Tabla 4.13: Resumen Facturas Eléctricas

<span id="page-81-0"></span>

| <b>MES</b> | kWh     | kW Normal | kW Punta     |          |            | Precio \$/kWh Valor Pagado Precio Promedio Pagado \$/kWh |
|------------|---------|-----------|--------------|----------|------------|----------------------------------------------------------|
|            |         |           |              | $(AT-3)$ | C/IVA      |                                                          |
| 02-2008    | 168.000 | 484       | $\pmb{0}$    | 72       | 18.325.348 | 109                                                      |
| 03-2008    | 191.200 | 484       | $\mathbf{0}$ | 72       | 19.994.386 | 104                                                      |
| 04-2008    | 210.400 | 484       | $\mathbf 0$  | 72       | 19.273.285 | 91                                                       |
| 05-2008    | 210.400 | 484       | $\mathbf{0}$ | 70       | 18.446.161 | 87                                                       |
| 06-2008    | 223.200 | 528       | $\mathbf{0}$ | 70       | 19.719.350 | 88                                                       |
| 07-2008    | 231.200 | 504       | 0            | 70       | 20.369.777 | 88                                                       |
| 08-2008    | 216.000 | 504       | $\mathbf 0$  | 76       | 20.059.112 | 92                                                       |
| 09-2008    | 200.800 | 504       | $\mathbf 0$  | 76       | 19.748.447 | 98                                                       |
| 10-2008    | 283.200 | 504       | $\pmb{0}$    | 76       | 26.051.292 | 92                                                       |
| 11-2008    | 115.200 | 504       | 0            | 74       | 13.527.255 | 117                                                      |
| 12-2008    | 204.800 | 504       | $\pmb{0}$    | 74       | 20.215.666 | 99                                                       |
| 01-2009    | 188.800 | 504       | $\mathbf 0$  | 74       | 20.343.369 | 171                                                      |
| 02-2009    | 178.000 | 504       | $\mathbf 0$  | 82       | 19.005.102 | 106                                                      |
| 03-2009    | 201.800 | 504       | 0            | 82       | 20.982.121 | 104                                                      |
| 04-2009    | 225.600 | 504       | $\pmb{0}$    | 82       | 22.959.140 | 102                                                      |
| 05-2009    | 210.400 | 504       | $\mathbf{0}$ | 82       | 22.357.077 | 106                                                      |
| 06-2009    | 224.800 | 496       | $\mathbf{0}$ | 82       | 21.542.960 | 95                                                       |
| 07-2009    | 226.400 | 480       | 0            | 73       | 16.193.608 | 71                                                       |
| 08-2009    | 212.000 | 476       | $\mathbf 0$  | 73       | 20.408.440 | 96                                                       |
| 09-2009    | 202.400 | 476       | $\mathbf 0$  | 73       | 16.679.726 | 82                                                       |
| 10-2009    | 212.800 | 476       | 0            | 73       | 18.107.139 | 85                                                       |

Analizando esta tabla se puede inferir 4 grandes conclusiones:

- En algunos casos la empresa eléctrica realiza estimaciones del consumo. Esto queda ejemplificado ya que en Abril y Mayo de 2008 se tiene el mismo consumo, hecho que en la realidad es casi imposible.
- Se cobra por potencia facturada y no leída. Esto se corrobora en la columna 'kW Normal' donde todos los meses se cobra el promedio de los últimos meses. Al demandar más energía en el mes de Junio de 2008 el promedio se incrementa para los siguientes meses.
- La tarifa que posee el edificio es AT-3. Esto se concluye debido a que no se cobra kW presente en punta ni kW parcialmente en punta. Además el resumen entregado incluye el impuesto IVA $^3\!$  $^3\!$  $^3\!$ .
- La Facultad paga alrededor de \$ 250 millones de pesos en electricidad en un año solo por este

<span id="page-81-1"></span><sup>3</sup>www.chilectra.cl/tarifas

edificio.

<span id="page-82-0"></span>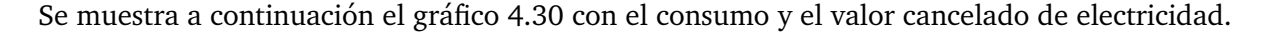

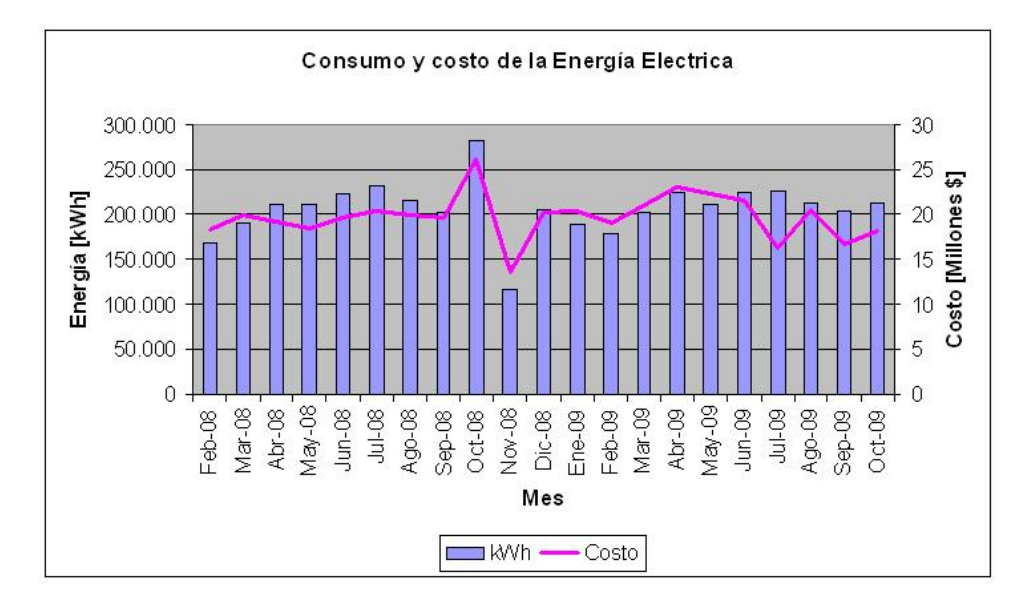

Figura 4.30: Consumo Energía Edificio.

Para la simulación se considerará la información de los últimos 12 meses.

### **4.3.2. Ingreso datos**

#### **Envolvente y materiales**

La envolvente del edificio se mantuvo como lo expuesto para la simulación del 1 $^{\it er}$  piso, así un 53 % de los muros exteriores corresponde a ventanas dobles y el resto a concreto. Los índices de transmitancia térmica para los muros, ventanas y loza del edificio se mantuvieron iguales con respecto a la simulación del  $1^\circ$  piso.

### **Ganancia Interna**

Los datos ingresados fueron obtenidos por los informes 'Levantamiento información de sistemas de consumo edificio Blanco Encalada 2120´ desarrollados por los alumnos del ramo ME550- Seminario de Termofluidos durante el semestre Otoño 2009. De acuerdo a esto los consumos fueron diferenciados en Iluminación, Computadores, Equipos eléctricos, Servidor Web y Climatización. Para la simulación se ingresarán los valores de estos sistemas excepto el sistema de climatizacion, el cual es dimensionado por el programa.

<span id="page-83-0"></span>La información ingresada por piso queda expuesta en la tabla [4.14.](#page-83-0)

| Piso                    | Ganancia Ocupación | Iluminación | Computadores | Equipos Eléctricos | Servidor Web |
|-------------------------|--------------------|-------------|--------------|--------------------|--------------|
|                         | $[W/m^2]$          | $[W/m^2]$   | $[W/m^2]$    | $[W/m^2]$          | $[W/m^2]$    |
| $2^{\circ}$ Subterraneo | 3,4                | 8           | $\mathbf 0$  | 17                 |              |
| $1^\circ$ Subterraneo   | 5,2                | 9           | 1            | 7                  | 120          |
| Zocalo                  | 58                 | 16          | 20           | 11                 |              |
| $1^\circ$ Piso          | 75                 | 11          | $\mathbf 0$  |                    |              |
| $2^\circ$ Piso          | 58                 | 18          | 15           | 5                  |              |
| $3^\circ$ Piso          | 14                 | 18          | 9            | 12                 |              |
| $4^\circ$ Piso          | 12                 | 14          | 18           | 14                 |              |
| $5^\circ$ Piso          | 9,4                | 8           | 5            | $\overline{4}$     |              |
| $6^\circ$ Piso          | 7,1                | 13          | 5            | 3                  |              |
| $7^\circ$ Piso          | 8,1                | 12          | 3            | 3                  |              |

Tabla 4.14: Resumen Información por Piso

Cabe señalar que el índice de ganancia por ocupación es el promedio del piso. Cada piso fue dividido en los 10 sectores señalados en el capítulo anterior y cada sector posee un índice de ganancia por ocupacion calculado de acuerdo a la gente que permanece en ese sector. ´

### **Calendario y Horario de Ocupacion´**

Al igual que para la simulación del 1º piso, se utilizó un calendario de ocupación que va desde Enero a Diciembre y de lunes a viernes. Para los fines de semana y los días feriados se supuso que el edificio permanece cerrado y sus sistemas apagados. Debido a que en 6 de los 9 pisos disponibles se posee un horario de oficina, se prefirió un horario de 8:00 a 18:00 por sobre el horario utilizado en la simulación del 1<sup>°</sup> piso. Este horario se generalizó para iluminación, computadores y servidor Web debido a que no se poseen mejores datos sobre los horarios de uso. En el caso de los equipos de oficina se supuso que estos se utilizan solo 2 horas al día a su potencia máxima.

#### **Ventilación, calefacción y refrigeración**

El índice de ventilación de 8.8 [ach] se mantuvo para todo el edificio. El sistema de climatización se diseño de manera similar al que posee el edificio, esto quiere decir, con fan coils que refrigeran el ambiente mediante agua fría provista de un Water Chiller y calefaccionan el ambiente mediante resistencias eléctricas. Las potencias de estos equipos son dimensionadas por el programa. La banda de confort se mantuvo en 20 y 24◦C.

<span id="page-84-0"></span>En la tabla [4.15](#page-84-0) se muestra un resumen de los valores ingresados en el modelo que son comunes a todos los pisos.

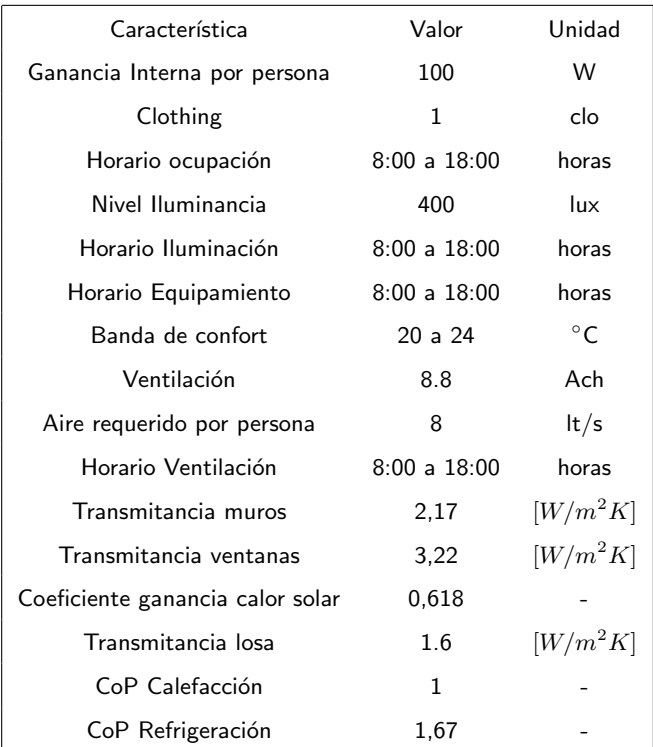

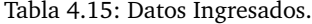

## **4.3.3. Resultado Simulacion´**

La climatización del edificio es parte del gasto energético llegando a ser casi la mitad del consumo total. Ahora se hace necesario conocer en que época del año y como, calefacción o refrigeración, se consume esta energía. Para esto se muestra la figura [4.31](#page-85-0) en la cual se muestra el consumo diario de energía en climatización.

<span id="page-85-0"></span>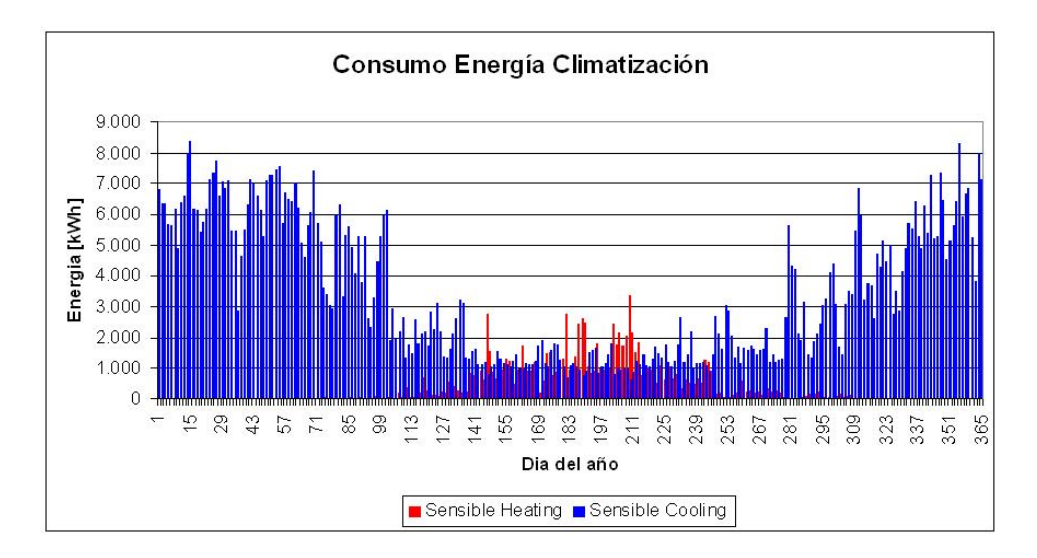

Figura 4.31: Consumo eléctrico diario de climatización.

Como se observa el sistema de climatización posee una fuerte carga de refrigeración, la cual esta presente todo el año. En cambio la energía en calefacción es bastante baja comparativamente. Esto se debe principalmente a que existe una gran ganancia interna debido a las personas que utilizan el edificio.

<span id="page-85-1"></span>En la figura [4.32](#page-85-1) se muestra la misma información pero desglosada por mes.

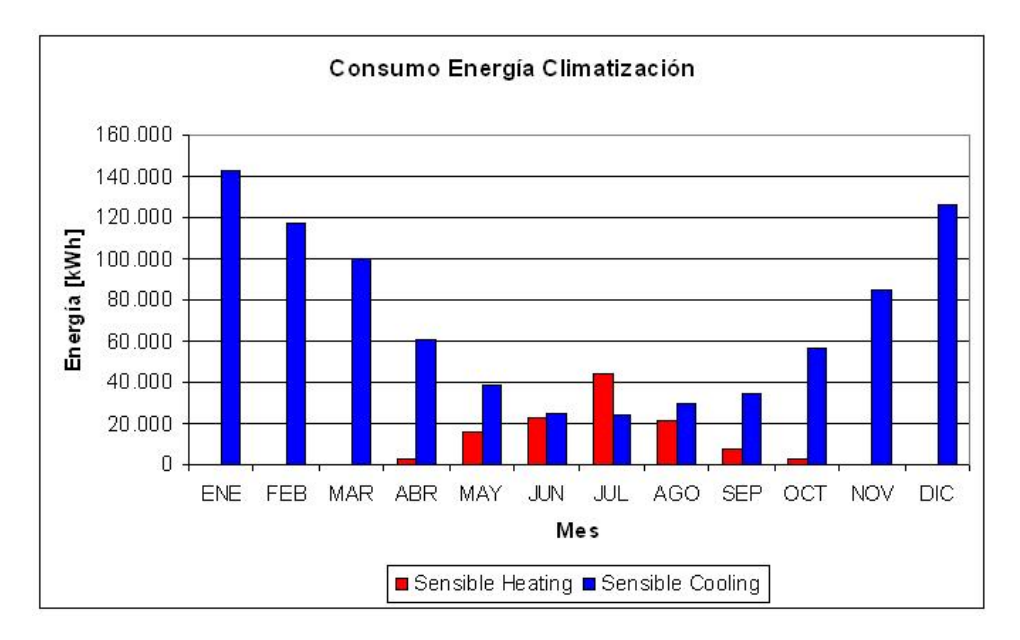

Figura 4.32: Consumo eléctrico mensual de climatización.

Se observa que en el periodo entre Abril y Octubre se tiene necesidades de refrigeración y

calefacción. Ademas con el gráfico [4.31](#page-85-0) durante el dia se tienen necesidades de calefacción y de refrigeración. Esto puede tener 2 motivos: distintas zonas del edificio poseen distintas necesidades de climatización a la misma hora  $y$ /o la misma zona posee necesidades de climatización durante el transcurso del día.

<span id="page-86-0"></span>Se presentan, en la tabla [4.16](#page-86-0) los resultados desglosados de los distintos tipos de ganancia de energía que posee el edificio.

| Ganancia Energía           | Energía [kWh] |
|----------------------------|---------------|
| Conducción                 | $-693.236$    |
| Ventilación e Infiltración | $-918.588$    |
| Ganancia Solar             | 812.517       |
| Ganancia Interna           | 1.598.307     |

Tabla 4.16: Desglose ganancia energía.

<span id="page-86-1"></span>Se muestra gráficamente el aporte de cada ítem en el total en la figura [4.33.](#page-86-1)

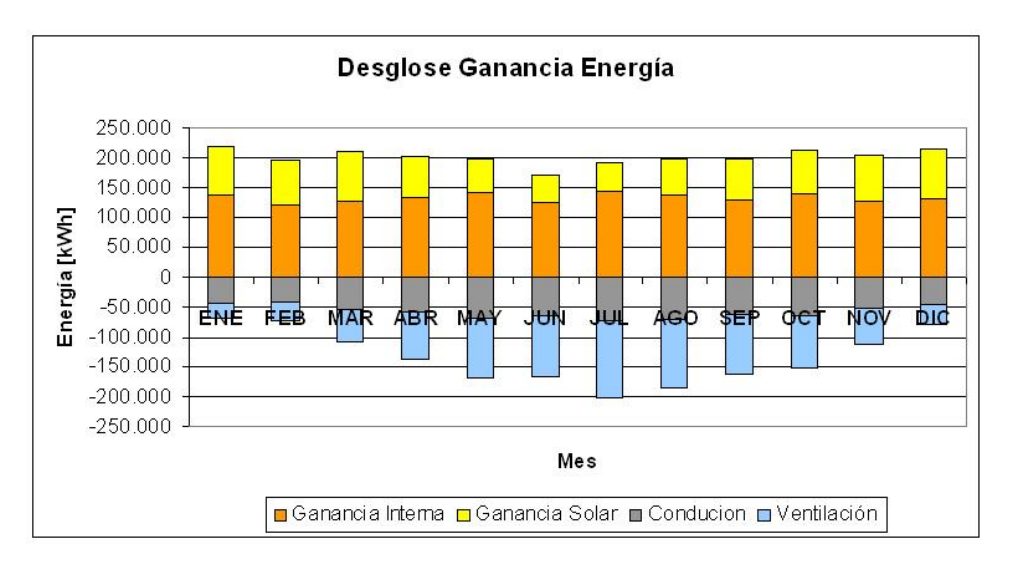

Figura 4.33: Ganancia de energía en el edificio.

Como se puede apreciar, la ganancia interna es la que realiza el mayor aporte. Esto quiere decir que esta ganancia no se podrá disminuir de manera significativa debido a que implicaría reducir la cantidad de personas en el edificio, sino que se debe enfrentar mejorando la extraccion´ del calor que generan los ocupantes y artefactos. La ganancia solar no es tan significativa como la ganancian interna, además de esto, las ventanas del edificio ya poseen sistemas de proteccion solar por lo que intentar disminuir este valor puede llegar a ser demasiado costoso e ´

innecesario.

Por otra parte se aprecia que la gran pérdida de calor es producto de la ventilación e infiltración por lo que se deben buscar métodos de recuperación de calor para no desperdiciar tanta energía. La pérdida de energía por conducción es la menor por lo que no es necesario enfocarse en realizar cambios en la envolvente del edificio.

Se presenta a continuación los consumos eléctricos anuales desglozados según la información entregada en la tabla [4.16.](#page-86-0)

| <b>Item</b>                   | Consumo anual [kWh] |
|-------------------------------|---------------------|
| <b>Iluminación</b>            | 376.625             |
| Climatización (100 %)         | 1.002.960           |
| Calefacción (11 %)            | 114.715             |
| Water Chiller (53%)           | 531.980             |
| Fan Coils $(36\%)$            | 356.265             |
| Computadores y eq. de oficina | 231.521             |
| Servidor Web                  | 614.537             |
| Total anual                   | 2.225.643           |

Tabla 4.17: Desglose consumos eléctricos.

El consumo anual de energía posee un error del 7,4 % con respecto a los 2.403.000 [kWh] que se facturaron el último año móvil. Este error se debe a que no se poseía información sobre el perfil de consumo del servidor Web principalmente ni del equipamiento en general. Aún así el error no provoca grandes distorciones de la realidad por lo que se considera como válida la simulación.

Se muestra en la figura [4.34](#page-88-0) el porcentaje de consumo de cada ítem sobre el total.

<span id="page-88-0"></span>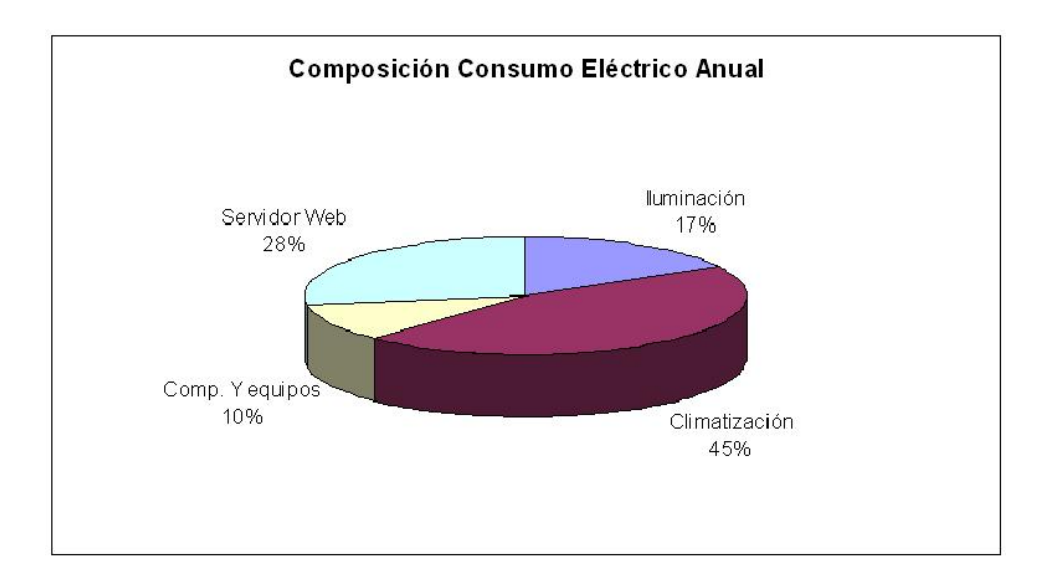

Figura 4.34: Porcentaje de consumo por ítem.

Como se aprecia el sistema de climatización posee el mayor consumo eléctrico con un 45 % del total. Luego el consumo del servidor Web con un 28 %. Finalmente se encuentran los computadores y equipos de oficina con un 10% y la iluminación del edificio con 17%.

### **4.3.4. Estudio Medidas Eficiencia Energetica ´**

Se presentan a continuación medidas de eficiencia energética estudiadas para su posible implemen -tación en el edificio.

### **Enfriador de Agua Eficiente**

Se conoce como CoP al coeficiente de rendimiento (Coefficient of Performance), índice que muestra la relación entre energía consumida y entregada por un equipo o sistema. Para el caso de los sistemas de refrigeración, en especial en *chillers enfriados por aire*, este término es mayor que 1 pudiendo llegar a 4,5. El modelo base se simuló con un chiller que poseía un CoP de 1.67, valor por defecto del programa. Ahora se simulará con un *chiller* que posee un CoP de 4,5. Este valor no es exagerado ya que empresas como Carrier <sup>[4](#page-88-1)</sup> y Trane <sup>[5](#page-88-2)</sup> comercializan equipos con estos niveles de eficiencia en Chile.

En la tabla [4.18](#page-89-0) se muestran los resultados de esta simulación.

<span id="page-88-2"></span><span id="page-88-1"></span><sup>4</sup>Air-Cooled Liquid Chillers AQUAFORCE <sup>R</sup> SERIE 30XA080-500

<sup>5</sup>Air-Cooled Scroll Chillers Model CGAM 20-120 Tons

<span id="page-89-0"></span>

| <b>Item</b>     | Consumo anual [kWh] | Ahorro anual [kWh] | % Ahorro |
|-----------------|---------------------|--------------------|----------|
| Iluminación     | 378.021             | -                  | $0\%$    |
| Calefacción     | 114.715             | -                  | $0\%$    |
| Water Chiller   | 219.756             | 269.368            | 51%      |
| Fan coils       | 356.427             | -                  | $0\%$    |
| Comp. y equipos | 231.521             | -                  | $0\%$    |
| Servidor        | 614.537             | -                  | $0\%$    |
|                 |                     |                    |          |
| Total           | 1.914.976           | 269.368            | $12\%$   |

Tabla 4.18: Resumen Simulación Mejora Equipo

Como se puede apreciar se produce un ahorro del consumo de energía de 51%. Esto provoca un ahorro del 12 % en la cuenta general de electricidad equivalente a \$15.300.000. Este valor no es extrapolable a la realidad debido a que no se conoce el verdadero coeficiente de rendimiento del equipo instalado en el edificio. Para evaluar correctamente el cambio de equipo se debe tener un registro del equipo instalado para evaluar su desempeño.

#### **Recambio lamparas ´**

El edificio posee una combinación de lámparas incandescentes, lámparas eficientes compactas y tubos fluorescentes. Debido a esta combinación, en promedio la potencia instalada en iluminación es de 12,1  $\lceil W/m^2 \rceil$  los cuales gastan alrededor de 376.000 [kWh] al año. En el programa se simuló una disminución en la potencia instalada desde el valor antes mostrado a 10  $[W/m^2]^6$  $[W/m^2]^6$ . A este valor se puede llegar en poco tiempo con un plan de renovación de lámparas incandescentes por eficientes con una baja inversión inicial. Los resultados de esta simulación son los siguientes.

<span id="page-89-1"></span> $^6$ Potencia máxima en iluminación para oficina recomendada por ASHRAE

| <b>Item</b>                   | Consumo anual [kWh] | Ahorro anual [kWh] | % Ahorro  |
|-------------------------------|---------------------|--------------------|-----------|
| Iluminación                   | 285.846             | 65.365             | 17,4%     |
| Calefacción                   | 126.817             | $-12.264$          | $-10.7\%$ |
| Water Chiller                 | 510.811             | 21.169             | 4.0 $%$   |
| Fan coils                     | 342.243             |                    | $0\%$     |
| Computadores y eq. de oficina | 231.521             |                    | $0\%$     |
| Servidor                      | 614.537             |                    | $0\%$     |
| Total                         | 2.111.775           | 74.270             | $3.5\%$   |
|                               |                     |                    |           |

Tabla 4.19: Resumen Simulación Recambio de Lámparas

Como era de esperarse el ahorro en iluminación es el más alto llegando a un 17,4% lo que equivale a 65.365 [kWh] al año. Pero como efecto lateral se tiene un aumento en el consumo del sistema calefacción (10%) debido a que se debe suplir el aporte de calor de la iluminación en los meses de invierno. Finalmente se tiene un ahorro anual del 3,5 %. Si este valor lo proyectamos como un ahorro sobre los 2.403.000 [kWh], equivalente a 74.270 [kWh] que a un valor de 56,86 \$/kWh son aproximadamente \$ 4.220.000.- de ahorro anual.

### **Arquitectura solar pasiva**

La ganancia solar es el tercer ítem en importancia en el balance de energía. Como se vio en el caso base aporta alrededor del 20% de la energía que el sistema de climatización debe sacar. En el programa se modelo una celosia exterior que cubriera las ventanas de las fachadas norte, poniente y oriente. El detalle de las celosías se muestra en la figura [4.35.](#page-91-0)

<span id="page-91-0"></span>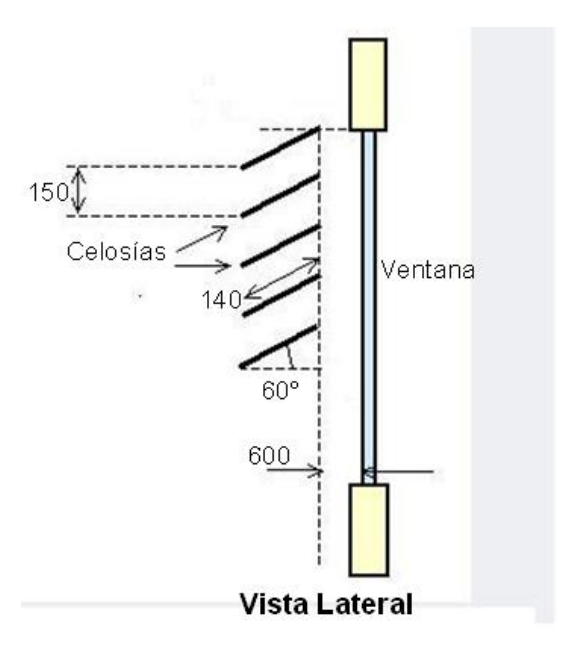

Figura 4.35: Esquema celosía.

Como se aprecia la celosía se encuentra a 600 [mm] de la ventana, posee un ancho de 140 [mm] y un angulo de 60°. Esta configuración fue seleccionada tomando como referencia las celosías recientemente instaladas en el edificio (Enero 2010). Estas celosías son fijas por lo que no se puede modificar su configuración durante el año. Los resultados entregados por el programa se muestran en la tabla [4.21.](#page-92-0)

Tabla 4.20: Ganancia de Energía por Item

| Item                       | Consumo anual [kWh] | % Ahorro |
|----------------------------|---------------------|----------|
| Conducción                 | $-626.644$          | $10\%$   |
| Ventilación / Infiltración | $-834.745$          | 9%       |
| Ganancia Solar             | 487.692             | 40 $\%$  |
| Ganancia Interna           | 1.598.255           | $0\%$    |

Como se puede apreciar se genera una disminución de la ganancia de energía. Como era esperable la ganancia solar disminuyó, en este caso en un 40%. Como efecto lateral disminuyeron las pérdidas por conducción (10%) y ventilación/infiltración (9%). Esto se explica ya que el edificio está más protegido contra el viento, por lo que disminuye la conducción de calor hacia el exterior y las infiltraciones. La ganancia interna se mantiene igual debido a que no participa en el fenómeno. Se muestra a continuación los consumos eléctricos del edificio ante esta nueva configuración.

<span id="page-92-0"></span>

| <b>Item</b>                   | Consumo anual [kWh] | Ahorro anual [kWh] | % Ahorro |
|-------------------------------|---------------------|--------------------|----------|
| Iluminación                   | 378.021             |                    | $0\%$    |
| Calefacción                   | 148.374             | $-33.820$          | $-30\%$  |
| Water Chiller                 | 455.492             | 76.488             | 14 %     |
| Fan coils                     | 356.427             |                    | $0\%$    |
| Computadores y eq. de oficina | 231.521             |                    | $0\%$    |
| Servidor                      | 614.537             |                    | $0\%$    |
| Total                         | 2.133.123           | 42.668             | 1,9%     |

Tabla 4.21: Resumen Simulación Arquitectura Pasiva

Se aprecia que existe una disminución en el water chiller, con un 14%. Esto se explica por que el edificio recibe menos radiación. Por el contrario la calefacción tiene un aumento del 30%. Esto se explica con la misma razón, solo que en este caso la radiación solar aliviaba al sistema de calefacción. Como las celosías son fijas, no permiten el ingreso de la radiación en invierno por lo que la radiación solar no ayuda en los meses invernales. Finalmente el ahorro total es del 1,9%, equivalente a \$ 2.426.000.- al año.

Con respecto a estas 2 últimas medidas se pueden realizar los siguiente comentarios:

- El programa de simulación es una herramienta de apoyo en la toma de decisiones, mostrando distintas soluciones energéticas posibles y categorizando las que aportan más al ahorro neto total.
- No siempre una gran intervención al edificio es la mejor solución para ahorrar energía. Como se mostró en este caso una medida menor tiene el mismo o mayor efecto que una gran intervención a la envolvente del edificio. Es por esto que se debe tener a profesionales capacitados técnicamente para evaluar cada medida.

#### **Régimen de Climatización VRV**

Regimen de climatización más eficiente desarrollado hasta el momento. Este sistema atiende las distintas necesidades de calefacción y refrigeración de las zonas intercambiando el aire entre ellas. Esto significa que ingresa el calor extraido de las zonas que demandan refrigeración en las zonas que demandan calefacción. Como se observo en la figura [4.32](#page-85-1) existen demanda de calefacción y refrigeración en el edificio en un gran periodo del año. Esto implica que este tipo de sistema es aplicable en este edificio. Se modelo el sistema de climatización con Un COP de 4,5 en refrigeración

<span id="page-93-1"></span>y un COP de 4,5 en calefacción $^7$  $^7$ . Los resultados se muestran a continuación en la tabla [4.22.](#page-93-1)

| <b>Item</b>                   | Consumo anual [kWh] | Ahorro anual [kWh] | % Ahorro |
|-------------------------------|---------------------|--------------------|----------|
| Iluminación                   | 378.021             |                    | $0\%$    |
| Calefacción                   | 25.491              | 89.063             | 78%      |
| Water Chiller                 | 262.612             | 269.368            | 51,0%    |
| Fan coils                     | 356.427             |                    | $0\%$    |
| Computadores y eq. de oficina | 231.521             |                    | $0\%$    |
| Servidor                      | 614.537             |                    | $0\%$    |
| Total                         | 2.133.123           | 358.430            | 16%      |

Tabla 4.22: Resumen Simulación Sistema RVR

Como se observa se produce un ahorro de energía en el *Water Chiller* del 51 % y en el sistema de calefacción del 78 %. Con esto el ahorro total es del 16 % equivalente a 358.430 kWh/año. Este valor se traduce en \$ 20.380.000 al año.

## **Modificacion Banda de Confort ´**

Una medida gratuita de ahorro energético es aumentar la banda de confort del edificio. En este caso se modificó de 20-24°C a 20-26°C. Esta medida puede ser implementada fácilmente pero se debe tener precaución de no disminuir en demasía la comodidad de las personas que ocupan el edificio. Se muestra en la tabla [4.23](#page-93-2) los resultados obtenidos en esta simulacion. ´

<span id="page-93-2"></span>

| Item                          | Consumo anual [kWh] | Ahorro anual [kWh] | % Ahorro |
|-------------------------------|---------------------|--------------------|----------|
| Iluminación                   | 378.021             |                    | $0\%$    |
| Calefacción                   | 112.208             | 2.345              | $2\%$    |
| Water Chiller                 | 205.002             | 326.978            | 61%      |
| Fan coils                     | 356.427             |                    | $0\%$    |
| Computadores y eq. de oficina | 231.521             |                    | $0\%$    |
| Servidor                      | 614.537             |                    | $0\%$    |
| Total                         | 2.133.123           | 329.323            | $15\%$   |

Tabla 4.23: Resumen Modificación Banda de Confort

Como se aprecia se consigue un ahorro del 61 % en el consumo del *Water Chiller* y un pequeño ahorro en el sistema de calefacción. En total el ahorro corresponde al 15 % o bien 329.323 kWh

<span id="page-93-0"></span><sup>7</sup> Sistema Daikin HI-VRV

anuales. Esto equivale a \$18.725.000.- anuales. Aunque se considera una medida gratuita, se recomienda una inversión en termostatos programables para el control de la temperatura de cada zona.

<span id="page-94-0"></span>Se muestra a continuación la tabla [4.24](#page-94-0) con el resumen de las medidas consideradas en este estudio.

| Medida Eficiencia Energética  | Ahorro anual [kWh] | Ahorro emisión Kg $CO2$ | Nivel de Inversión |
|-------------------------------|--------------------|-------------------------|--------------------|
| Recambio lámparas             | 74.270             | 37.135                  | Bajo               |
| Modificación Banda de Confort | 329.323            | 164.661                 | Bajo               |
| Arquitectura solar pasiva     | 42.668             | 21.334                  | Alto               |
| Enfriador de Agua Eficiente   | 269.368            | 134.684                 | Alto               |
| Régimen de Climatización VRV  | 358.430            | 179.215                 | Alto               |

Tabla 4.24: Resumen Medidas Eficiencia Energética

# **Capítulo 5**

# **Conclusiones**

A continuacion se presentan las conclusiones que se pueden obtener del trabajo realizado: ´

- Se caracterizaron y evaluaron los programas Ecotect, Tas y EnergyPlus. De esta caracterizacion se ´ puede decir que cada programa posee fortalezas y debilidades. Las fortalezas de Ecotect radican en su interfaz grafica, la cual es sencilla y potente. Las debilidades son los resultados que entrega ´ haciendo que sea un programa de menor confiabilidad. El programa Tas tiene como fortaleza los resultados entregados pero como debilidad la interfaz gráfica, por lo que se hace más difícil dibujar la geometría de un edificio. EnergyPlus posee buenos resultados y la interfaz gráfica provista por DesignBuilder es sencilla y fácil de utilizar.
- Se deja en claro que para obtener un buen provecho de estos (u otros) programas, el usuario debe tener entrenamiento sobre el programa pero lo que es aún más importante debe tener conocimientos técnicos sobre los temas tratados en el proceso de simulación. Sin estos conocimien -tos el usuario no tiene forma de validar o rechazar los resultados entregados por el programa utilizado. Por tal motivo se deben realizar calibraciones de los resultados en base a informacion´ real de consumo.
- Es imprescindible poseer capacitación en climatización para analizar el sistema. Es importante el trabajo en equipo entre arquitectos e ingenieros especialistas en clima. Esto debido a que los programas abarcan una gran cantidad de temas los cuales son dificiles de enfrentar por un solo profesional.
- Se analizó energéticamente el edificio ubicado en Blanco Encalada 2120 y este análisis da cuenta que el edificio no esta funcionando de la manera más eficiente posible. Se recomienda un plan de administración y mantenimiento para que el edificio posea mejores niveles de eficiencia y analizar en mayor detalle todas las opciones de control y equipamiento más eficiente, tanto en iluminación como en climatización.
- $\blacksquare$  Se analizaron algunas medidas de eficiencia energética. Estas medidas estuvieron orientadas

a mostrar que las medidas que muestran mejores resultados son aquellas orientadas a mejorar la climatización del edificio. Se recomienda que se realicen estudios para conocer el verdadero potencial de estas u otras medidas de acuerdo a registro de datos más precisos que los utilizados en este estudio.

# **Bibliografía**

- [1]  $\acute{o}$  Gallachóir B., Keane M., Morrisey E., O 'Donnell J., (2006) Using indicators to profile energy consumption and to inform energy policy in a university—A case study in Ireland.
- [2] http://www.energytoolsdirectory.gov
- [3] ASHRAE Fundamentals handbook, 2009 Systems Volume, Chapter 19, Energy Estimating Methods.
- [4] ASHRAE Fundamentals handbook, 1985 Fundamentals.
- [5] ASHRAE Fundamentals handbook, 1985 Fundamentals, Chapter 8, Physiological Principles for Comfort and Health, Table 4A.
- [6] ASHRAE Fundamentals handbook, 1985 Fundamentals, Chapter 8, Physiological Principles for Comfort and Health, Table 4B.
- [7] Crawley D., Hand J., Kummert M., Griffith B., (2005) Contrasting the capabilities of building energy performance simulation programs.
- [8] http://www.pilkington.com/resources/finalpdf.pdf . Página 53.